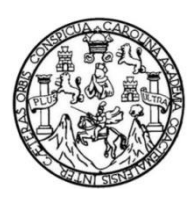

Universidad de San Carlos de Guatemala Facultad de Ingeniería Escuela de Ingeniería en Ciencias y Sistemas

# **SISTEMA ACADÉMICO PARA UNIDADES AUTOFINANCIABLES EN LA FACULTAD DE INGENIERÍA UNIVERSIDAD SAN CARLOS DE GUATEMALA**

**Angel Alejandro Gabriel Cruz Evely Fabiola Sandoval Gámez**

Asesorado por el Ing. David Estuardo Morales Ajcot

Guatemala, febrero de 2022

UNIVERSIDAD DE SAN CARLOS DE GUATEMALA

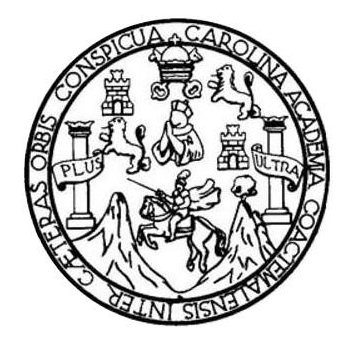

FACULTAD DE INGENIERÍA

## **SISTEMA ACADÉMICO PARA UNIDADES AUTOFINANCIABLES EN LA FACULTAD DE INGENIERÍA UNIVERSIDAD SAN CARLOS DE GUATEMALA**

TRABAJO DE GRADUACIÓN

### PRESENTADO A LA JUNTA DIRECTIVA DE LA FACULTAD DE INGENIERÍA POR

# **ANGEL ALEJANDRO GABRIEL CRUZ EVELY FABIOLA SANDOVAL GÁMEZ** ASESORADO POR EL ING. DAVID ESTUARDO MORALES AJCOT

AL CONFERÍRSELES EL TÍTULO DE

**INGENIEROS EN CIENCIAS Y SISTEMAS**

GUATEMALA, FEBRERO DE 2022

## UNIVERSIDAD DE SAN CARLOS DE GUATEMALA FACULTAD DE INGENIERÍA

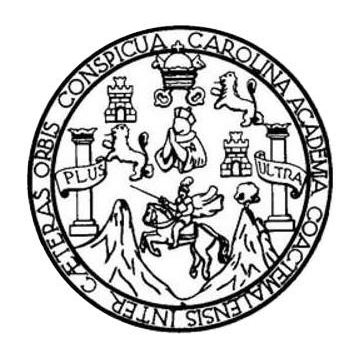

#### **NÓMINA DE JUNTA DIRECTIVA**

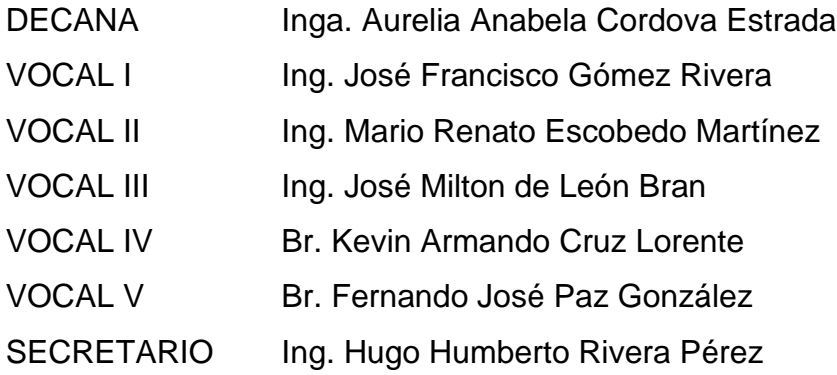

### **TRIBUNAL QUE PRACTICÓ EL EXAMEN GENERAL PRIVADO**

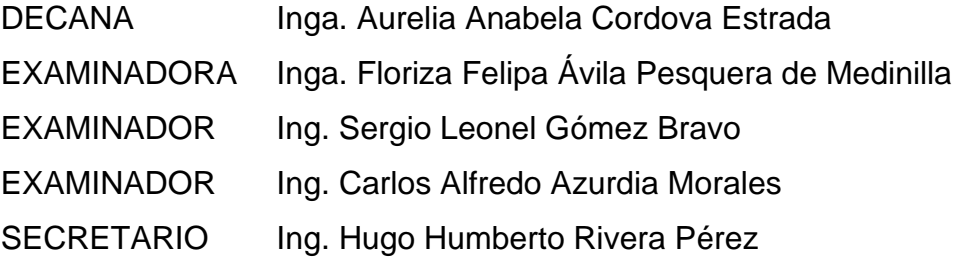

### **HONORABLE TRIBUNAL EXAMINADOR**

En cumplimiento con los preceptos que establece la ley de la Universidad de San Carlos de Guatemala, presento a su consideración mi trabajo de graduación titulado:

### **SISTEMA ACADÉMICO PARA UNIDADES AUTOFINANCIABLES EN LA FACULTAD DE INGENIERÍA UNIVERSIDAD SAN CARLOS DE GUATEMALA**

Tema que me fue asignado por la Dirección de la Escuela de Ingeniería en Ciencias y Sistemas, con fecha de agosto de 2020.

**Angel Alejandro Gabriel Cruz Evely Fabiola Sandoval Gámez**

Guatemala, 25 de octubre de 2021

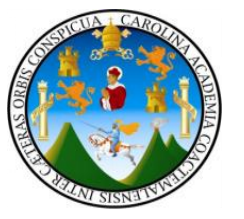

**Ingeniero Oscar Argueta Hernández Director de la Unidad de EPS Facultad de Ingeniería Universidad de San Carlos de Guatemala**

Ingeniero Argueta:

Atentamente por medio de la presente hago de su conocimiento que he revisado y aprobado el informe final de EPS titulado **"SISTEMA ACADÉMICO PARA UNIDADES AUTOFINANCIABLES EN LA FACULTAD DE INGENIERÍA UNIVERSIDAD SAN CARLOS DE GUATEMALA"**. El informe ha sido elaborado por los estudiantes ANGEL ALEJANDRO GABRIEL CRUZ quien se identifica con DPI 2343189880101 y con registro académico 201314370 y EVELY FABIOLA SANDOVAL GÁMEZ quien se identifica con DPI 2692175920101 y con registro académico 201314608, ambos de la carrera de Ingeniería en Ciencias y Sistemas de la Facultad de Ingeniería de la Universidad de San Carlos de Guatemala.

Sin otro particular me despido, Atentamente

Dav-& Estuardo Morales Ajcot Ing. David Estuardo Morales Ajcot Conclus y Sistemas

Encargado de Proyectos

Universidad de San Carlos de Guatemala

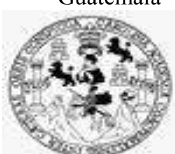

Facultad de Ingeniería Unidad de EPS

Guatemala, 28 de octubre de 2021. REF.EPS.DOC.445.10.2021.

Ing. Oscar Argueta Hernández Director Unidad de EPS Facultad de Ingeniería Presente

Estimado Ingeniero Argueta Hernández:

Por este medio atentamente le informo que como Supervisora de la Práctica del Ejercicio Profesional Supervisado, (E.P.S) del estudiante universitario de la Carrera de Ingeniería en Ciencias y Sistemas, Angel Alejandro Gabriel Cruz, Registro Académico 201314370 y CUI 2343 18988 0101 y Evely Fabiola Sandoval Gámez, Registro Académico: 201314608 y CUI: 2692175920101, procedí a revisar el informe final, cuyo título es SISTEMA ACADÉMICO PARA UNIDADES AUTOFINANCIABLES EN LA FACULTAD DE **INGENIERÍA UNIVERSIDAD SAN CARLOS DE GUATEMALA.** 

En tal virtud, LO DOY POR APROBADO, solicitándole darle el trámite respectivo.

Sin otro particular, me es grato suscribirme.

Atentamente,

"Id y Enseñad a Todos"

Horna Uvi

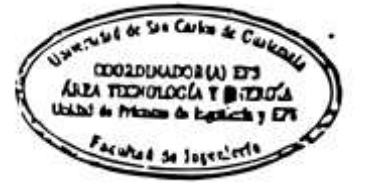

Inga. Floriza Felipa Ávila Pesquera de Medinilla Supervisora de EPS Área de Ingeniería en Ciencias y Sistemas

FFAPdM/RA

Edificio de EPS, Facultad de Ingeniería, Ciudad Universitaria, zona 12. Teléfono directo: 2442-3509

Universidad de San Carlos de Guatemala

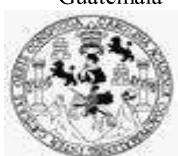

Facultad de Ingeniería Unidad de EPS

> Guatemala, 28 de octubre de 2021. REF.EPS.D.238.10.2021.

Ing. Carlos Gustavo Alonzo Director Escuela de Ingeniería Ciencias y Sistemas Facultad de Ingeniería Presente

Estimado Ingeniero Alonzo:

Por este medio atentamente le envío el informe final correspondiente a la práctica del Ejercicio Profesional Supervisado, (E.P.S) titulado SISTEMA ACADÉMICO PARA UNIDADES AUTOFINANCIABLES EN LA FACULTAD DE INGENIERÍA UNIVERSIDAD SAN **CARLOS DE GUATEMALA,** que fue desarrollado por el estudiante universitario Angel Alejandro Gabriel Cruz, Registro Académico 201314370 y CUI 2343 18988 0101 y Evely Fabiola Sandoval Gámez, Registro Académico: 201314608 y CUI: 2692175920101, quienes fueron debidamente asesorados por el Ing. David Estuardo Morales Ajcot y supervisados por la Inga. Floriza Felipa Ávila Pesquera de Medinilla.

Por lo que habiendo cumplido con los objetivos y requisitos de ley del referido trabajo y existiendo la aprobación del mismo por parte del Asesor y la Supervisora de EPS, en mi calidad de Director apruebo su contenido solicitándole darle el trámite respectivo.

Sin otro particular, me es grato suscribirme.

Atentamente, "Id y Enseñad a Todos" ad de San Carlos de C DIRECCIÓN witzd de Ingenieris Ing. Oscar Argueta Hernández Director Unidad de EPS

 $/ra$ 

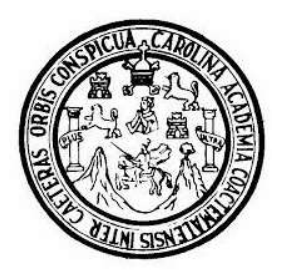

Universidad San Carlos de Guatemala Facultad de Ingeniería Escuela de Ingeniería en Ciencias y Sistemas

Guatemala 3 de noviembre de 2021

Ingeniero **Carlos Gustavo Alonzo** Director de la Escuela de Ingeniería **En Ciencias y Sistemas** 

Respetable Ingeniero Alonzo:

Por este medio hago de su conocimiento que he revisado el trabajo de graduación-EPS de los estudiantes ANGEL ALEJANDRO GABRIEL CRUZ carné 201314370 y CUI 2343 18988 0101 y EVELY FABIOLA SANDOVAL GÁMEZ carné 201314608 y CUI 2692 17592 0101, titulado: "SISTEMA ACADÉMICO PARA UNIDADES AUTOFINANCIABLES EN LA FACULTAD DE INGENIERÍA UNIVERSIDAD DE SAN CARLOS DE GUATEMALA" y a mi criterio el mismo cumple con los objetivos propuestos para su desarrollo, según el protocolo.

Al agradecer su atención a la presente, aprovecho la oportunidad para suscribirme,

Atentamente,

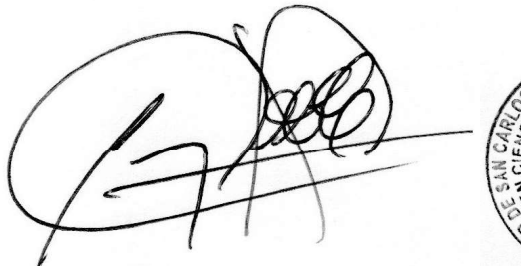

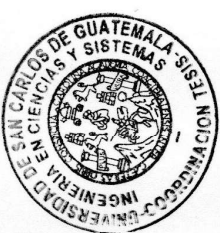

Ing. Carlos Alfredo Azurdia Coordinador de Privados y Revisión de Trabajos de Graduación

#### **UNIVERSIDAD DE SAN CARLOS DE GUATEMALA**

**FACULTAD DE INGENIERÍA**

#### LNG.DIRECTOR.010.EICCSS.2022

El Director de la Escuela de Ingeniería en Ciencias y Sistemas de la Facultad de Ingeniería de la Universidad de San Carlos de Guatemala, luego de conocer el dictamen del Asesor, el visto bueno del Coordinador de área y la aprobación del área de lingüística del trabajo de graduación titulado: **SISTEMA ACADÉMICO PARA UNIDADES AUTOFINANCIABLES EN LA FACULTAD DE INGENIERÍA UNIVERSIDAD SAN CARLOS DE GUATEMALA**, presentado por: **Angel Alejandro Gabriel Cruz** y **Evely Fabiola Sandoval Gámez**, procedo con el Aval del mismo, ya que cumple con los requisitos normados por la Facultad de Ingeniería.

"ID Y ENSEÑAD A TODOS"

Ing. Carlos Gustavo Alonzo Director<sup>-</sup>

Escuela de Ingeniería en Ciencias y Sistemas

Guatemala, febrero de 2022

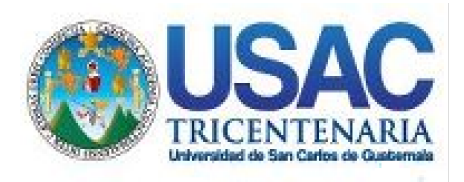

**Decanato** Facultad de Ingeniería 24189101- 24189102 secretariadecanato@ingenieria.usac.edu.gt

LNG.DECANATO.OI.042.2022

La Decana de la Facultad de Ingeniería de la Universidad de San Carlos de Guatemala, luego de conocer la aprobación por parte del Director de la Escuela de Ingeniería en Ciencias y Sistemas, al Trabajo de Graduación titulado: **SISTEMA ACADÉMICO PARA UNIDADES AUTOFINANCIABLES EN LA FACULTAD DE INGENIERÍA UNIVERSIDAD SAN CARLOS DE GUATEMALA,** presentado por: **Angel Alejandro Gabriel Cruz y Evely Fabiola Sandoval Gámez, después de haber culminado las revisiones** previas bajo la responsabilidad de las instancias correspondientes, autoriza la impresión del mismo.

IMPRÍMASE:

UTIVERSIDAD DE SAN CARLOS DE GUATEMAL **DECANA FACULTAD DE INGENIERÍA** Inga. Aurelia Anabela Cordova Estrada

Decana

Guatemala, febrero de 2022

#### AACE/gaoc

Escuelas: Ingeniería Civil, Ingeniería Mecánica Industrial, Ingeniería Química, Ingeniería Mecánica Eléctrica, - Escuela de Ciencias, Regional de Ingeniería Sanitaria y Recursos Hidráulicos (ERIS). Post-Grado Maestría en Sistemas Mención Ingeniería Vial. Carreras: Ingeniería Mecánica, Ingeniería Electrónica, Ingeniería en Ciencias y Sistemas. Licenciatura en Matemática. Licenciatura en Física. Centro de Estudios Superiores de Energía y Minas (CESEM). Guatemala, Ciudad Universitaria, Zona 12. Guatemala, Centroamérica.

## **ACTO QUE DEDICO A:**

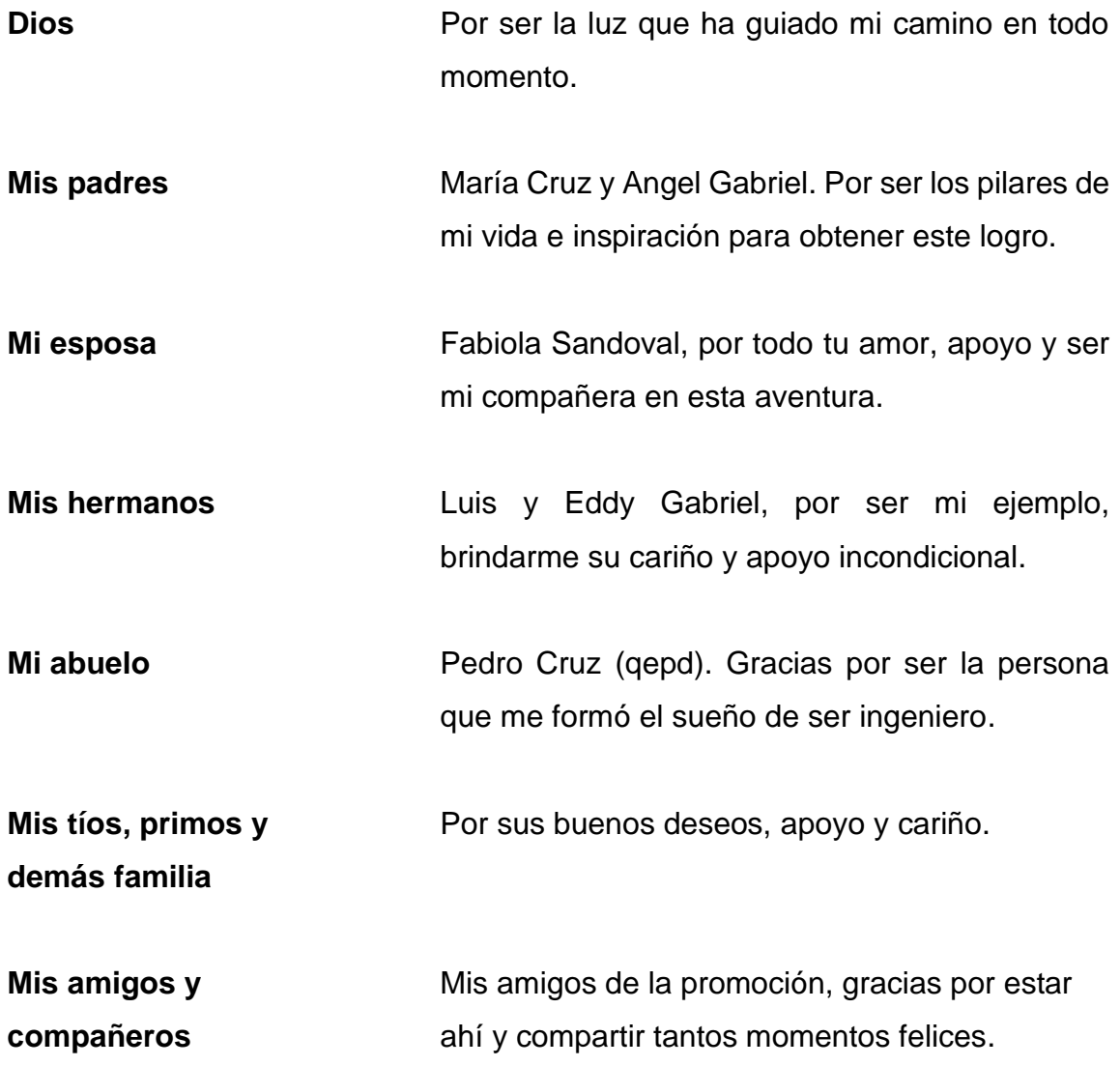

**Angel Alejandro Gabriel Cruz**

### **ACTO QUE DEDICO A:**

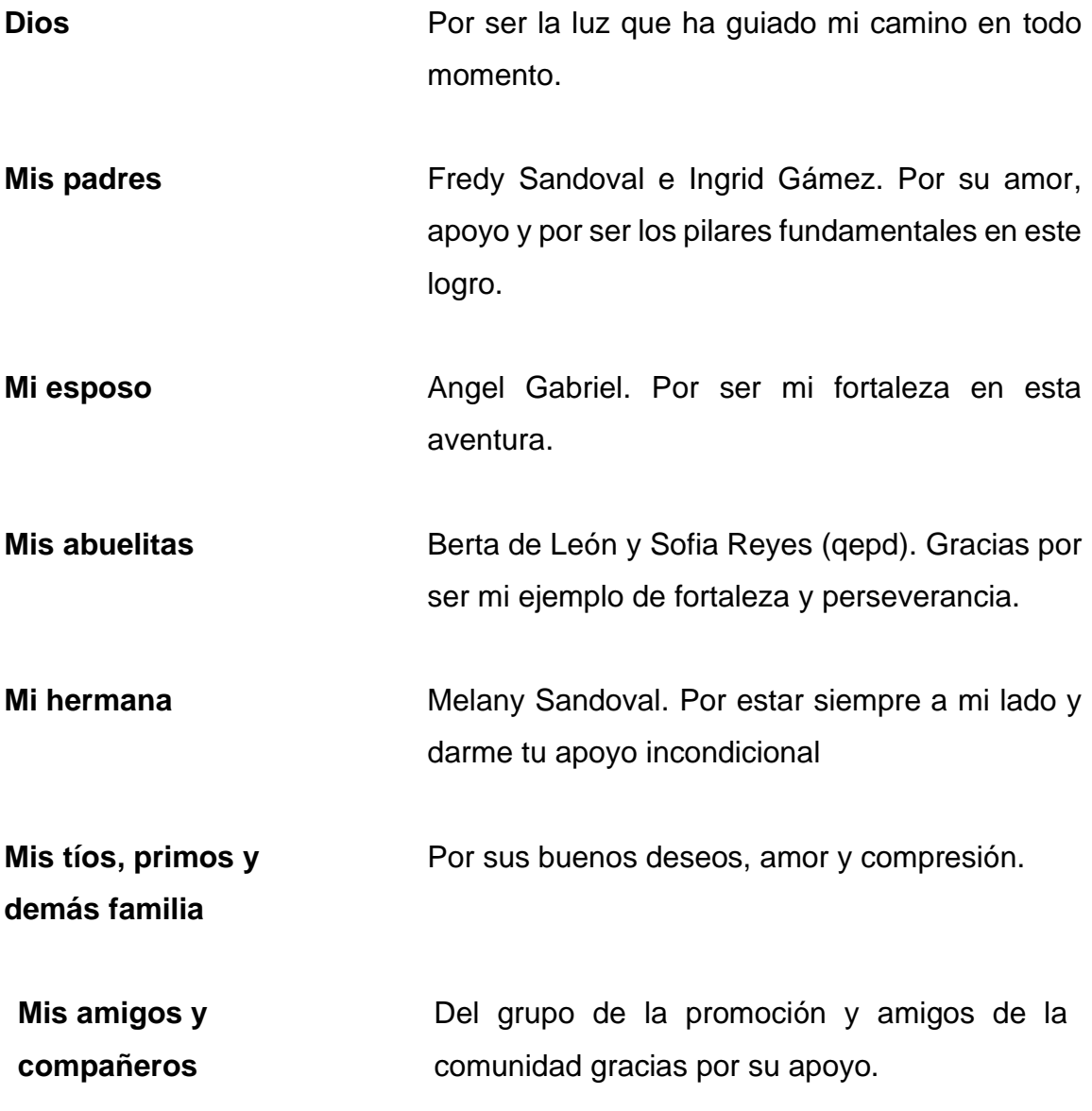

**Evely Fabiola Sandoval Gámez**

### **AGRADECIMIENTOS A:**

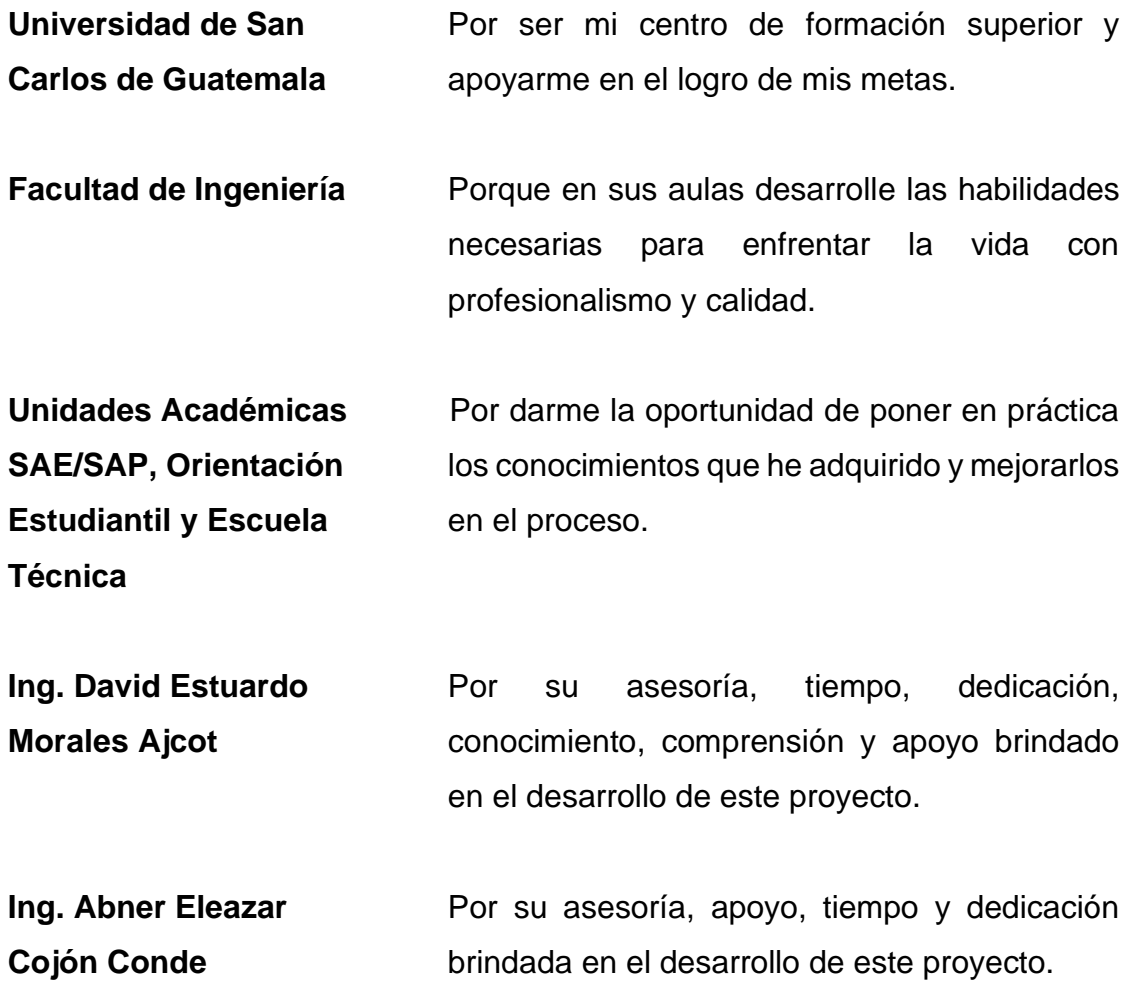

**Angel Alejandro Gabriel Cruz**

### **AGRADECIMIENTOS A:**

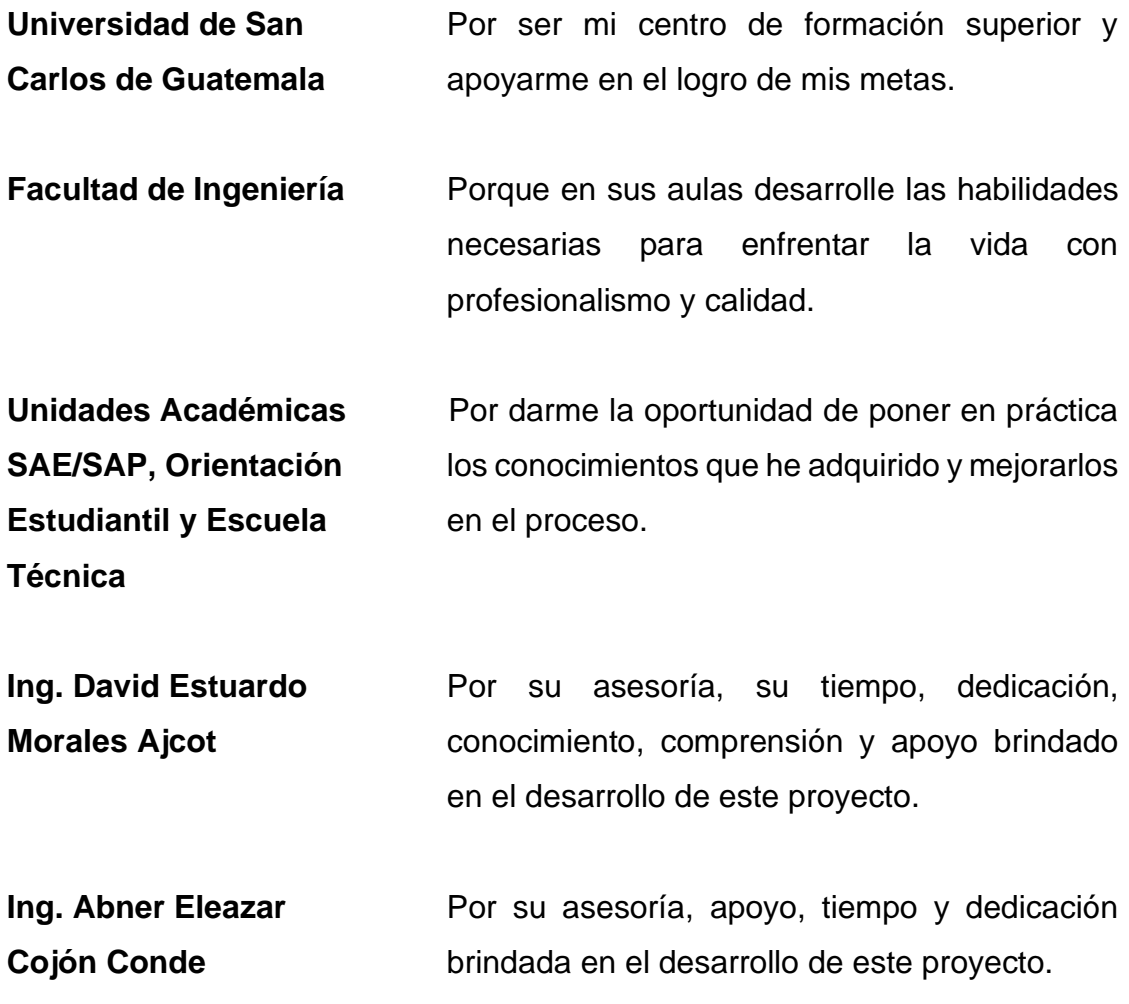

**Evely Fabiola Sandoval Gámez**

# **ÍNDICE GENERAL**

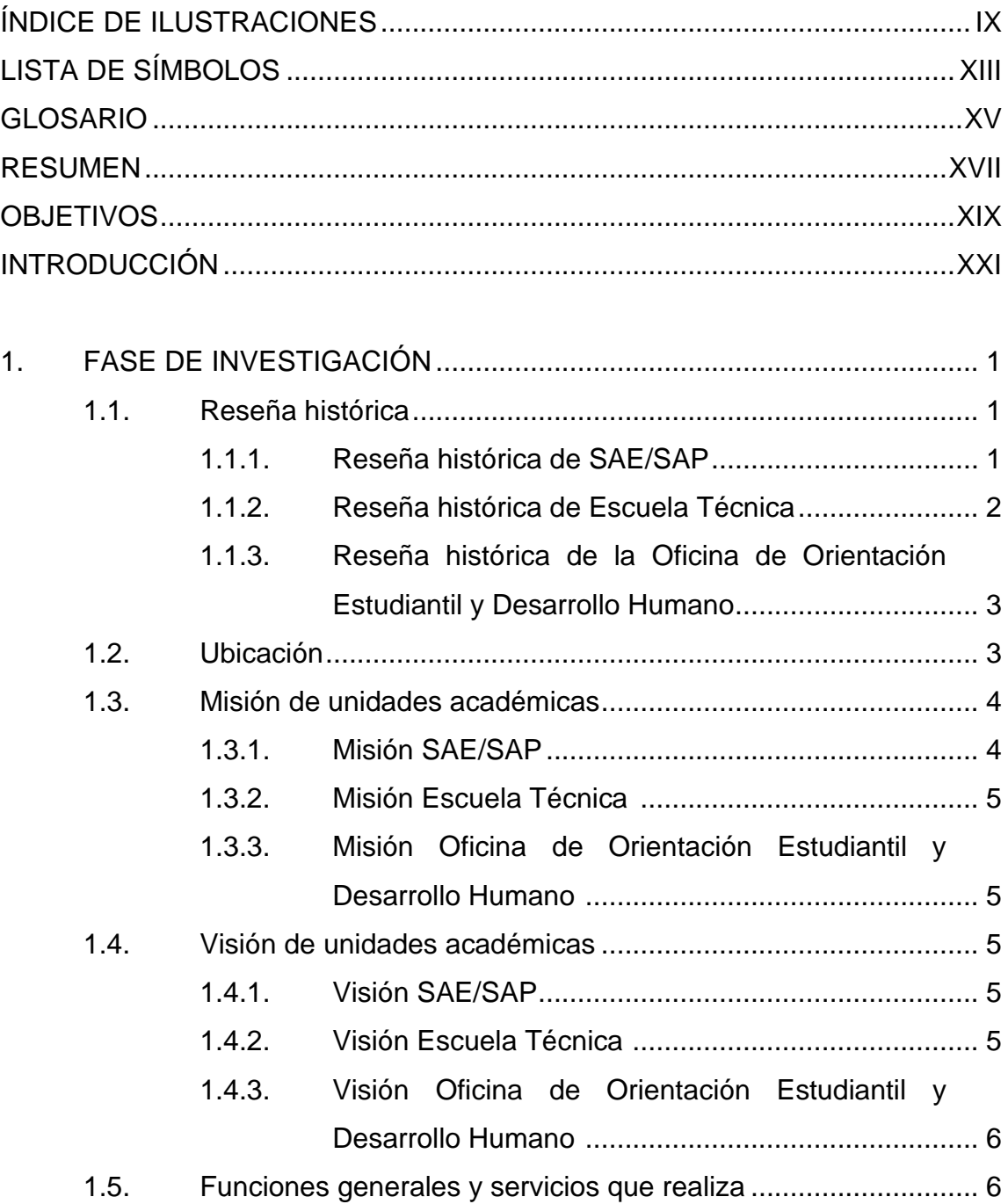

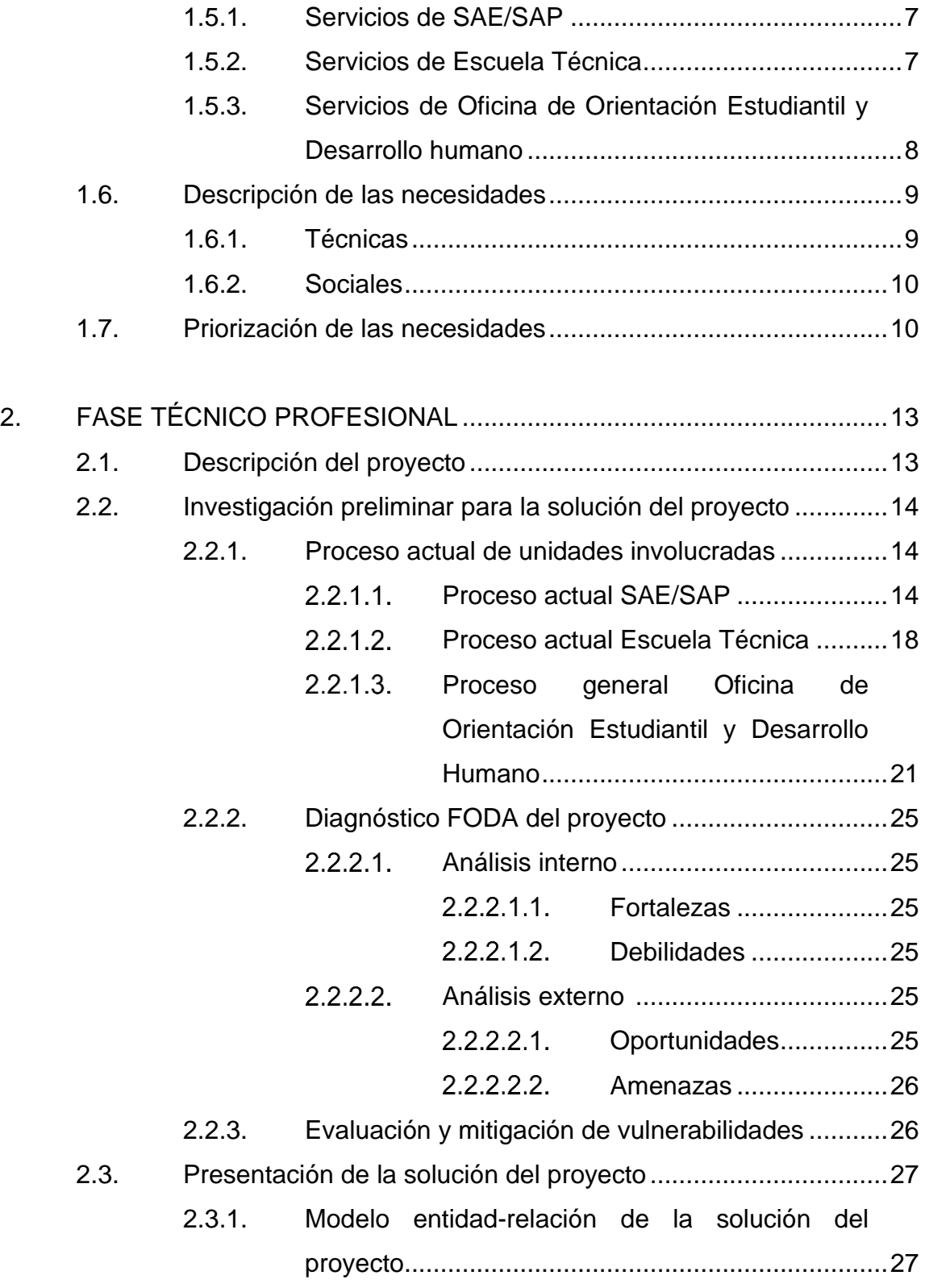

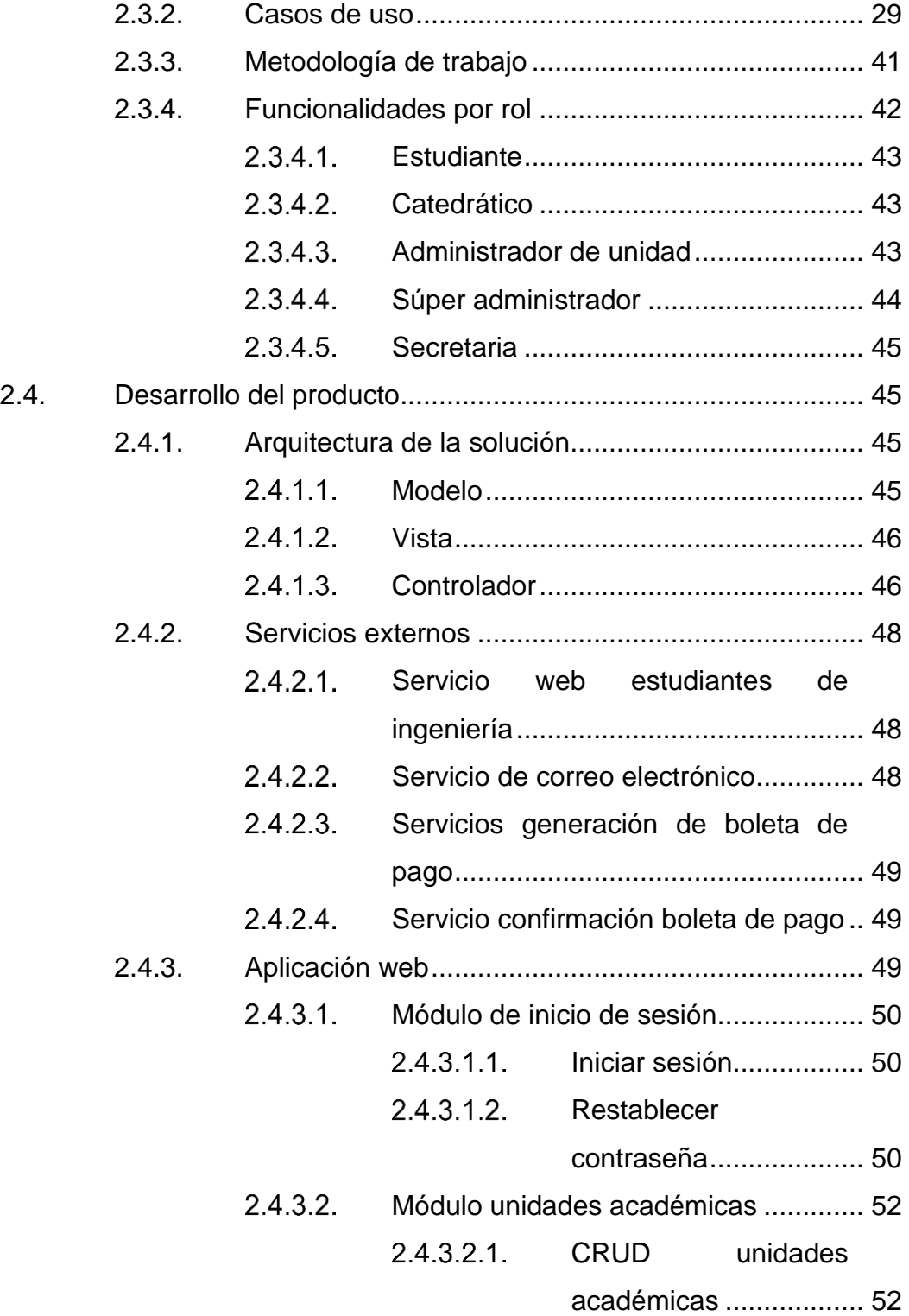

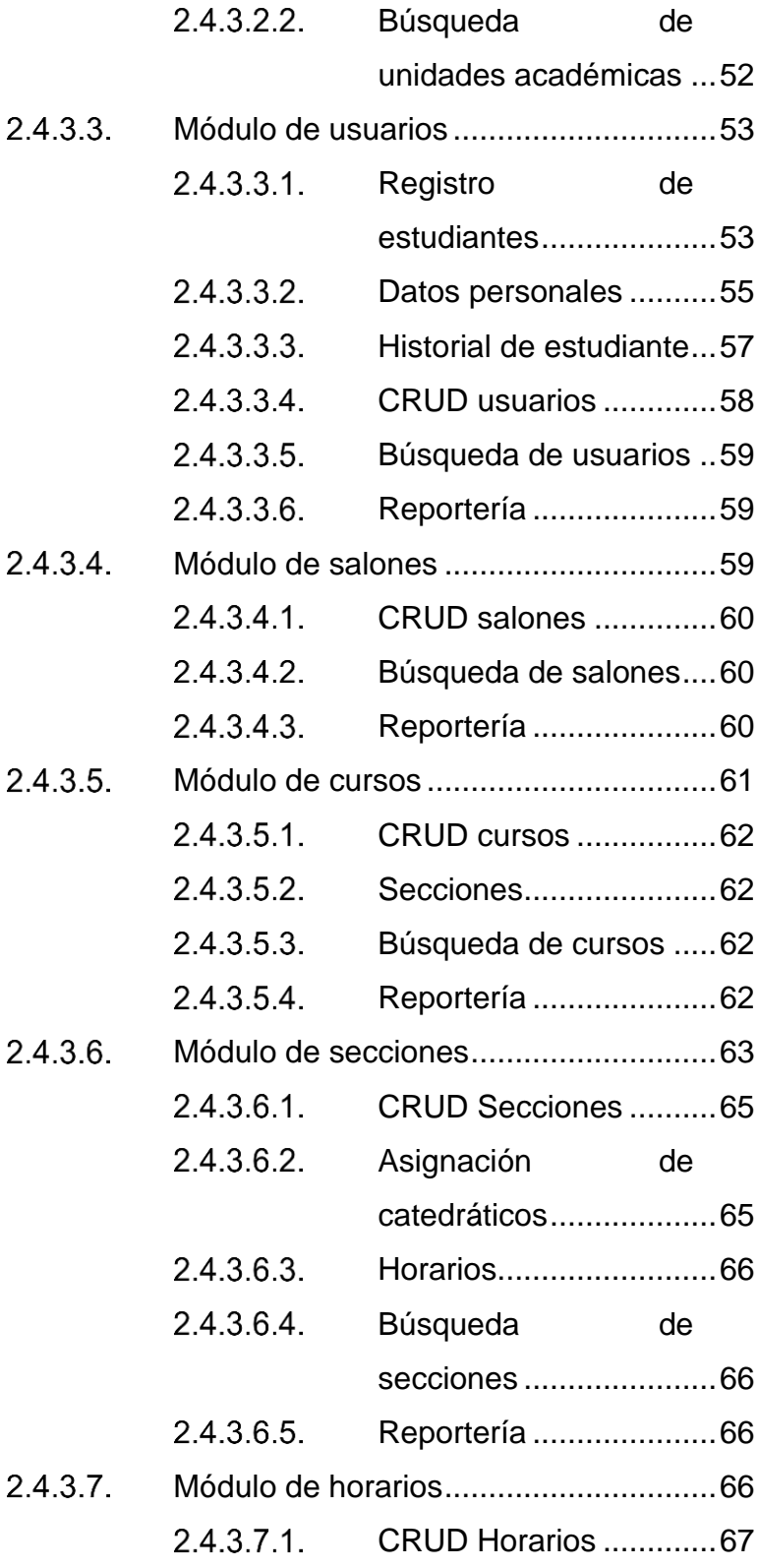

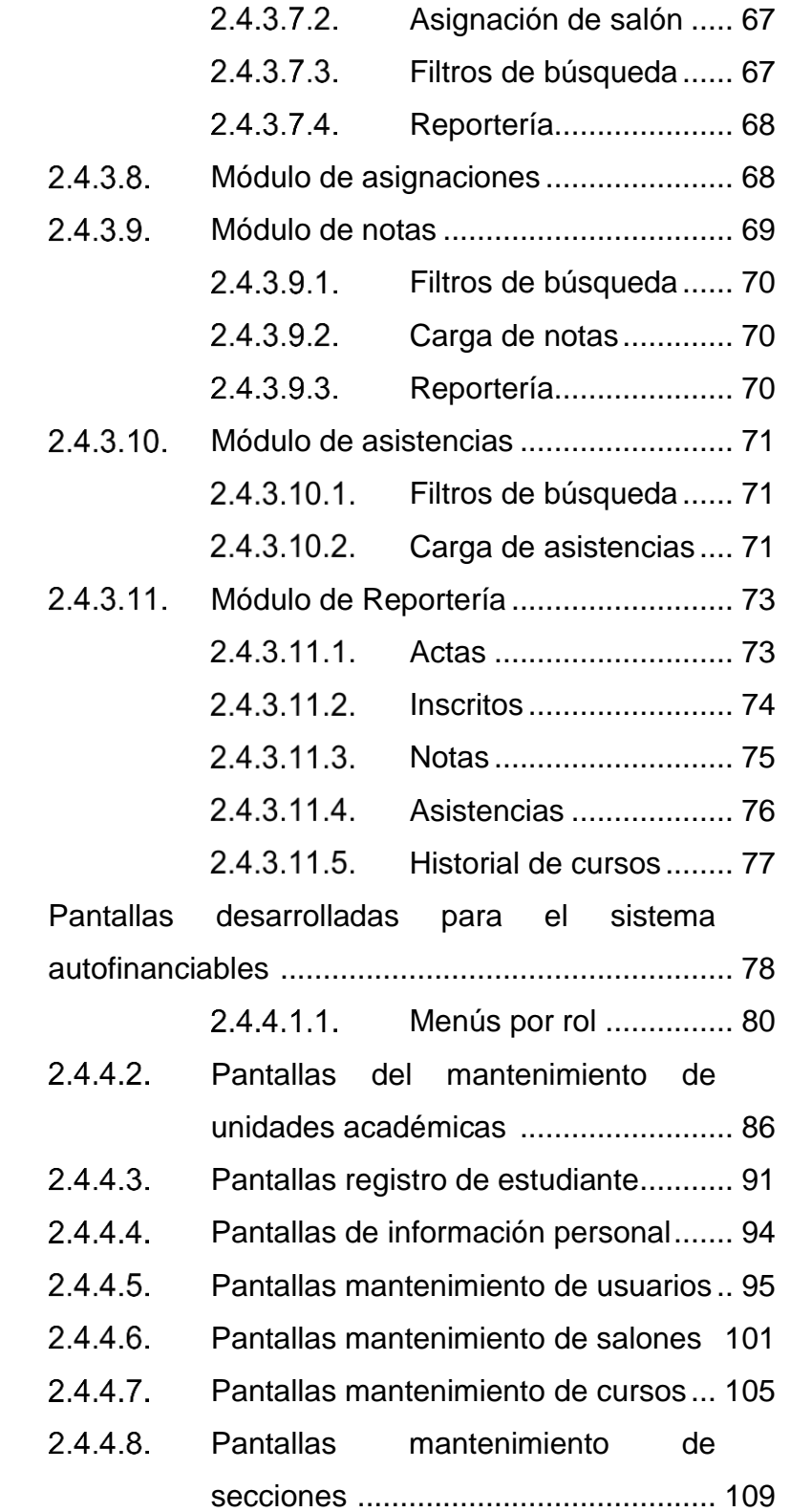

 $2.4.4.$ 

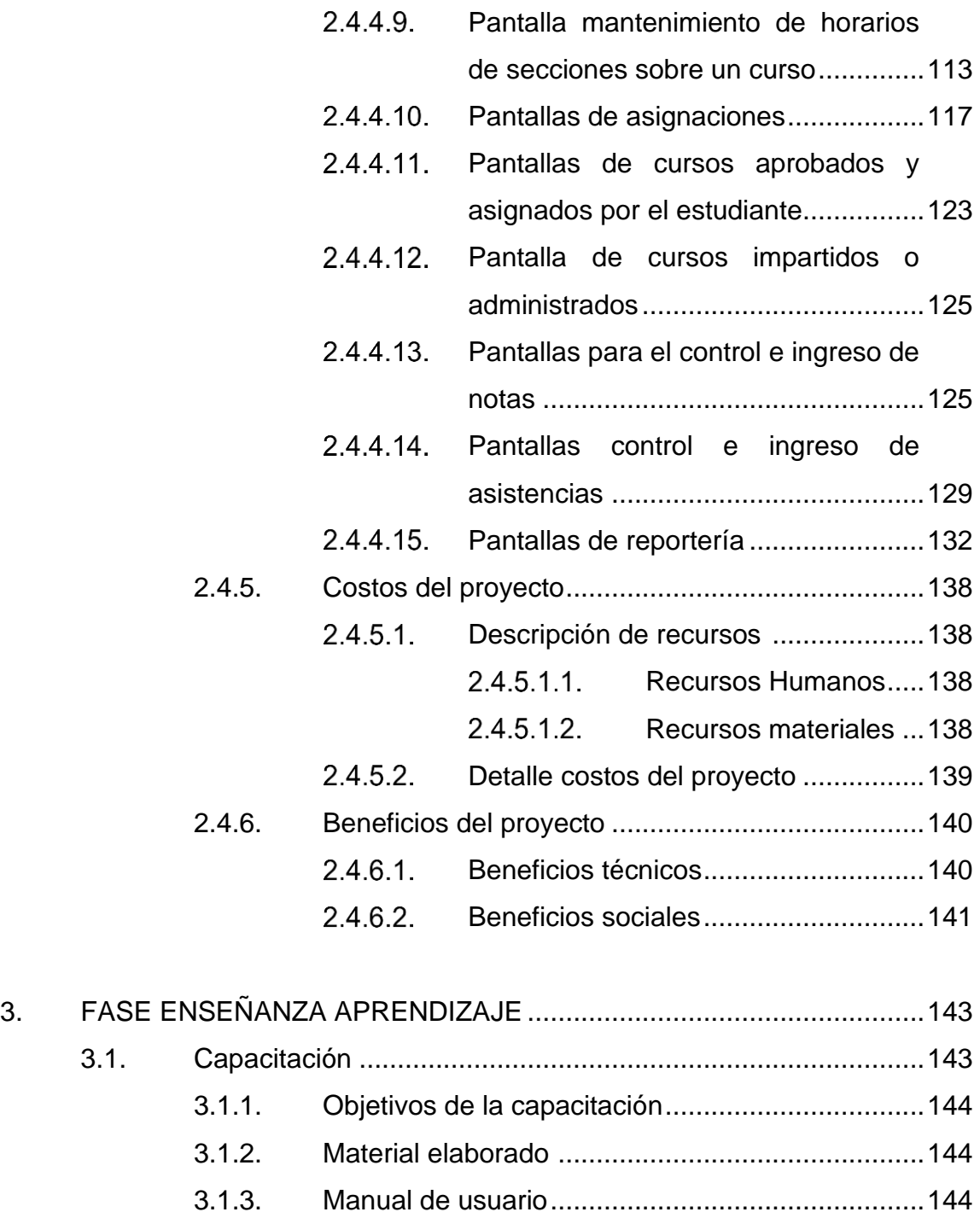

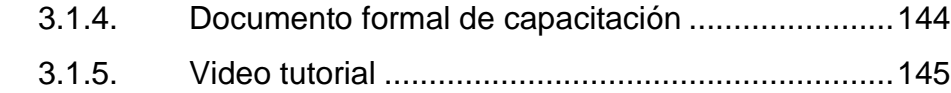

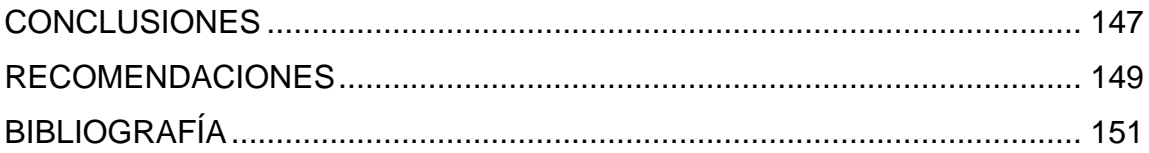

# <span id="page-22-0"></span>**ÍNDICE DE ILUSTRACIONES**

### **FIGURAS**

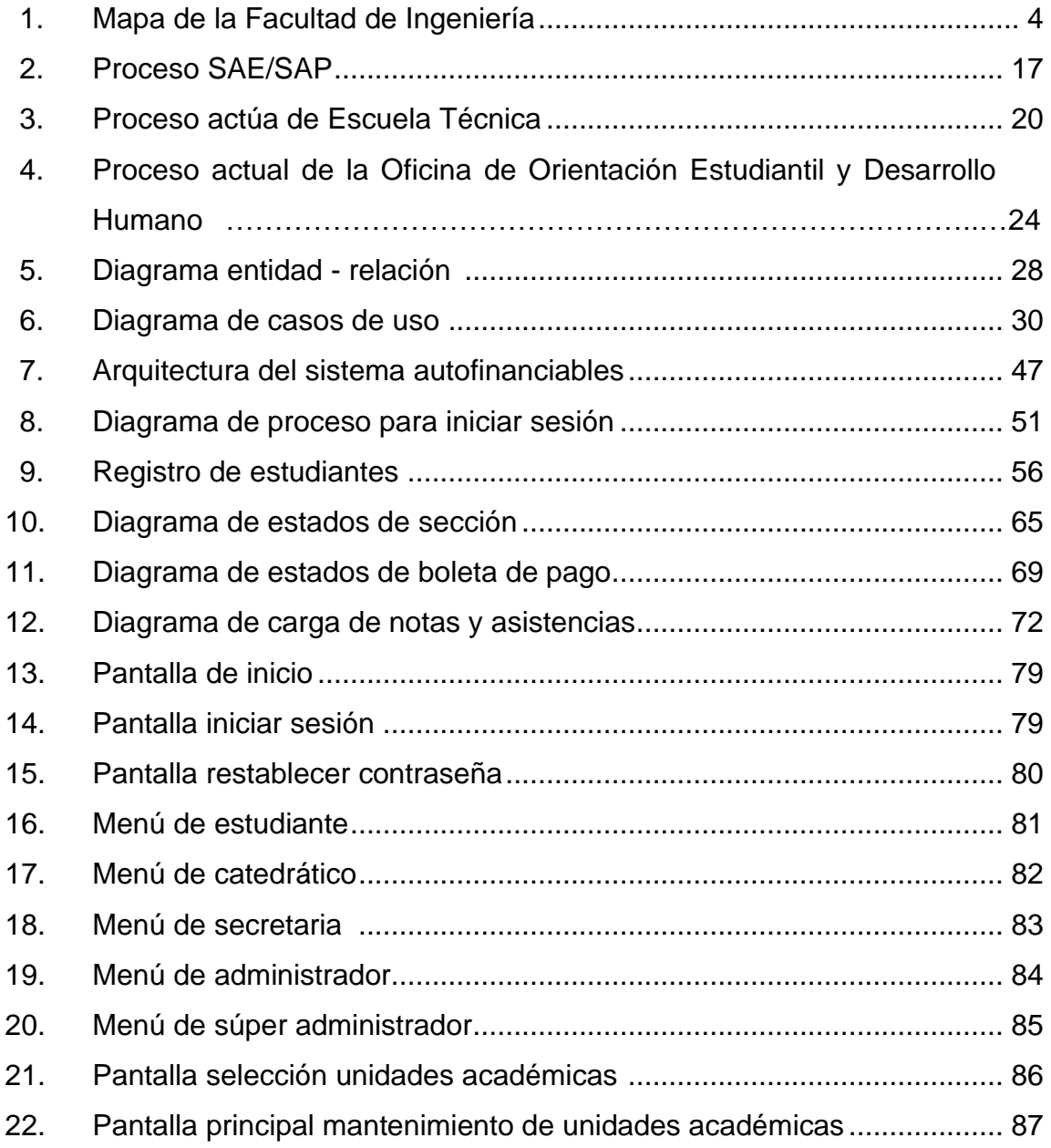

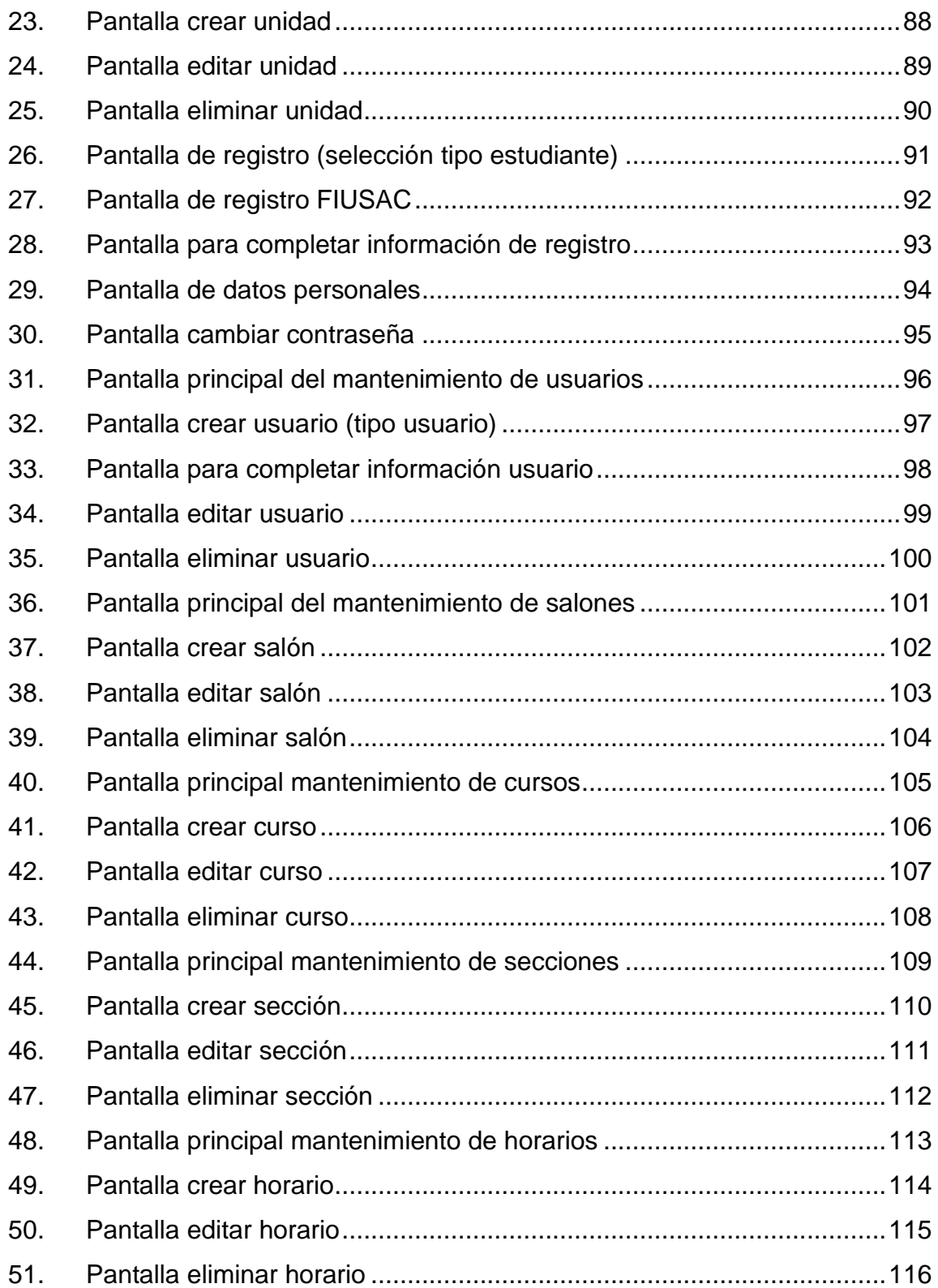

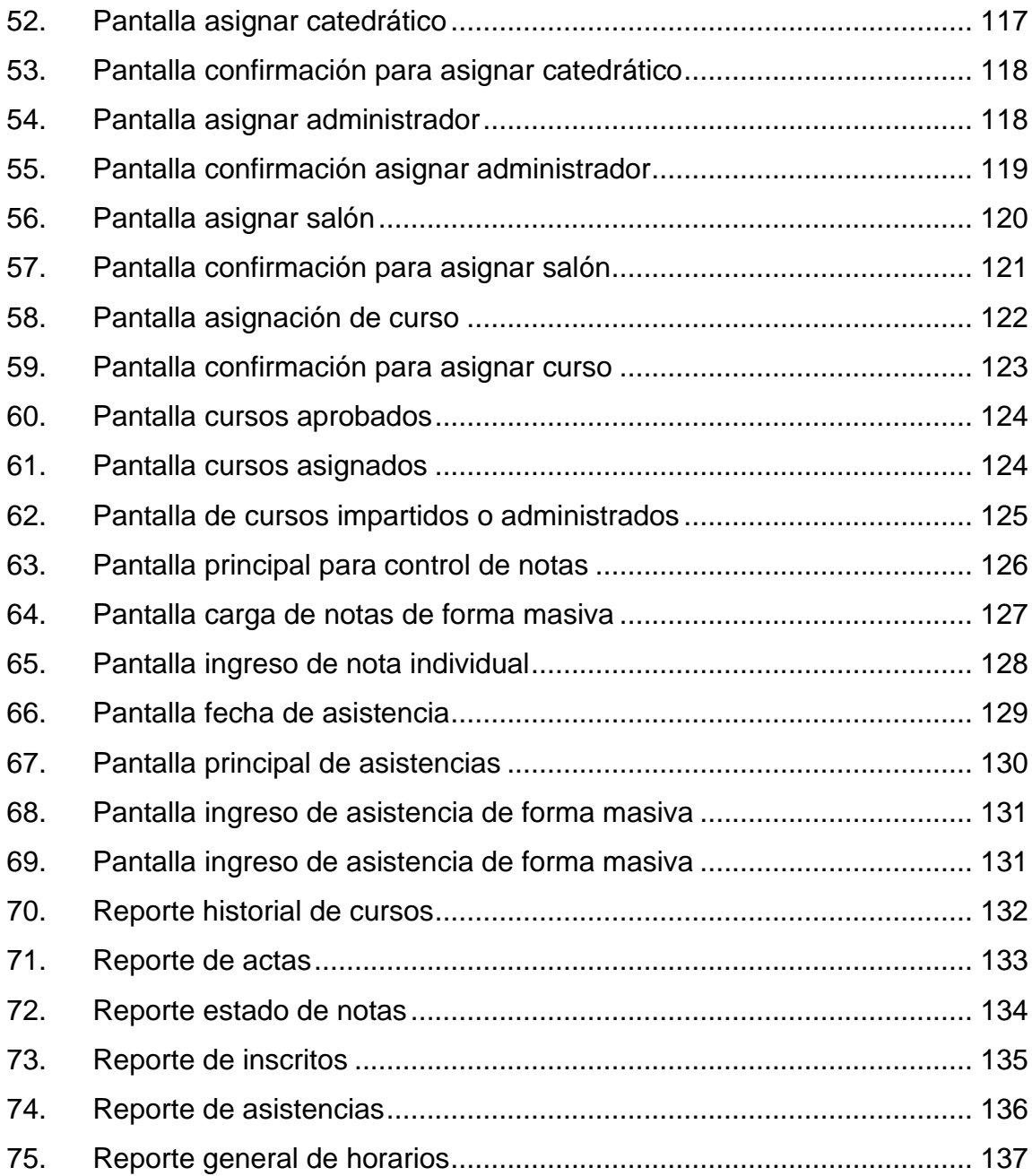

### **TABLAS**

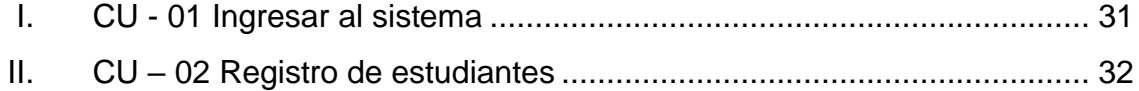

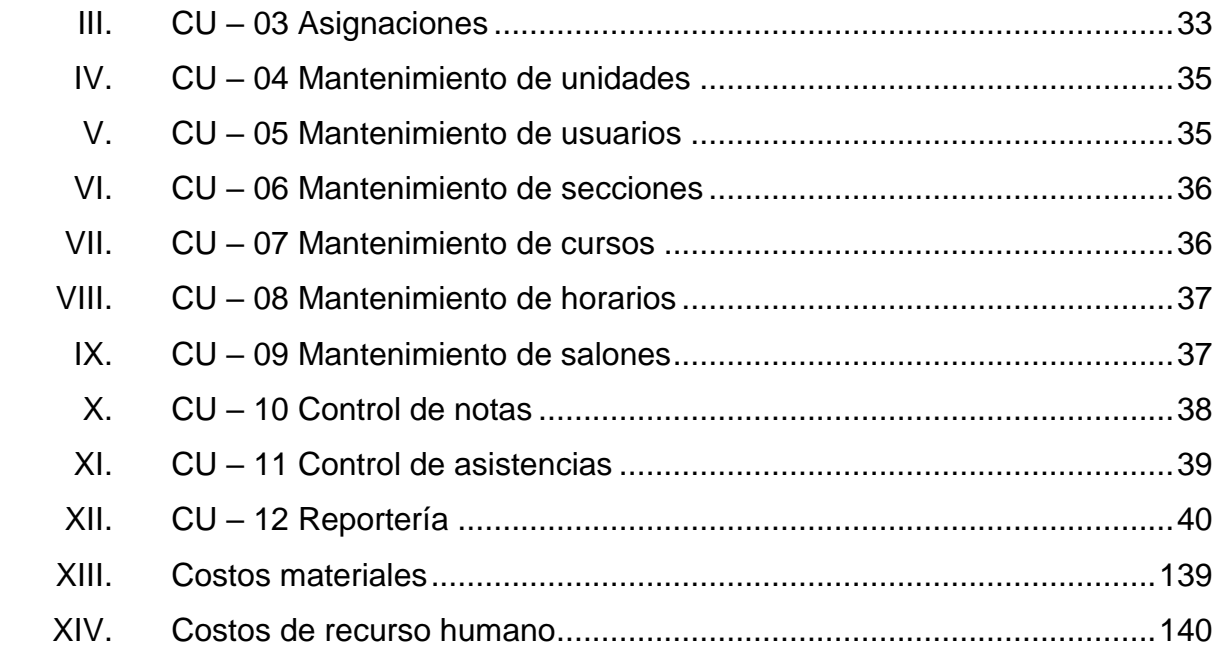

# **LISTA DE SÍMBOLOS**

#### <span id="page-26-0"></span>Símbolo

Significado

\$ Dólar

**Hrs** Horas

 $\%$ Porcentaje

### **GLOSARIO**

<span id="page-28-0"></span>**CRUD** Es un acrónimo para las maneras en las que se puede operar sobre información almacenada (Create, Read, Update, Delete). Es un nemónico para las cuatro funciones del almacenamiento persistente. **FODA** También conocida como DAFO o DOFA, significa Fortalezas, Oportunidades, Debilidades y Amenazas. **Google forms** Es una de las herramientas de Gsuite (Ahora conocido como Google Workspace), que ayuda a crear formularios simples y rápidos. **SAE/SAP** Servicio de apoyo al estudiante / Servicio de apoyo al Profesor.

#### **RESUMEN**

<span id="page-30-0"></span>La unidad académica SAE/SAP de la Facultad de Ingeniería de la Universidad de San Carlos de Guatemala se especializa en capacitar a catedráticos y estudiantes en diversas áreas, principalmente en el área tecnológica, constantemente brinda capacitaciones a usuarios internos y externos a la facultad, manejando cursos gratuitos y de pago.

La unidad académica Escuela Técnica de la Facultad de Ingeniería de la Universidad de San Carlos de Guatemala brinda de forma gratuita diplomados y talleres, siendo el más antiguo el curso gratuito Maestros de obra" actualmente todos son gratuitos

La oficina de Orientación Estudiantil y Desarrollo Humano brinda de forma gratuita diversos diplomados, talleres, acreditaciones, capacitaciones, entre otros.

Se analizó el proceso actual de cada una de las unidades académicas anteriormente mencionadas encontrando necesidades comunes tales como: administración del personal de la unidad, administración y control de los cursos impartidos, control de horarios, manejo de notas y asistencias e informes, A la vez se identifica una gran debilidad la descentralización de información, obligando al usuario a informarse de sus servicios de forma independiente.

Por lo anterior, se ha decidido crear un sistema que permita centralizar la información sobre los servicios que actualmente se brindan aplicando el mismo estándar para todas las unidades académicas, brindándole al usuario un sistema donde puede acceder fácilmente a la información y se abre la puerta para que más unidades académicas puedan integrarse y ofrecer sus servicios.

De lo expuesto anteriormente, se realiza el proyecto denominado Sistema académico para unidades autofinanciables en la Facultad de Ingeniería Universidad San Carlos de Guatemala, esta permite realizar las necesidades comunes de las unidades anteriormente mencionadas,

El sistema desarrollado cuenta con todo lo necesario para la creación de nuevas unidades académicas, control de usuarios, manejo y administración de cursos, horarios, notas, asistencias e informes.

Al finalizar el sistema el personal informático de SAE/SAP traslada los recursos al ambiente de desarrollo donde se realizaron pruebas por parte de equipo técnico y jefes de las unidades académicas involucradas.

#### **OBJETIVOS**

#### <span id="page-32-0"></span>**General**

Desarrollar un sistema para la Facultad de Ingeniería que permita centralizar la información de los cursos que actualmente brindan las unidades SAE/SAP, Escuela Técnica y Orientación Estudiantil, permitiendo mejorar el control de los mismos.

#### **Específicos**

- 1. Dar uso a la información que ya tiene a su disposición la Facultad de Ingeniería.
- 2. Crear un sistema que permita a más unidades académicas ser parte de este proyecto haciendo uso de la tecnología desarrollada
- 3. Proporcionar al estudiante un medio que le permita tener conocimiento sobre la trazabilidad de sus cursos en cada unidad académica.
- 4. Entregar un proyecto completo que permita a más compañeros de la Escuela de Ciencias y Sistemas adaptar y desarrollar mejoras para el bien de la comunidad involucrada.
- 5. Crear un módulo de informes que facilite el trabajo que el personal administrativo de las unidades de Escuela Técnica y Orientación Estudiantil realiza de forma manual actualmente

#### **INTRODUCCIÓN**

<span id="page-34-0"></span>Las unidades académicas SAE/SAP, Escuela técnica, Orientación Estudiantil y Desarrollo Humano de la Facultad de Ingeniería de la Universidad de San Carlos de Guatemala se encuentran mejorando los procesos y servicios brindados a catedráticos, estudiantes y personal administrativo, buscan brindar mejores atenciones y facilitar el proceso de adaptación a los servicios que ofrece la unidad para apoyar de mejor manera a su comunidad estudiantil.

Actualmente la demanda de la población estudiantil hacia los cursos que ofrecen las diferentes unidades va en aumento, consecuentemente el trabajo docente y administrativo en cada una de las unidades es mayor: así como los requerimientos de los estudiantes en cuanto a apoyo de las unidades para poder asignarse y llevar los cursos. Esto hace necesaria la búsqueda de medios que agilicen los procesos de inscripción, asignación, calificaciones, asistencia, informes, entre otros.

Por lo descrito anteriormente, el tener un sistema que permita gestionar los procesos comunes de estas unidades académicas ayudará al sector administrativo con el control de cursos, asignación de catedráticos y elaboración de informes; a los catedráticos le servirá de apoyo para facilitarles el control de notas y asistencias de los estudiantes; al estudiante le facilitará su interacción con cualquier unidad, permitiéndole por el mismo medio acceder a las unidades e informarse de los cursos y horarios que le ofrecen y que se adaptan a sus intereses.

XXI

XXII
# **1. FASE DE INVESTIGACIÓN**

SAE/SAP, Unidad de orientación estudiantil y Desarrollo Humano, Escuela Técnica, son unidades que velan por el desarrollo académico y profesional de los estudiantes brindando conocimiento en diversas áreas algunas son financiadas, gestión, computación, desarrollo personal, conocimientos a nivel de principiantes y avanzados que complementan los cursos profesionales su carrera universitaria, el fin de estas unidades es brindar y mejorar los conocimientos profesional adquiridos del estudiante y prepararlos mejor para el mundo laboral llevando esta educación no solamente a universitarios sino a todo aquel que en su espíritu tenga el deseo de aprender.

### **1.1. Reseña histórica**

Se presenta la reseña histórica de SAE/SAP, que proporciona información, para conocer, saber que es, y a qué se dedica.

### **1.1.1. Reseña histórica de SAE/SAP**

Desde octubre de 1997 el SAE/SAP, con el aval de Junta Directiva de la Facultad de Ingeniería y posteriormente del Consejo Superior Universitario, ha ejecutado el proyecto de prestación de servicios de capacitación en el área de informática, con el objetivo primordial de fortalecer a esta Unidad y generar recursos para su sostenibilidad. Este proyecto ha contribuido a apoyar de manera significativa la actividad académica que se ha prestado a usuarios clasificados de la siguiente manera:

- Usuario tipo A: estudiantes, catedráticos, investigadores y personal administrativo de Facultad de Ingeniería.
- Usuario tipo B: estudiantes, catedráticos, investigadores y personal administrativo de otras facultades.
- Usuario tipo C: sector externo a la USAC
	- o OG
	- o ONG
	- o Organismos internacionales
	- o Industria privada
	- o Cualquier otra organización externa a la USAC

En julio de 2006, aprovechando el inicio de una nueva administración, después de evaluar lo actuado y analizar las fortalezas y debilidades de los procedimientos utilizados a la fecha, se consideró ideal retroalimentar el proyecto e iniciar acciones que permitieran darle más eficiencia a los servicios que el SAE/SAP ofrecía, utilizando la infraestructura legal que la misma Universidad pone a disposición de las unidades académicas.<sup>1</sup>

### **1.1.2. Reseña histórica de Escuela Técnica**

La Escuela Técnica fue creada oficialmente el 16 de julio de 1951, con el nombre de Escuela Técnica Obrera y como un departamento de la Facultad de Ingeniería. Fue fundada con el objetivo primordial de capacitar y ampliar los conocimientos de los trabajadores de la construcción. En 1964 fue reorganizada, llamándose a partir de esa época Escuela Técnica de la Facultad de Ingeniería.

Por iniciativa del Ing. Héctor E. Molina M. y del Ing. Gilberto González, fue creado el Centro de Investigaciones Audiovisuales de Ingeniería, CIAVI, este fue aprobado por acuerdo de la Junta Directiva de la Facultad el 25 de octubre de 1978 según Acta 041-78 inciso 1.1.3 y fue adscrito a la Escuela Técnica.

En el año de 1979, siendo director de la Escuela Técnica el Ing. Héctor Eduardo Molina Mejía, falleció. Por disposición de la Junta Directiva, a partir de este suceso, la Escuela tomó el nombre de: Escuela Técnica Ing. Héctor Eduardo Molina Mejía.

A partir del año 1978, la Escuela Técnica se hizo cargo de la organización de los cursos de vacaciones, que se desarrollan dos veces al año. La primera durante el mes de junio y la segunda durante el mes de diciembre.

A partir del año 1980, la Escuela Técnica se hizo cargo de la organización de los cursos de vacaciones, que se desarrollan dos veces al año. La primera durante el mes de junio y la segunda durante el mes de diciembre.

A partir del año 1980, la Escuela Técnica organiza anualmente en los meses de octubre, noviembre y diciembre, los cursos de Matemática y Física preuniversitarias.

<sup>1</sup> SAE/SAP. *Quienes somos*. http://saesap.ingenieria.usac.edu.gt/site/index.php/quienessomos/mision. Consulta: agosto de 2020.

La escuela Técnica, orienta también sus actividades hacia otros campos, siempre dentro del área de la ingeniería, en cumplimiento de las funciones de extensión universitaria que le son propias.<sup>2</sup>

# **1.1.3. Reseña histórica de la Oficina de Orientación Estudiantil y Desarrollo Humano**

Es una oficina creada por la Administración del Ingeniero Murphy Olympo Paiz Recinos, como parte de la Unidad de Planificación decide brindar el servicio de apoyo al estudiante y el área de Ubicación Laboral y Desarrollo Humano. Ubicada en la Oficina 217 del edificio T-3, cuyos objetivos en el área de Orientación Estudiantil son brindar atención y apoyo personal y telefónica de asuntos estudiantiles, llevar el registro de asistencia de los catedráticos, resolución de problemas estudiantiles ante Junta Directiva de la Facultad de Ingeniería, asignación y autorización de salones de clase a catedráticos y estudiantes para cursos, conferencias y pruebas.

En el área de Desarrollo Humano: Información y asesoría sobre becas de estudios de especialización y postgrado en el territorio nacional y en el extranjero, contacto con empresas para ubicación laboral de aspirantes a plazas vacantes, coordinación de cursos libres de especialización y capacitación

### **1.2. Ubicación**

Edificio de la Facultad de Ingeniería, Ciudad Universitaria zona 12 de la ciudad de Guatemala.

<sup>2</sup> Escuela Técnica. *Reseña histórica*. https://etecnica.ingenieria.usac.edu.gt/index. php?option=com\_content&view=article&id=2&Itemid=11. Consulta: agosto de 2020.

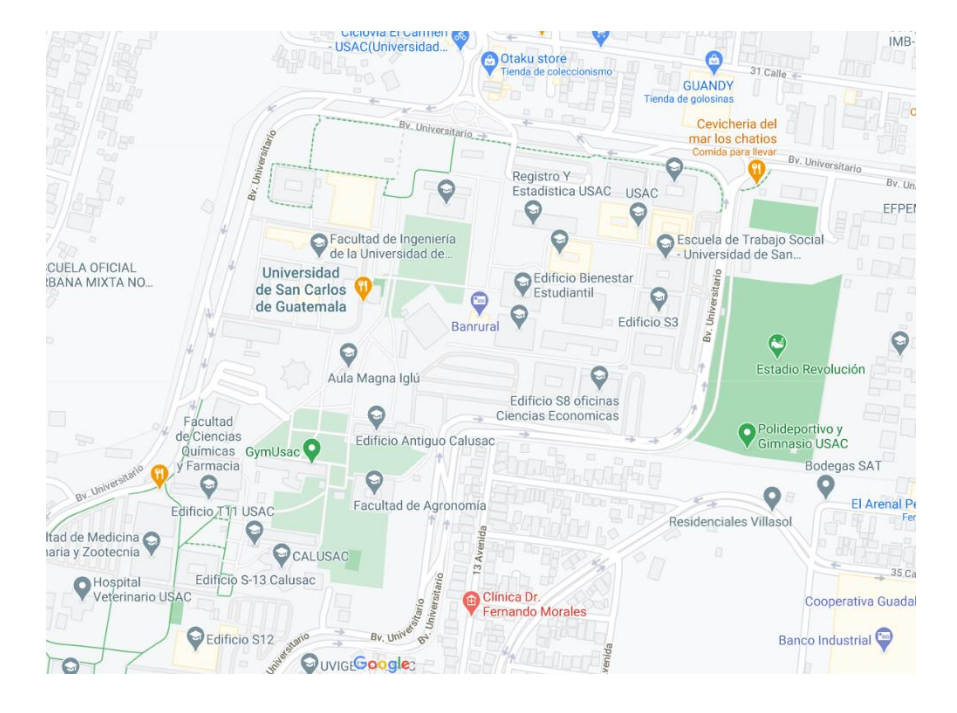

## Figura 1. **Mapa de la Facultad de Ingeniería**

Fuente: Google Maps. *Mapa de la Facultad de Ingeniería*. https://www.google.com/maps/d/u/0/viewer?ie=UTF8&hl=es&msa=0&ll=- 31.824708656648383%2C-60.51737599999999&spn=0.03 4979%2C0.077162&t=h&source=embed&mid=1yheiEayhVTSgNwJxFx0V0sbc\_sk&z=14. Consulta: 29 de agosto de 2020.

### **1.3. Misión de unidades académicas**

A continuación, se hace la descripción de la misión de SAE/SAP.

### **1.3.1. Misión SAE/SAP**

Ser líderes en la Facultad de Ingeniería en el campo del servicio a docentes y estudiantes. Debemos responder a las demandas de nuestros usuarios en las áreas de uso de software, comunicación electrónica, calidad total y otras áreas que coadyuven en forma integral, al mejoramiento de su actividad docente/estudiantil,

dentro de la Facultad de Ingeniería y con proyección a la Universidad de San Carlos de Guatemala y al país en general. 3

### **1.3.2. Misión Escuela Técnica**

Coadyuvar a la formación de Profesionales de la Ingeniería con valores éticos, capaces de generar a un entorno cambiante, con consciencia de la realidad nacional. Y comprometidos con la sociedad, buscando el bien común con el uso de la ciencia y la tecnología apropiada.

## **1.3.3. Misión Oficina de Orientación Estudiantil y Desarrollo Humano**

A través de la objetividad, eficiencia y cortesía facilitamos a los profesionales y futuros profesionales de la Ingeniería, capacitación en temas de actualidad y opciones laborales que se ajusten a sus competencias.

### **1.4. Visión de unidades académicas**

A continuación, se hace la descripción de la visión de SAE/SAP.

### **1.4.1. Visión SAE/SAP**

"Lucharemos por ser la mejor opción de trabajo en equipo. Ofrecer nuestros servicios en forma auto sostenible con la convicción que de ello depende el futuro del SAE/SAP y la posibilidad de brindar nuestros servicios en forma competitiva"<sup>4</sup>.

### **1.4.2. Visión Escuela Técnica**

<sup>3</sup> SAE/SAP. *Misión*. http://saesap.ingenieria.usac.edu.gt/site/index.php/quienes-somos/mision. Consulta: agosto de 2020.

<sup>4</sup> SAE/SAP. *Visión*. http://saesap.ingenieria.usac.edu.gt/site/index.php/quienes-somos/mision. Consulta: agosto de 2020.

Funcionar dentro de una institución académica con incidencia en la solución de problemas nacionales, coadyuvando en la formación de profesionales emprendedores en distintas áreas de ingeniería.

## **1.4.3. Visión Oficina de Orientación Estudiantil y Desarrollo Humano**

Ser la unidad más accesible y confiable apoyando a los profesionales y futuros profesionales de Ingeniería de la USAC en el ámbito del desarrollo humano.

### **1.5. Funciones generales y servicios que realiza**

Actualmente las unidades académicas de SAE/SAP, orientación estudiantil y escuela técnica cursos para estudiantes internos y externos , en la oficina de orientación estudiantil la gestión de cursos se realiza de forma manual y la inscripción es a través de formularios de Google que son publicados en las redes sociales y página principal de la facultad de ingeniería, SAE/SAP brinda información de sus cursos en su página principal y la inscripción se hace en línea y otros de forma presencial, la gestión de cursos de escuela técnica es completamente en línea.

Escuela Técnica forma parte de la Facultad de Ingeniería y se encarga de capacitar al obrero de la construcción, organizar cursos intensivos de recuperación (remediales), al estudiante de ingeniería, organizar cursos preuniversitarios (nivelación e inducción) a estudiantes de nivel medio y dar apoyo al proceso de enseñanza-aprendizaje a través de material audiovisual,

6

utilizan formularios de Google forms para la inscripción de estudiantes a sus cursos.

La Oficina de Orientación Estudiantil y Desarrollo Humano que tiene como finalidad, contribuir al desarrollo integral de los estudiantes de la facultad y de brindarle un apoyo académico a los mismos. Además, también vela por el constante cumplimiento de la calidad del personal docente, brindándole las herramientas y apoyo necesario, utilizan formularios de Google forms para la inscripción de estudiantes a sus cursos

### **1.5.1. Servicios de SAE/SAP**

SAE/SAP, como unidad dependiente de la Facultad de Ingeniería, provee diversos cursos dentro y fuera del pensum de las carreras universitarias que ayudan a reforzar los conocimientos de los estudiantes en sus carreras en materia de tecnología e información de las siguientes áreas:

- Apoyo al Área de Matemática para la ejecución y Taller de Matemática
- Curso del Área Civil y Técnica Complementaria
- Herramientas de Análisis de Datos y Simulación de Procesos
- Herramientas de Ofimática y Diagramación
- Lenguajes de Programación

### **1.5.2. Servicios de Escuela Técnica**

• Promoción, organización, ejecución y supervisión de la Escuela de Maestros de Obra. Programa de Capacitación de Maestros de Obra. Se imparten cursos de formación para el personal que labora en la industria de la construcción.

- Organización y ejecución de cursos pre universitarios de matemática y física. Este se lleva a cabo una vez al año durante un período acorde a las necesidades de la población que lo recibe. Los cursos impartidos son: Matemática y Física. Se prepara y nivela al estudiante del nivel medio, especialmente al que ingresará a la Facultad de Ingeniería.
- El Centro de Investigaciones Audiovisuales de Ingeniería, CIAVI, proporciona ayuda y asistencia técnica en tecnología educativa audiovisual a la comunidad de Ingeniería. Funciona como apoyo al docente de la Facultad.

# **1.5.3. Servicios de Oficina de Orientación Estudiantil y Desarrollo humano**

Se imparte una variedad de cursos en distintas áreas estos cursos cortos pueden ser

- **Seminarios**
- **Capacitaciones**
- Cursos libres
- **Conferencia**
- Diplomado

Además, se prestan servicios para apoyo al estudiante de los cuales pueden hacer uso presentando su documento de identificación personal.

- Préstamo de cables
- Préstamo de libros
- Ubicación de salones

### **1.6. Descripción de las necesidades**

Se hace la descripción de las necesidades de la Oficina de Orientación Estudiantil y Desarrollo Humano.

### **1.6.1. Técnicas**

Actualmente las unidades académicas manejan sus procesos de forma independiente, y algunas unidades aún manejan la mayoría de sus procesos utilizando software de ofimática y documentos físicos para almacenar el control de su información lo anterior conlleva a la siguiente serie de inconvenientes:

- La información no se encuentra centralizada y estandarizada esto impide aprovechar los recursos entre unidades, aunque sus procesos actualmente sean muy parecidos.
- El proceso de inscripción y asignación tiende a ser engorroso y cansado para todos los usuarios, actualmente deben inscribirse de forma independiente a cada unidad. El software actual cambiaría esta etapa para los usuarios brindándoles más oportunidades tecnológicas con un proceso más fácil de utilizar.
- Repetitividad al momento de realizar informes, ya que mucha información se lleva de forma manual los usuarios administrativos deben utilizar constantemente plantillas de ofimática para la creación de sus informes finales, este proceso ocupa gran parte de su tiempo, sin mencionar que realizar esto para la gran cantidad de servicios que brindan las unidades tienden a ser tediosas y cansadas para los usuarios administrativos.
- El control de errores tiende a ser limitado, al hacer uso de la habilidad humana para desarrollo y control de informes no hay garantía que los mismos no puedan llevar errores y datos incorrectos, esto conlleva a repetir los procesos y gastar más recursos de las unidades.
- Falta de control de parte del estudiante al no contar con un sistema donde pueda llevar el historial de lo cursado en la facultad el estudiante tiende a ser descuidado y buscar soluciones que involucran sus datos personales al finalizar el servicio prestado.
- No se aprovecha al máximo la información con la que cuenta la Facultad de Ingeniería, utilizarla permitiría agilizar y brindar un mejor servicio.

### **1.6.2. Sociales**

Las unidades mencionadas se interesan en la formación profesional del estudiante sin importar que el mismo pertenezca o no a facultad de ingeniería, el sistema a desarrollar le dará la oportunidad al estudiante de informarse de forma rápida sobre todos los cursos gratuitos y pagados a los que tiene acceso fomentando su aprendizaje

### **1.7. Priorización de las necesidades**

- Centralización de la información de las unidades académicas relacionada a usuarios del sistema y cursos impartidos.
- Dar uso a la información que la Facultad de Ingeniería ya tiene disponible para prestar un mejor servicio.
- Disponer de un único medio de inicio de sesión donde se permita acceder a los recursos de cada unidad involucrada.
- Construir el software de una forma estándar para que este permita agregar nuevas unidades posteriormente.
- Controlar el ciclo de vida de un curso desde que este es creado hasta su finalización.

# **2. FASE TÉCNICO PROFESIONAL**

### **2.1. Descripción del proyecto**

La Facultad de Ingeniería de la Universidad de San Carlos de Guatemala cuenta con las unidades académicas SAE/SAP, Escuela Técnica, Orientación Estudiantil, las cuales cuentan con un proceso de forma independiente para la publicación y administración de cursos impartidos.

SAE/SAP cuenta con un sistema web que permite el registro y asignación de estudiantes, control de pagos, y entrega de certificaciones, contemplando el proceso mayormente en su sistema, dejando actividades como la toma de asistencia, estadísticas, y entrega de certificados al personal administrativo para que estos lo realicen de forma manual.

Escuela Técnica cuenta con un sistema web que permite controlar los estudiantes inscritos en la facultad de ingeniería, cursos, pagos, documentos y certificaciones, toma su asistencia y evaluaciones de forma manual.

La Oficina de Orientación Estudiantil y Desarrollo Humano lleva sus procesos de forma manual, la publicación de cursos impartidos se realiza a través de un enlace de Google forms, la asistencia y evaluaciones se toman de forma manual y finalmente los reportes correspondientes también se elaboran de forma manual.

Por lo tanto, el proyecto busca unificar las necesidades básicas de las 3 unidades académicas, haciendo uso de la información ya disponible y ser una herramienta integrada a la arquitectura de la Facultad de Ingeniería, contemplando el registro y manejo de usuarios siendo estos externos e internos, creación de los diferentes cursos, proceso de asignación y control de pago, registro de notas de forma masiva e individual , registro de asistencias de forma masiva e individual, e informes, dando el inicio a un sistema escalable al que posteriormente se le podrán añadir características que contemplen las necesidades específicas de cada unidad.

### **2.2. Investigación preliminar para la solución del proyecto**

Para la solución inicial del proyecto se procedió a investigar los procesos de las unidades involucradas.

### **2.2.1. Proceso actual de unidades involucradas**

Se detalla la manera en que las unidades involucradas llevan su proceso desde que se solicita, crea, imparte un curso y finaliza el mismo.

#### $2.2.1.1$ **Proceso actual SAE/SAP**

- El personal administrativo realiza un anuncio publicitario que incluye la siguiente información.
	- o Nombre del curso
	- o Precio
	- o Fechas de inicio y fin de inscripción
	- o Fecha de inicio y fin de curso.
- El anuncio publicitario es publicado en las redes sociales de la facultad de ingeniería.
- El estudiante accede al portal SAE/SAP en la ruta https://appssaesap.ingenieria.usac.edu.gt/.
- El estudiante ingresa su usuario y contraseña.
- El estudiante solicita asignarse al curso correspondiente.
- El sistema genera una boleta de pago con datos del estudiante y curso, y precio.
- El estudiante paga en el banco correspondiente el curso.
- El sistema detecta el pago y envía al correo electrónico del estudiante la asignación indicando fecha de inicio de curso y ubicación.
- El catedrático imparte el curso correspondiente, llevando el control de asistencias y notas de forma individual.
- El catedrático termina de impartir su contenido.
- El catedrático evalúa que el estudiante cuente con más del 80 % de asistencia y su nota final sea mayor a 61 para definir los estudiantes aprobados.
- El catedrático ingresa en el sistema la nota final del estudiante y el estado de promoción del mismo.
- Se da por finalizado el curso
- Si el estudiante pertenece a la facultad de ingeniería debe abocarse a control académico, previo a solicitar su diploma de curso.
- Si el estudiante no pertenece a la facultad de ingeniería puede solicitar su diploma del curso a través de la página principal donde se habilita un formulario de Google forms en el tiempo correspondiente, posteriormente el diploma es entregado de forma física al estudiante.

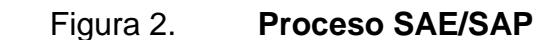

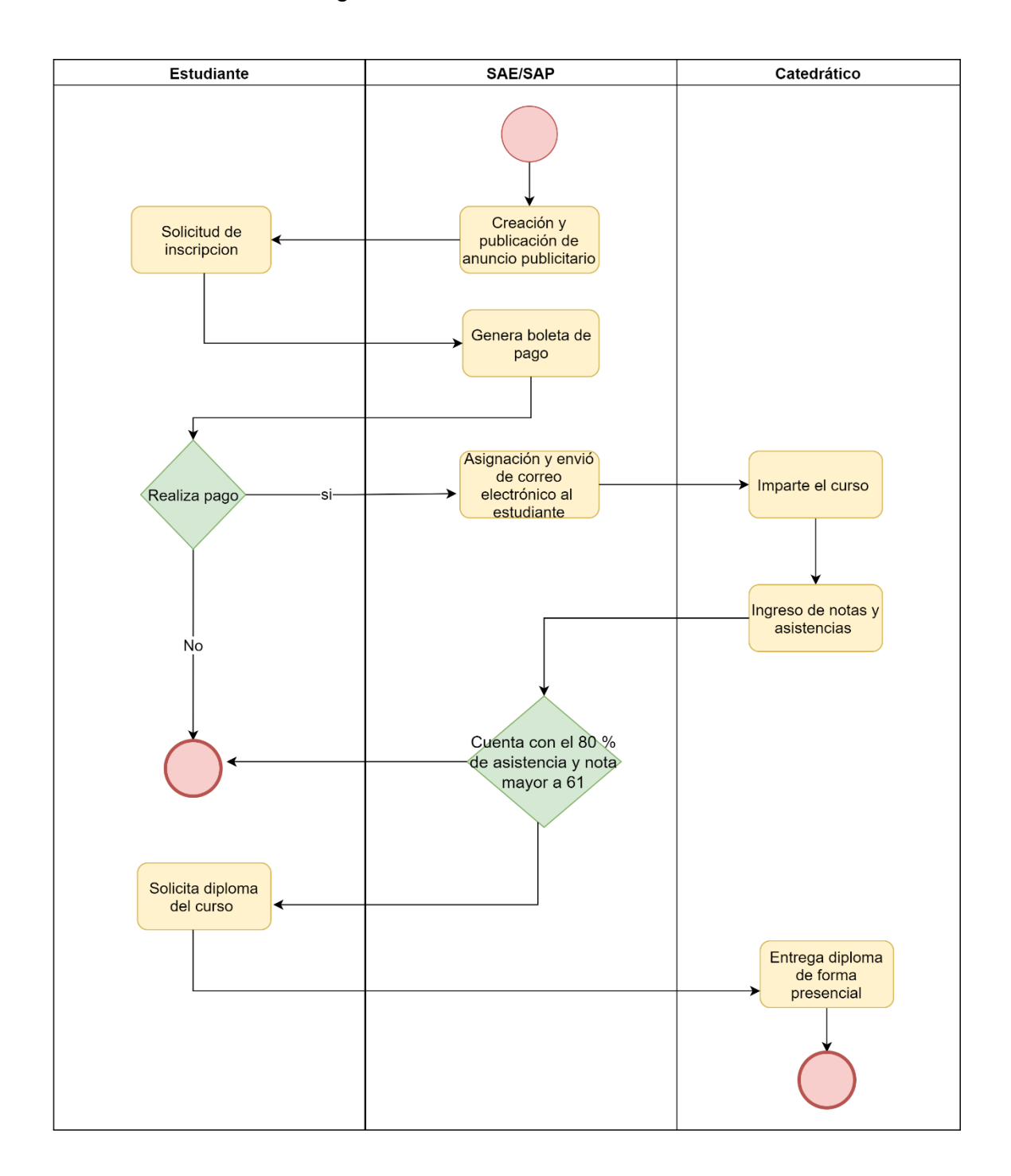

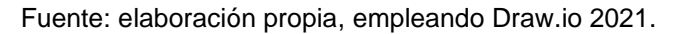

#### $2.2.1.2.$ **Proceso actual Escuela Técnica**

- Se crea formulario de Google para inscripción del curso a impartir, en el que se solicita.
	- o CUI
	- o Nombres
	- o Apellidos
	- o Grado académico
	- o Correo electrónico
	- o Indicar si pertenece a la facultad de ingeniería o no
- Se crea un anuncio publicitario con la siguiente información.
	- o Requisitos
	- o Horario y duración del curso
	- o Días y lugar de inscripción
	- o Ubicación con edificio y salón de curso
	- o Enlace de formulario de Google
- El estudiante presenta la papelería correspondiente.
	- o Si la papelería se encuentra incompleta se realiza observación al estudiante indicando que debe completar su papelería.
- El catedrático asignado imparte el curso a los estudiantes.
	- o En el transcurso del curso se pasa asistencia a los estudiantes la que consiste en hoja donde cada alumno anota su DPI / Pasaporte, nombre completo y firma.
	- o Al terminar cada día el contenido del curso las hojas de asistencias se entregan en la oficina de orientación estudiantil.
- Al finalizar el curso Escuela Técnica realiza una evaluación sobre la satisfacción del estudiante hacia el catedrático y el contenido impartido.
	- o El catedrático traslada el resultado final al personal de escuela técnica.
- El personal administrativo realiza un informe en el que se incluye la siguiente información:
	- o Carátula del curso con mándala publicitario y contenido del mismo
	- o Carta de finalización del curso donde se incluyen datos relevantes como:
		- Nombre del catedrático
		- Cantidad de estudiantes inscritos
		- Cantidad de estudiantes que terminan el curso
		- Cantidad de estudiantes aprobados
	- o Listado de estudiantes con cui/pasaporte nombre completo y estado (aprobado o reprobado).
	- o Resultados de evaluación sobre satisfacción del catedrático.
	- o Resultados de evaluación sobre satisfacción del contenido del curso.
	- o El informe es trasladado al decano de la facultad de ingeniería para su revisión y aprobación.
	- o Con los documentos aprobados se procede a archivarlos.
- Se entrega diploma de participación a los alumnos aprobados.

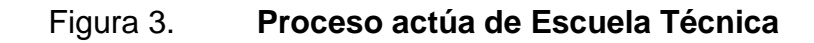

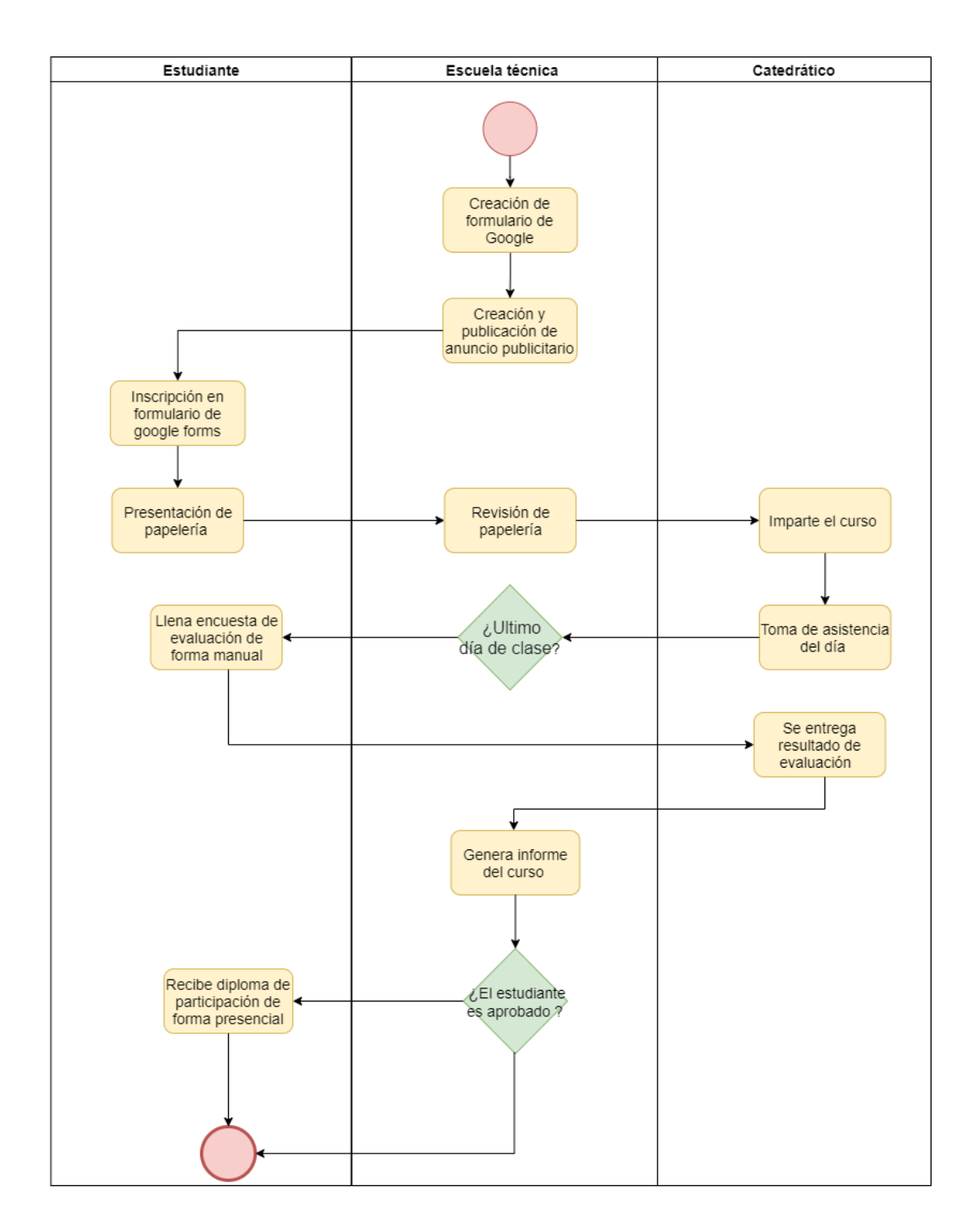

Fuente: elaboración propia, empleando Draw.io 2021.

### $2.2.1.3.$ **Proceso general Oficina de Orientación Estudiantil y Desarrollo Humano**

- El encargado de cursos cortos realiza la propuesta de cursos junto a sus catedráticos a la unidad de planificación.
	- o El encargado de la unidad de planificación aprueba los cursos propuestos.
- Se crea un formulario de Google donde se solicitan los siguientes datos al estudiante.
	- $\circ$  CUI
	- o Nombres
	- o Apellidos
	- o Grado académico
	- o Correo electrónico
	- o Indicar si pertenece a la facultad de ingeniería o no
	- o Si pertenece indicar la carrera en la que está inscrito
- Se crea un anuncio publicitario con la siguiente información
	- o Nombre de curso
	- o Contenido breve a tratar en el curso
	- o Inicio y fin de inscripción
	- o Inicio y fin de curso
	- o Horarios en que se imparte el curso con salón y edificio
	- o Enlace de Google
- Los estudiantes se inscriben mediante el formulario.
- Se inicia la ejecución del curso, el tiempo de duración y cantidad de horas invertidas en el mismo dependen del tipo de curso a brindarse, estos

pueden ser: cursos cortos, cursos de actualización, seminarios, diplomados, talleres.

- En el transcurso del curso se pasa asistencia a los estudiantes la que consiste en hoja donde cada alumno anota su DPI / Pasaporte, nombre completo y firma.
	- o Al terminar cada día el contenido del curso las hojas de asistencias se entregan en la oficina de orientación estudiantil.
- El día de finalización del curso el personal de la oficina de orientación estudiantil entrega fotocopias de una evaluación para conocer la satisfacción del estudiante respecto al catedrático y contenido del mismo.
- El catedrático entrega el control de los estudiantes aprobados o reprobados al personal encargado.
- Por cada curso se realiza un informe en el que se incluye la siguiente información:
	- o Carátula del curso con mándala publicitario y contenido del mismo
	- o Carta de finalización del curso donde se incluye el catedrático y el total de estudiantes que terminan el curso.
	- o Listado de estudiantes con cui/pasaporte nombre completo y estado (aprobado o reprobado).
	- o Resultados de evaluación sobre satisfacción del catedrático.
	- o Resultados de evaluación sobre satisfacción del contenido del curso.
- El informe es trasladado a la encargada de planificación para su revisión y aprobación.
- La jefa de planificación se encarga de trasladar el documento ya revisado y aprobado a la decana para su revisión y aprobación.
- La encargada de planificación traslada los informes a la encargada de cursos cortos.
- La encargada de cursos cortos y personal de la oficina de orientación estudiantil y desarrollo humano procede a archivar los documentos firmados.

# Figura 4. **Proceso actual de la Oficina de Orientación Estudiantil y Desarrollo Humano**

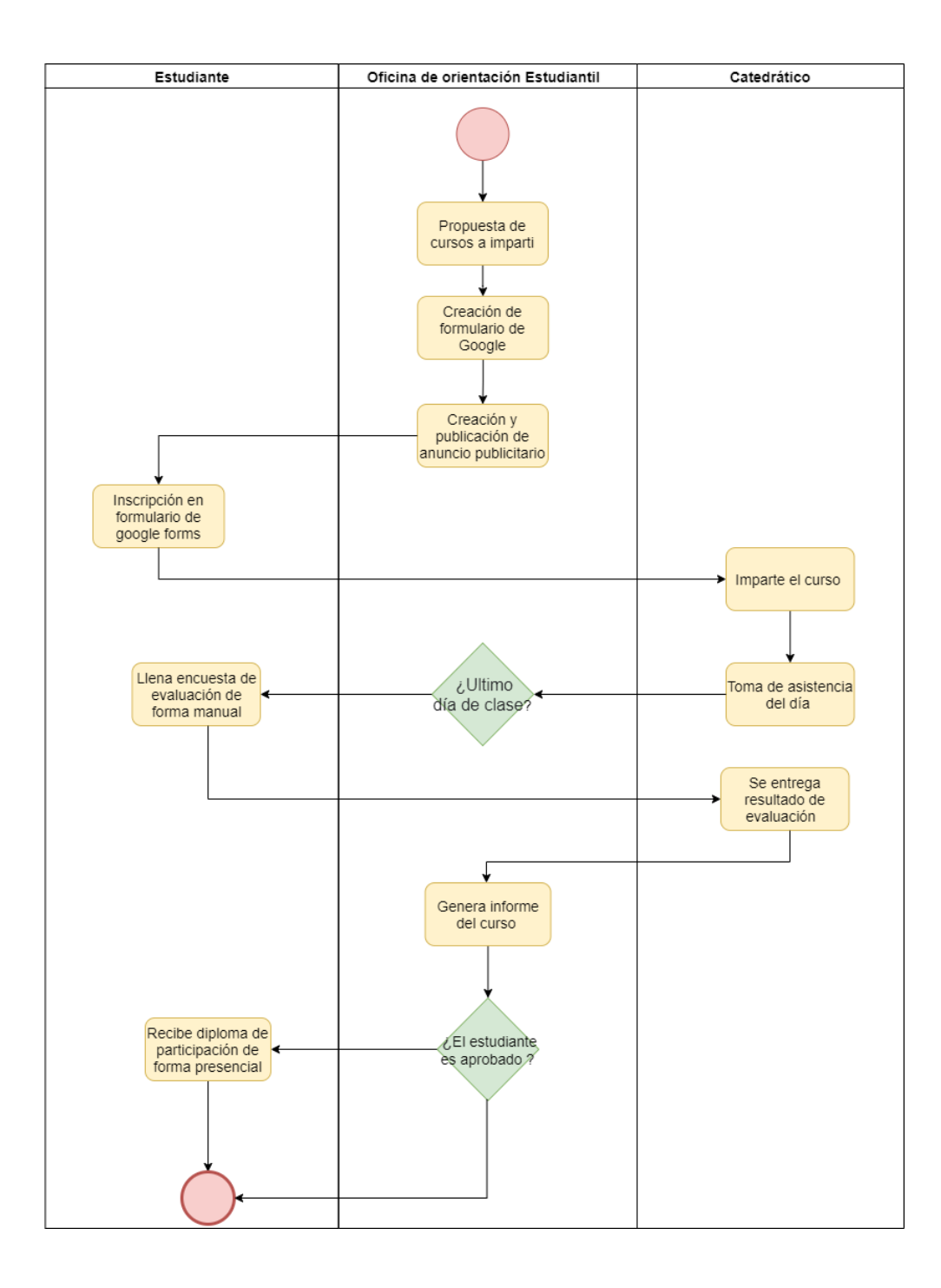

Fuente: elaboración propia, empleando Draw.io 2021.

### **2.2.2. Diagnóstico FODA del proyecto**

Se procede a realizar un análisis de las fortalezas, oportunidades, debilidades, y amenazas del proyecto autofinanciables con el objetivo de recopilar datos y que los mismos apoyen el análisis de cómo abordar el proyecto

#### $2.2.2.1$ **Análisis interno**

Se describen a continuación las fortalezas y debilidades encontradas en el análisis interno.

### **Fortalezas**

- Automatización de los procesos principales
- Accesible desde cualquier navegador web
- Facilidad de uso
- Apoyará los procesos actuales del área administrativa
- Dependencia con los servicios brindados por la facultad de ingeniería los cuales tendrán soporte ante cualquier inconveniente
- Apoyo al cambio por parte del personal de las unidades involucradas

#### $2.2.2.1.2.$ **Debilidades**

Se requiere acceso a internet

#### $2.2.2.2.$ **Análisis externo**

A continuación, se definen las oportunidades y amenazas encontradas.

#### $2.2.2.2.1$ **Oportunidades**

- Adaptable a necesidades futuras
- Brinda la oportunidad a más estudiantes de continuar y mejorar la versión inicial del proyecto.
- Se crea una nueva forma de ver los servicios brindados por parte de la Facultad de Ingeniería.
- Mejora en el aprovechamiento de recursos.

#### $2.2.2.2.2$ **Amenazas**

- Resistencia al cambio por parte de estudiantes sin acceso a internet
- Posible dificultad en la migración de la información
- Falta de control en el manejo del tiempo por parte de los desarrolladores

### **2.2.3. Evaluación y mitigación de vulnerabilidades**

El software a desarrollar puede presentar distintas vulnerabilidades, que, de no tomarse en cuenta desde el inicio, pueden presentar problemas de integración y no satisfacer las necesidades de las unidades implicadas. Se pueden presentar vulnerabilidades en las siguientes partes:

- Acceso a servicios de información
- Acceso a servicios para control de boletas de pago
- Envió de datos por correo electrónico
- Traslado de información actual
- Control de los distintos usuarios que manejan las unidades

Para mitigar estas vulnerabilidades se realizará lo siguiente:

- Recopilación de información sobre los datos principales que almacenan las unidades académicas respecto a sus usuarios.
- Recopilación de catálogos de información aprobados por las unidades involucradas.
- Solicitud de acceso y capacitación hacia los servicios que intervienen con la aplicación (seguridad, boletas de pago, envió de correos electrónicos).
- Implementación de módulos de carga masiva para facilitar el traslado de información.

### **2.3. Presentación de la solución del proyecto**

Para dar una solución al proyecto se definieron los casos de uso, el diagrama entidad relación, las funcionalidades que tendría cada rol, la arquitectura del sistema y la metodología ideal de trabajo.

### **2.3.1. Modelo entidad-relación de la solución del proyecto**

Muestra el diagrama entidad relación de la solución del proyecto de forma simplificada.

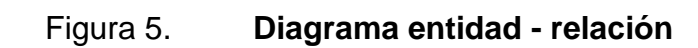

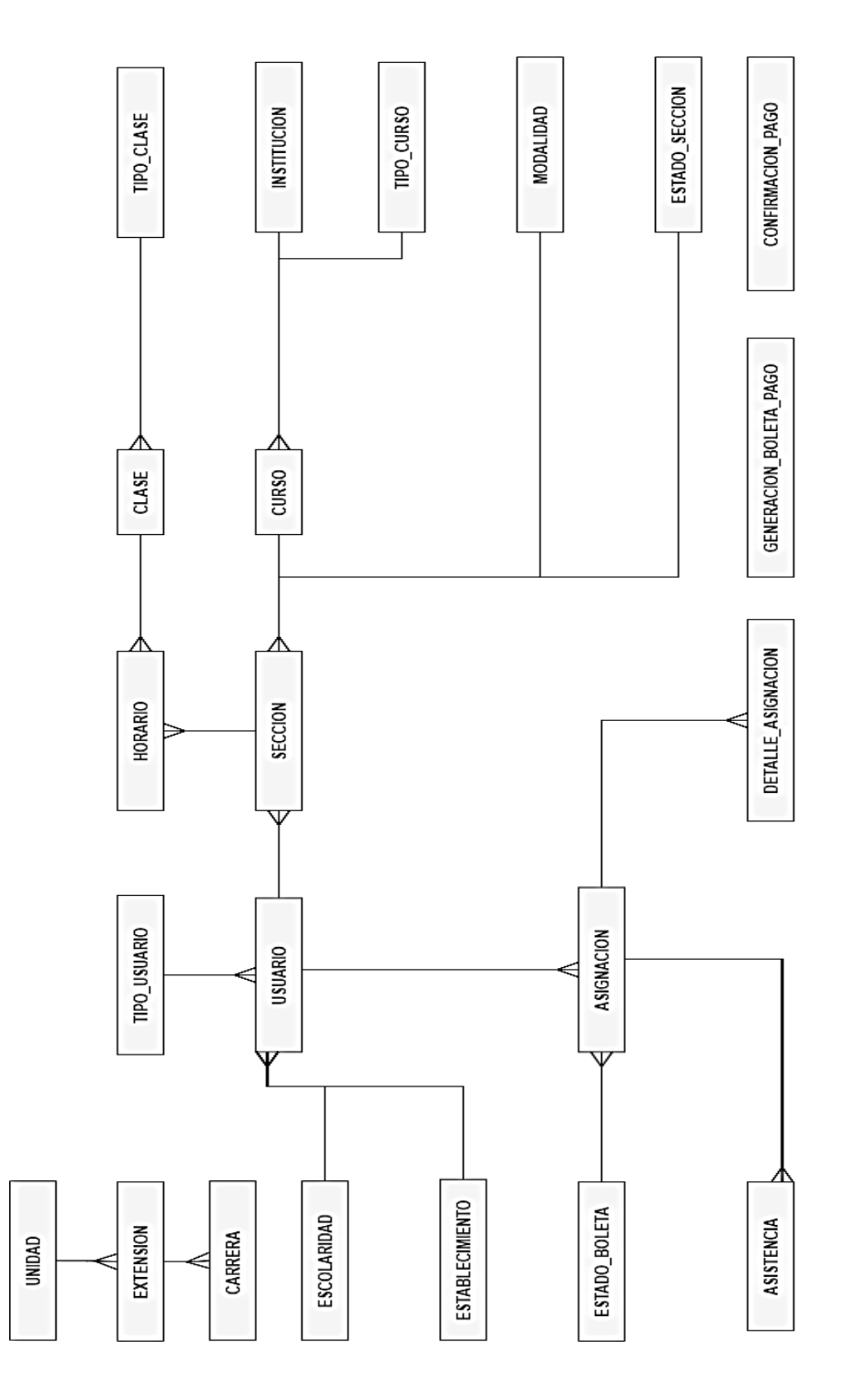

Fuente: elaboración propia, empleando Draw.io 2021.

## **2.3.2. Casos de uso**

Se definieron 12 casos de uso, que abarcan manejo de usuarios, mantenimientos, módulos específicos (controles de notas y asistencia), y reportaría.

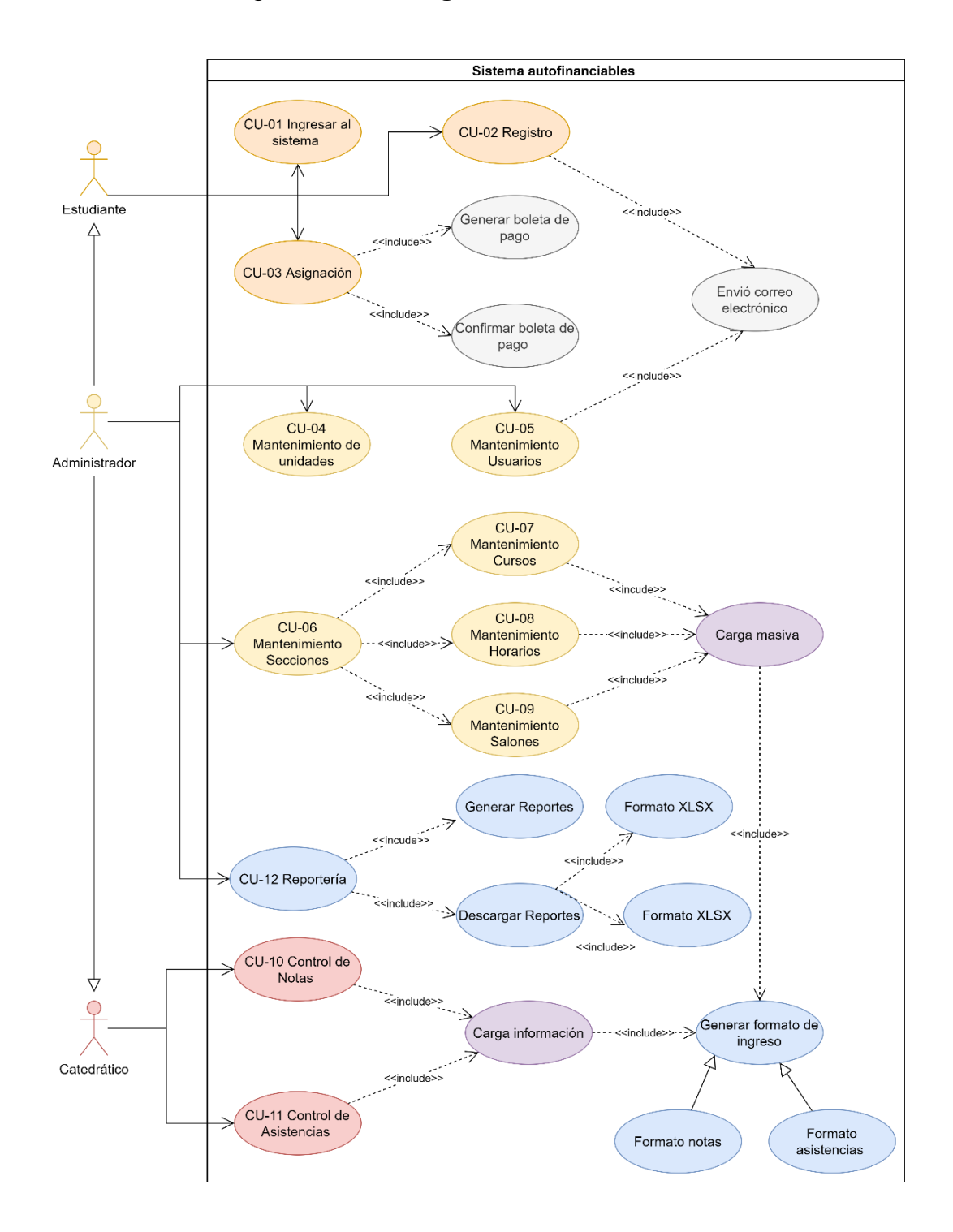

### Figura 6. **Diagrama de casos de uso**

Fuente: elaboración propia, empleando Draw.io 2021.

# Tabla I. **CU - 01 Ingresar al sistema**

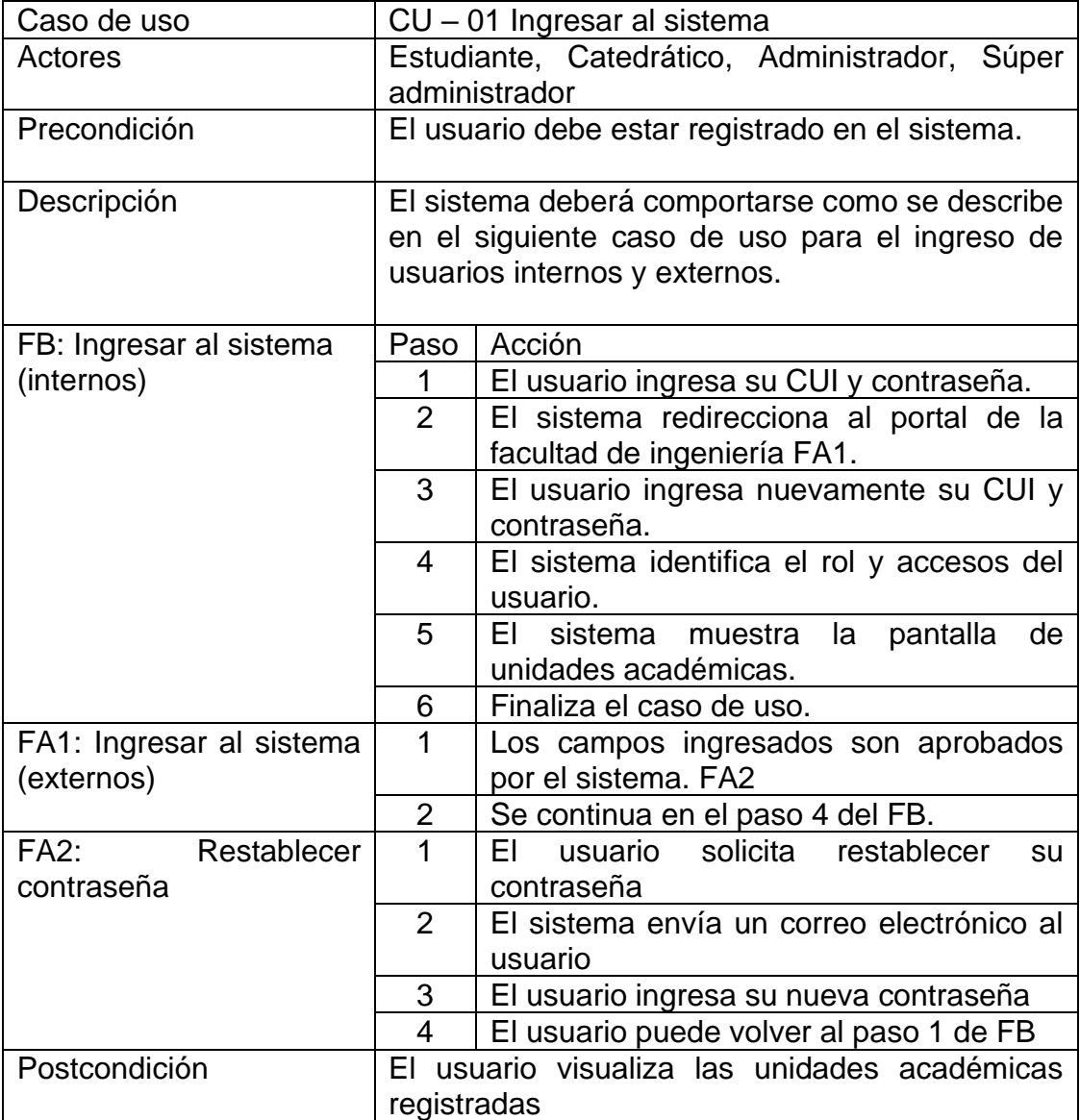

# Tabla II. **CU – 02 Registro de estudiantes**

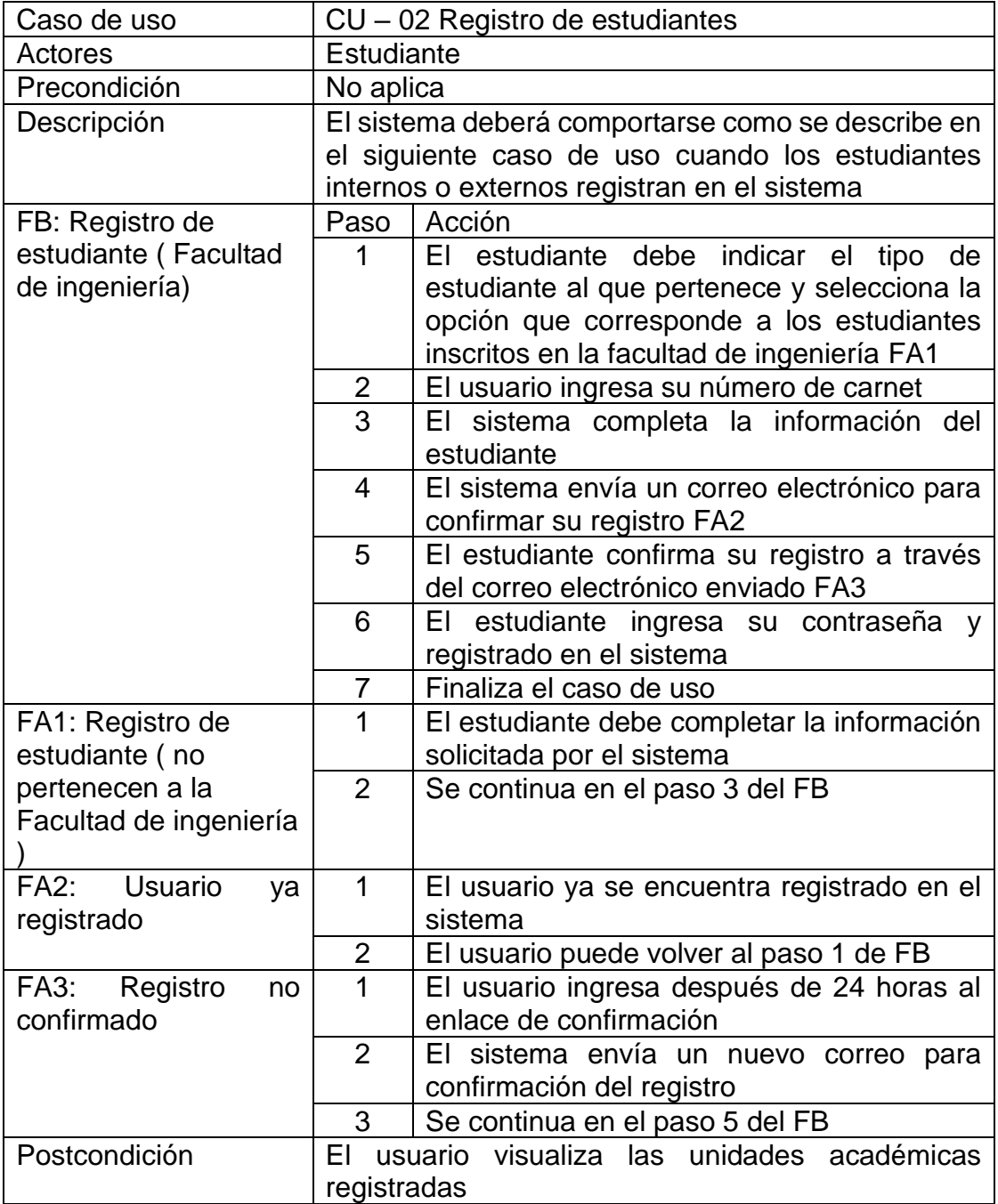

# Tabla III. **CU – 03 Asignaciones**

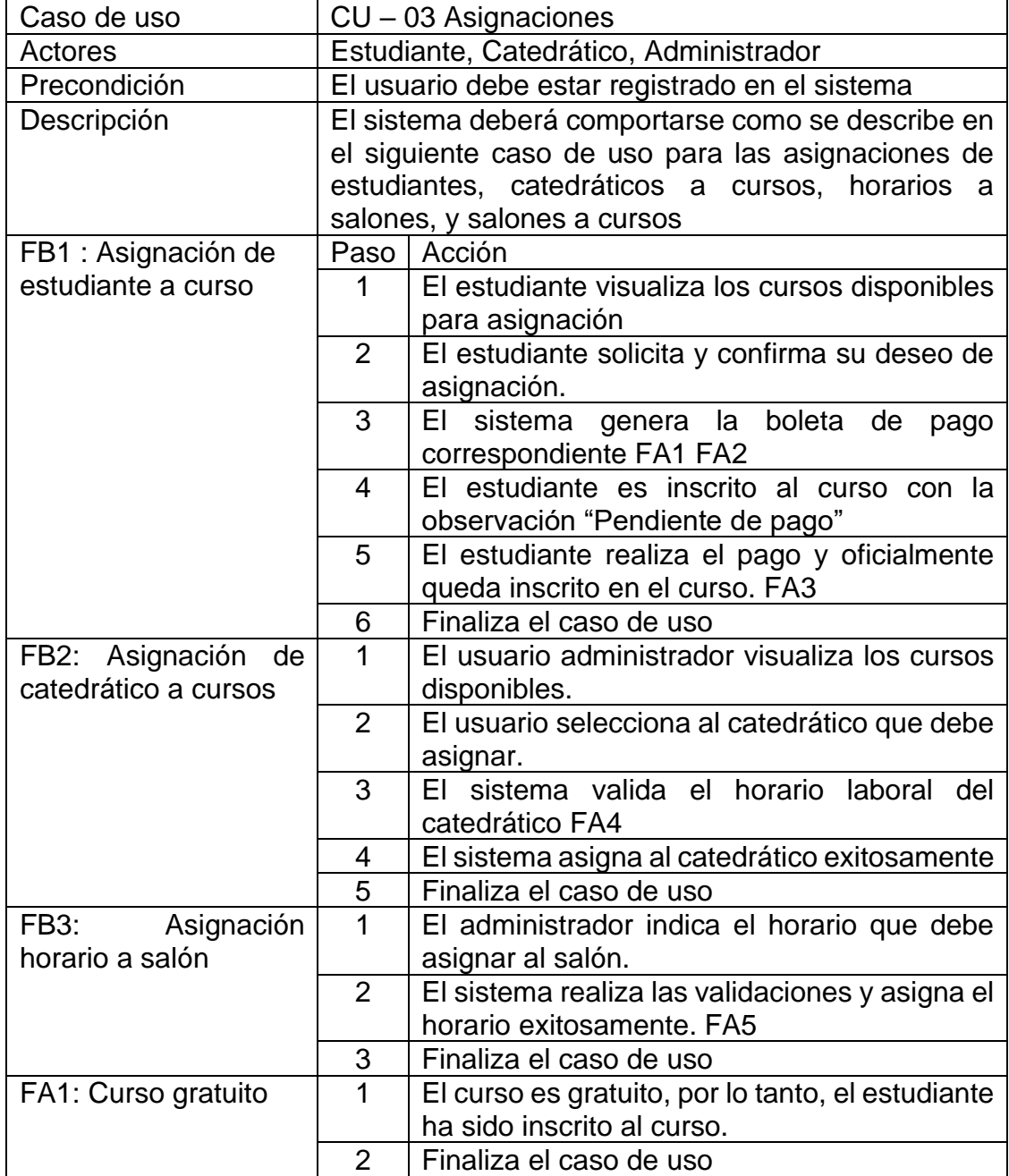

Continuación de la tabla III.

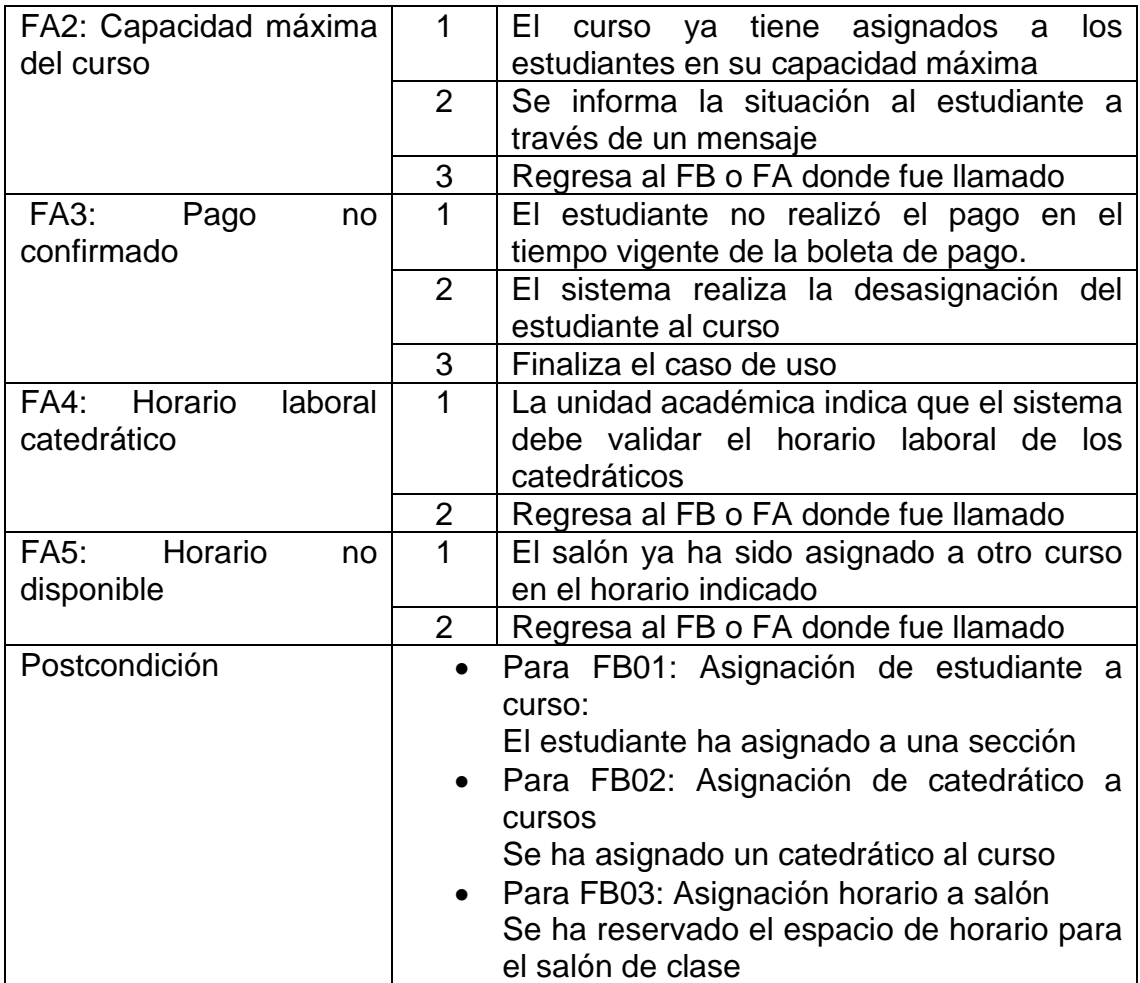

## Tabla IV. **CU – 04 Mantenimiento de unidades**

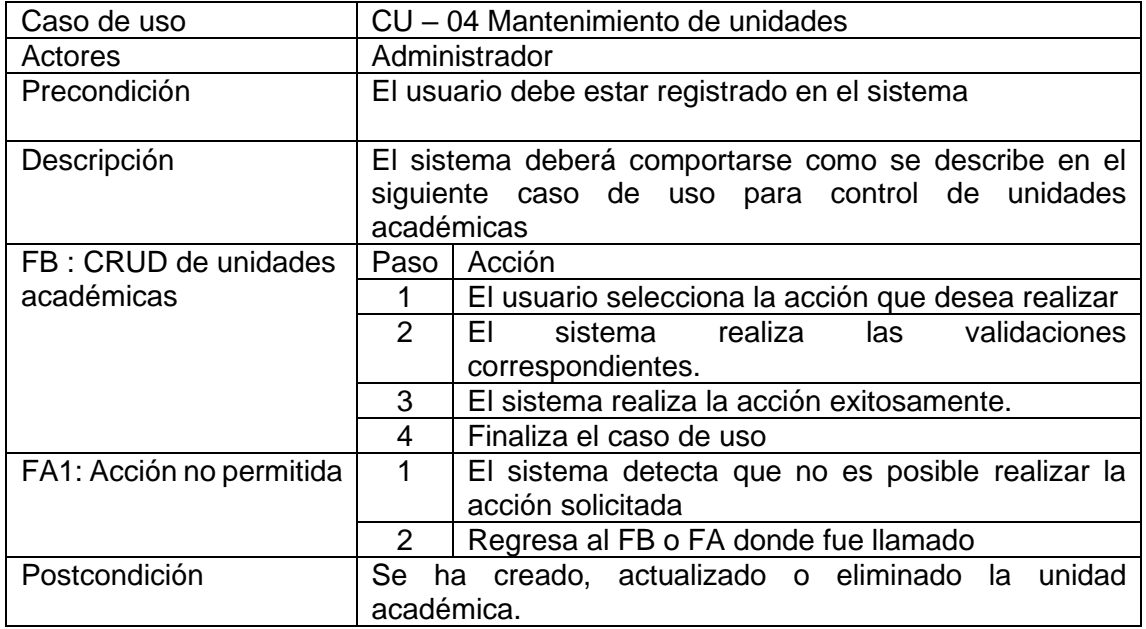

Fuente: elaboración propia.

## Tabla V. **CU – 05 Mantenimiento de usuarios**

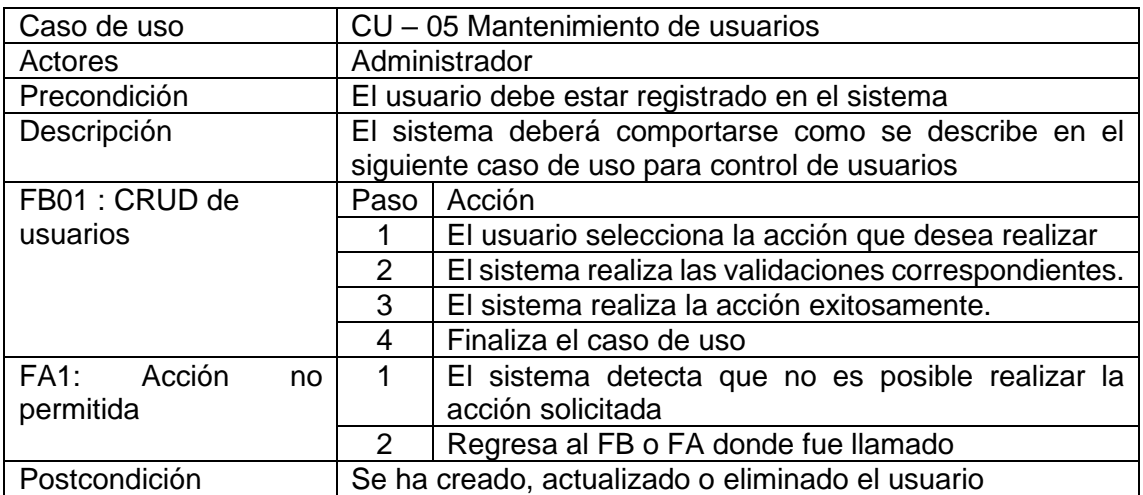

## Tabla VI. **CU – 06 Mantenimiento de secciones**

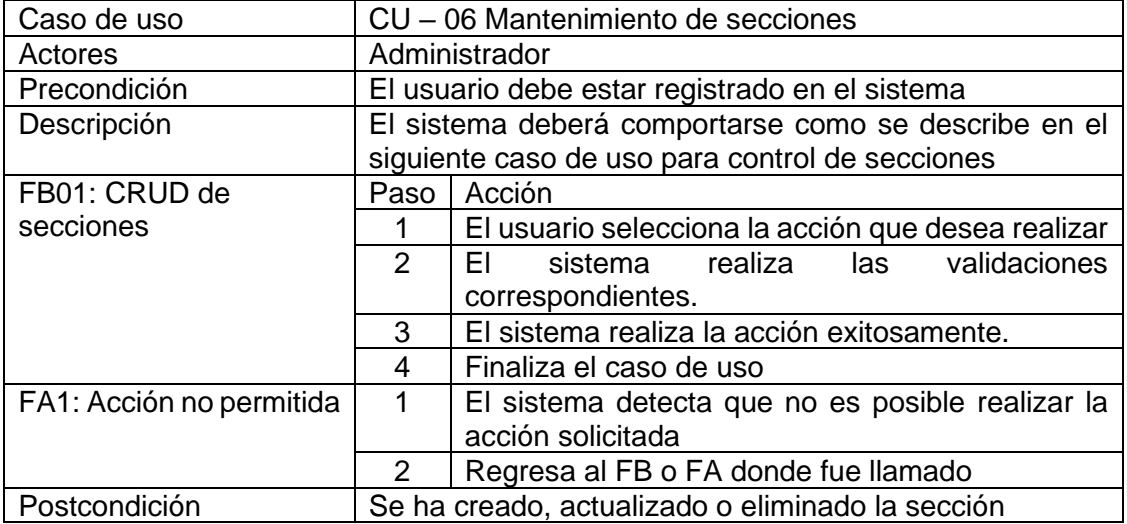

Fuente: elaboración propia.

## Tabla VII. **CU – 07 Mantenimiento de cursos**

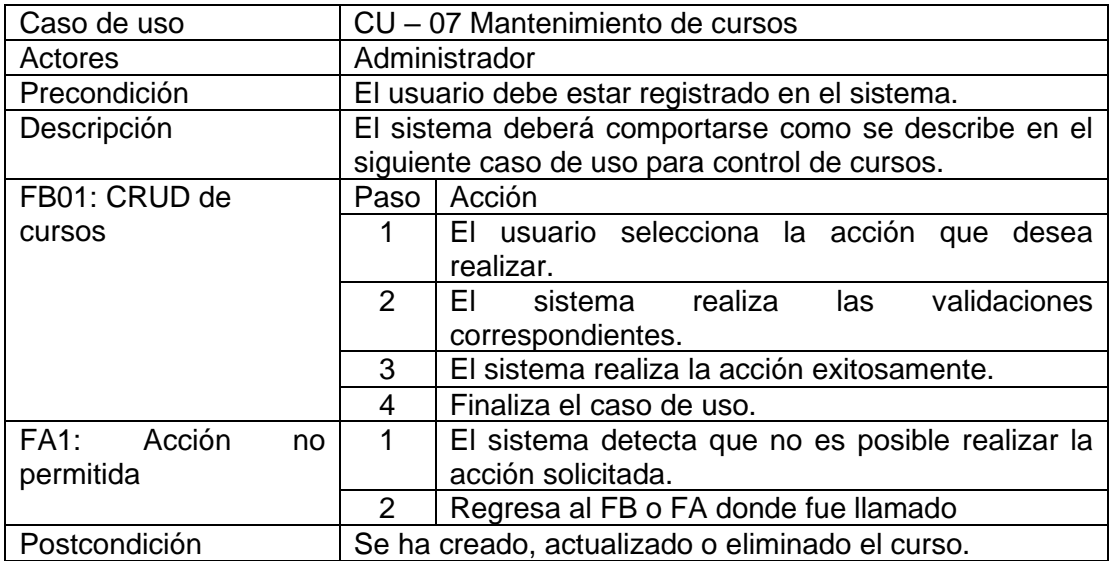
## Tabla VIII. **CU – 08 Mantenimiento de horarios**

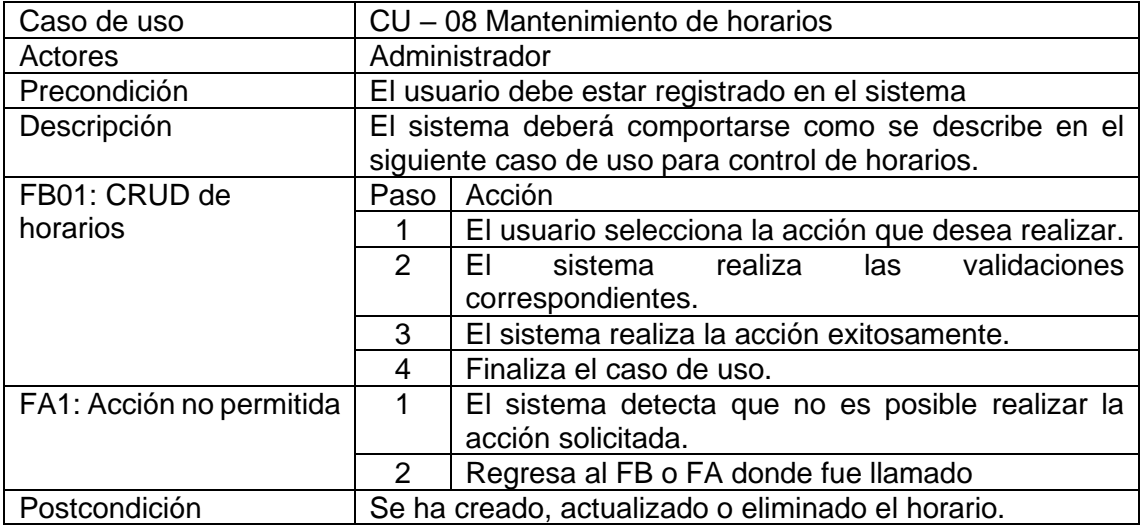

Fuente: elaboración propia.

# Tabla IX. **CU – 09 Mantenimiento de salones**

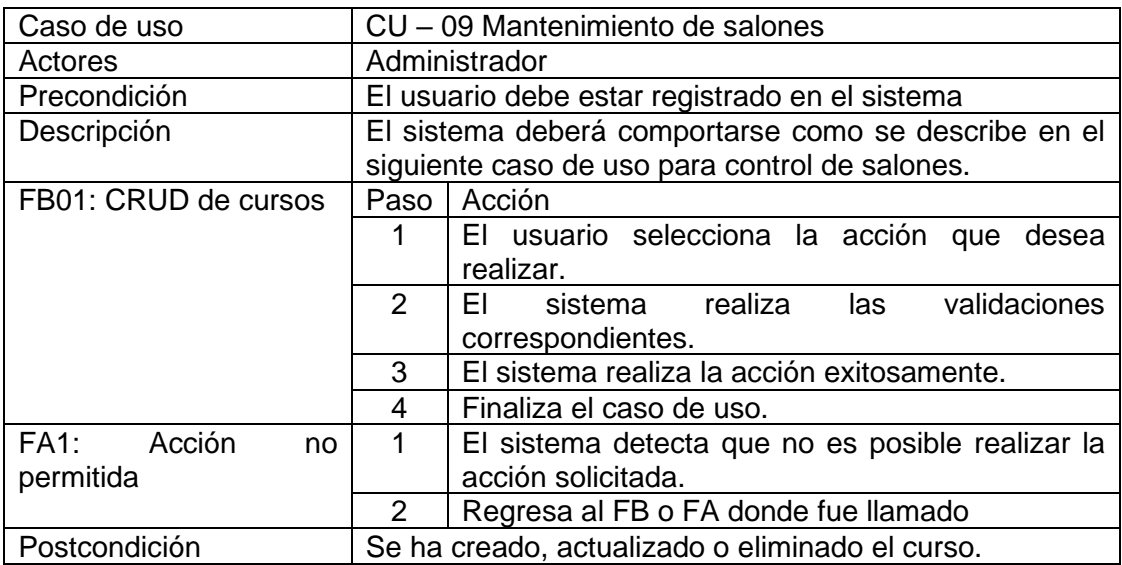

Fuente: elaboración propia.

# Tabla X. **CU – 10 Control de notas**

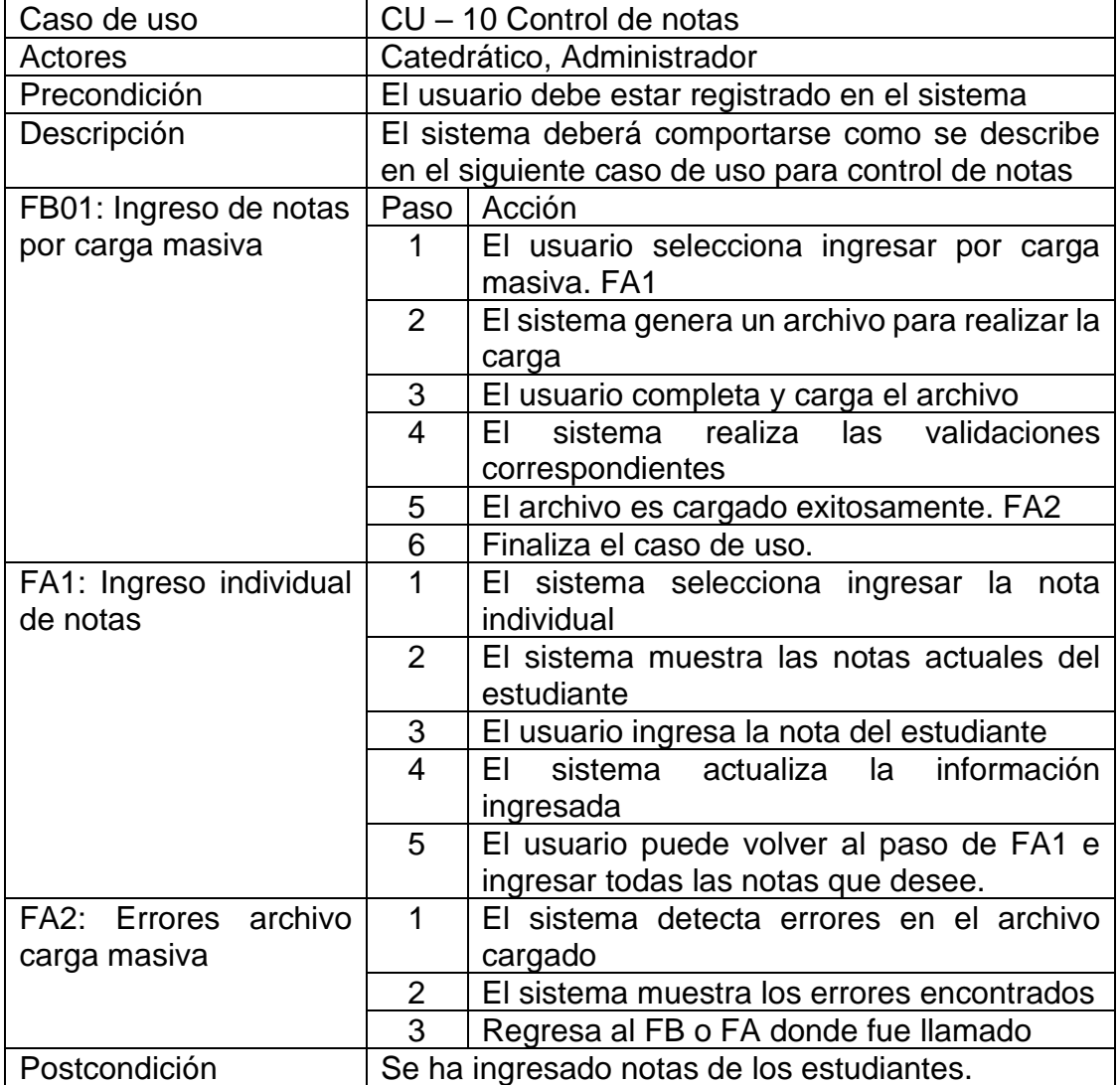

Fuente: elaboración propia.

# Tabla XI. **CU – 11 Control de asistencias**

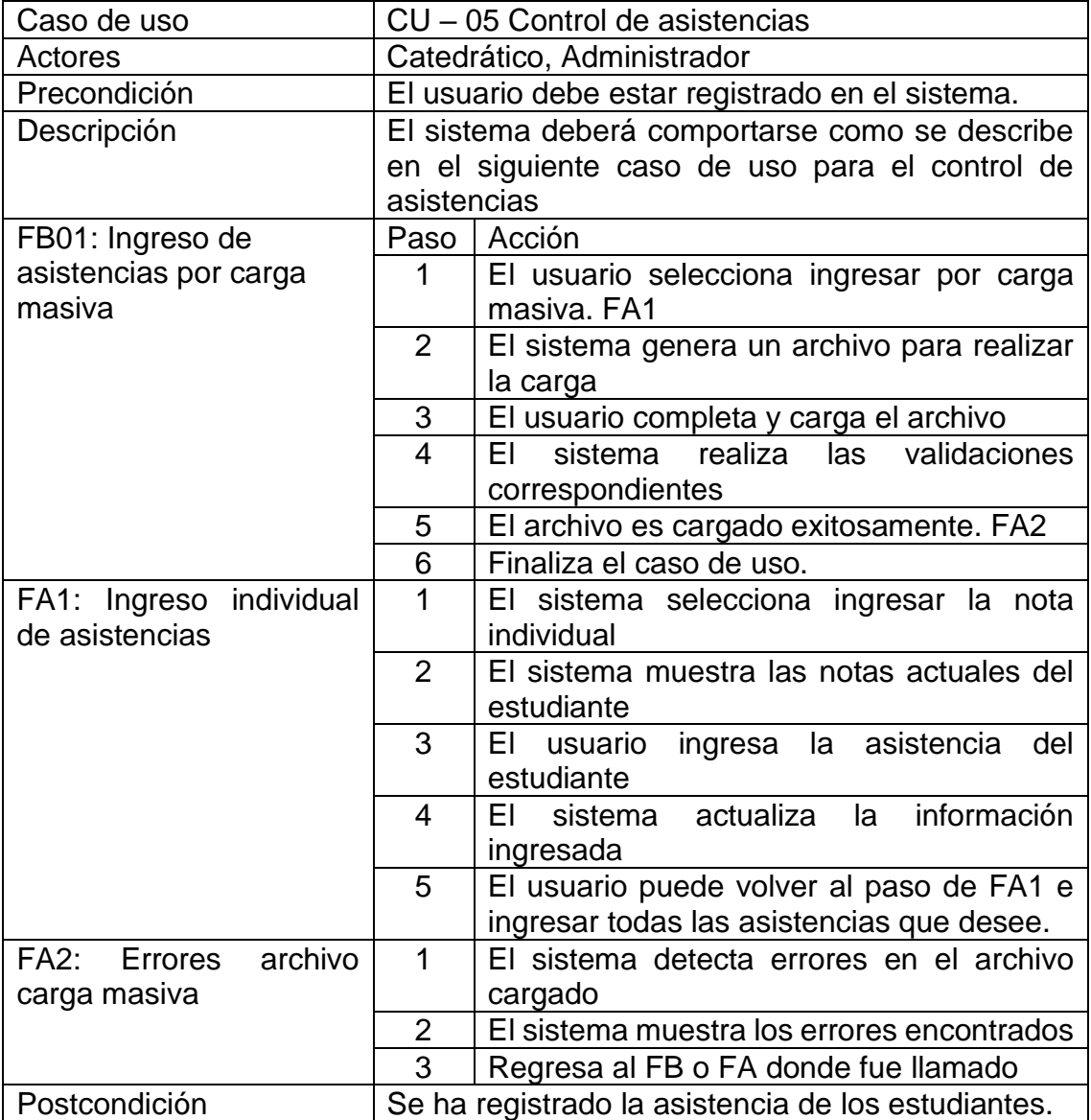

Fuente: elaboración propia.

# Tabla XII. **CU – 12 Reportería**

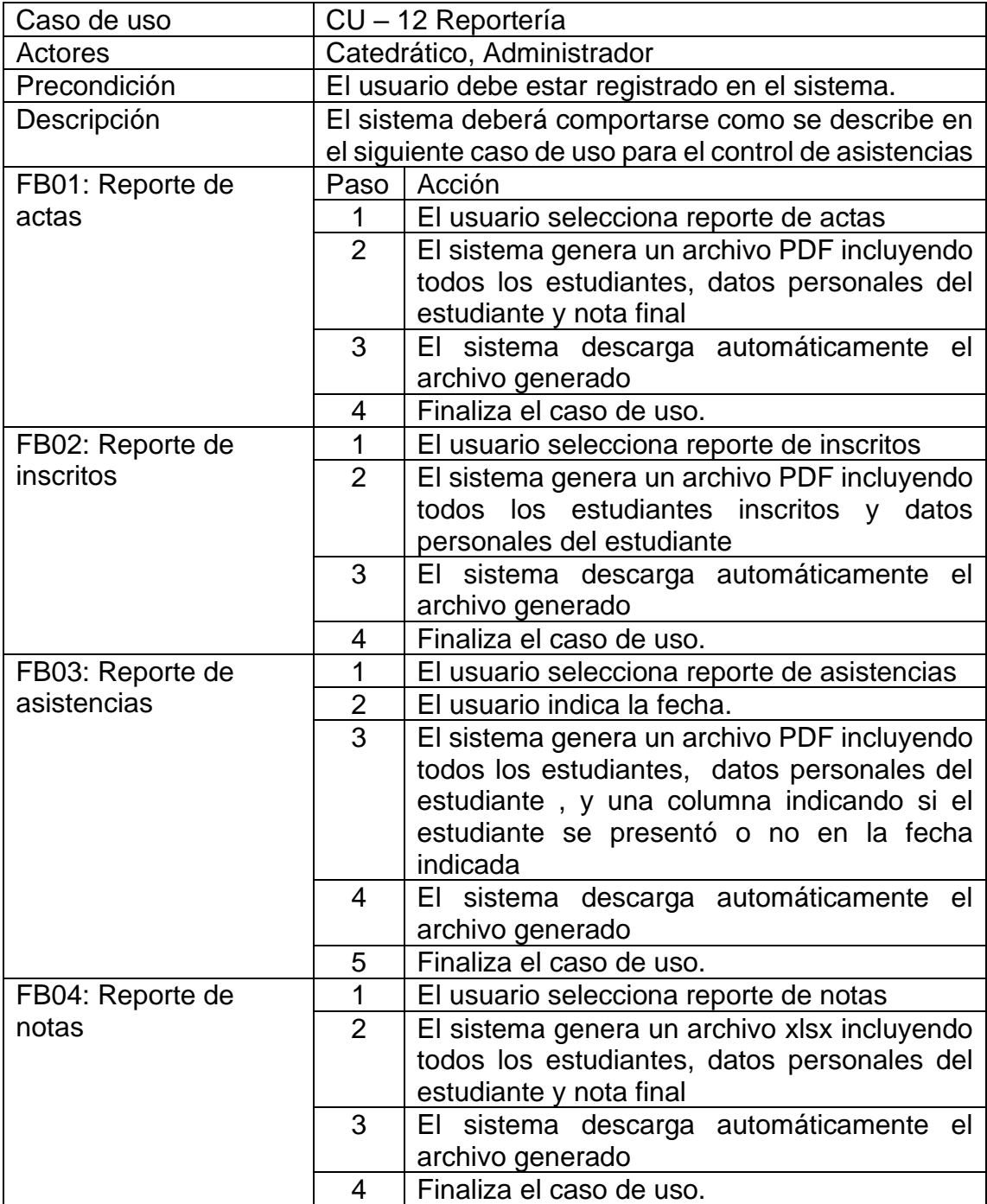

Continuación de la tabla XII.

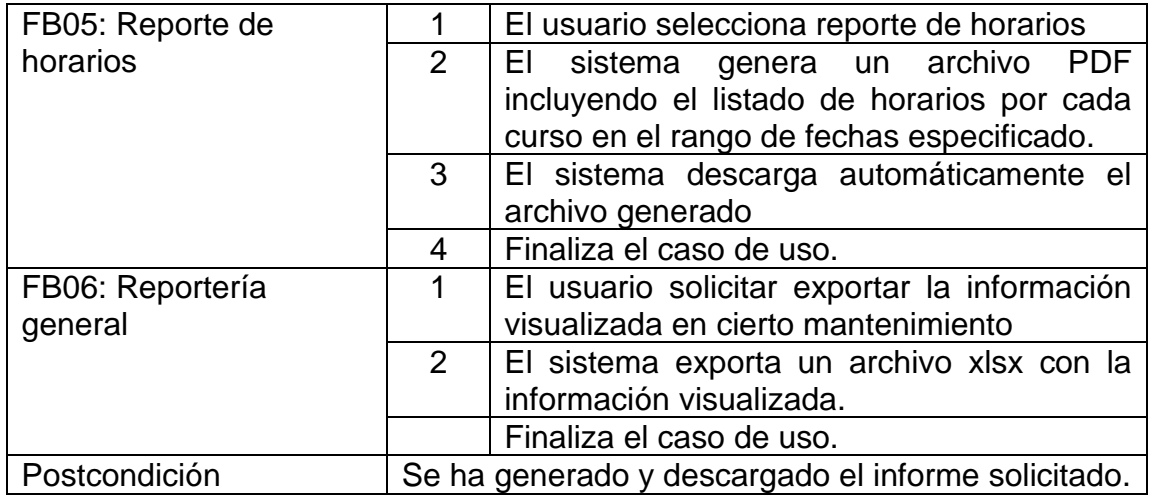

Fuente: elaboración propia.

### **2.3.3. Metodología de trabajo**

Para el control de entregables se utilizó la metodología ágil basada en Kanban. El objetivo es mantener una comunicación constante con los representantes de las unidades académicas y asesores involucrados, obteniendo retroalimentación de forma constante y poder realizar cambios necesarios o sugeridos en el tiempo correcto y no en una etapa final.

El proceso a manejar es el siguiente

- Las tareas a realizar se crean y priorizan según el orden previamente definido en el calendario de actividades.
- Se realizan grupos pequeños con estas tareas para formar entregables. Se manejan reuniones semanales con los asesores involucrados y cada 15 días con los representantes de las unidades académicas.
- Las tareas a realizar por cada *sprint* se organizan en un tablero Kanban que se divide en 4 partes:
	- o A realizar: donde se indicarán las tareas que están pendientes de trabajar durante el *sprint.*
	- o En proceso: se indican aquí las tareas que se están trabajando en este momento.
	- o En prueba: Se encuentran las tareas que están en proceso de verificación para esta parte se realizan pruebas cruzadas por cada uno de los estudiantes.
	- o Finalizadas: son aquellas tareas que ya fueron trabajadas.
- Cada semana se realiza una reunión con los asesores técnicos del proyecto quienes brindan su retroalimentación sobre los entregables y apoyo en resolución de dudas sobre los siguientes pasos. Los asesores también se encargan de solicitar los recursos y accesos necesarios para las siguientes actividades. En diversas reuniones se integra el personal que recibirá el proyecto y dará seguimiento siendo estos estudiantes y personal técnico de la facultad.
- Cada 15 días se realiza una reunión junto a los asesores y representantes de las unidades para su retroalimentación.

### **2.3.4. Funcionalidades por rol**

Se definen de forma general las funcionalidades a las cuales tendrá acceso los usuarios según su rol asignado.

## **Estudiante**

El usuario podrá realizar las siguientes acciones dentro del sistema:

- Registro
- Selección de unidad académica
- Consultar información personal
- Restablecer contraseña
- Asignación de cursos
- Visualización de cursos aprobados
- Visualización de cursos asignados

## **Catedrático**

El usuario podrá realizar las siguientes acciones dentro del sistema:

- Selección de unidad académica
- Consultar información personal
- Restablecer contraseña
- Visualizar cursos asignados
- Ingreso de notas en cursos asignados
- Ingreso de asistencias en cursos asignados

## **Administrador de unidad**

El usuario podrá realizar las siguientes acciones dentro del sistema:

- **Registro**
- Selección de unidad académica
- Consultar información personal
- Restablecer contraseña
- CRUD de usuarios
- CRUD de salones
- CRUD de cursos
- CRUD de secciones
- CRUD de horarios
- Asignación de salones
- Asignación de catedráticos
- Generación de informes

#### $2.3.4.4.$ **Súper administrador**

El usuario podrá realizar las siguientes acciones dentro del sistema:

- Registro
- Selección de unidad académica
- Consultar información personal
- Restablecer contraseña
- CRUD de usuarios
- CRUD de unidades
- CRUD de salones
- CRUD de cursos
- CRUD de secciones
- CRUD de horarios
- Asignación de salones
- Asignación de catedráticos
- Generación de informes

#### **Secretaria**   $2.3.4.5$

El usuario podrá realizar las siguientes acciones dentro del sistema:

- Registro
- Selección de unidad académica.
- Consultar información personal
- Visualizar cursos asignados
- Ingreso de notas en cursos asignados
- Ingreso de asistencias en cursos asignados
- Generación de informes

### **2.4. Desarrollo del producto**

A continuación, se describe el desarrollo del producto.

## **2.4.1. Arquitectura de la solución**

El estilo de la arquitectura del sistema es Modelo Vista Controlador (MVC), el framework Symfony que se utilizó para el desarrollo separa la capa lógica de la aplicación, la interfaz de usuario y la capa de datos.

#### $2.4.1.1$ **Modelo**

Esta capa es la encargada de la comunicación con la base de datos (PostgreSQL), interactúa con la capa del controlador, que le proporciona la información por medio de modelos, que son entidades que contienen información de la base de datos. En esta capa se hace uso del ORM este es un mapeo objetorelacional por sus siglas en inglés (object-relational mapping).

#### $2.4.1.2$ **Vista**

En esta capa el usuario interactúa con la aplicación manipulando y consultando información de los modelos. El acceso a las vistas depende del rol y permisos del usuario.

#### $2.4.1.3$ **Controlador**

En esta capa se codifica la lógica del sistema autofinanciables y administra la comunicación entre la vista y el modelo. En el controlador se manejan las acciones realizadas por los usuarios y la comunicación con los servidores web.

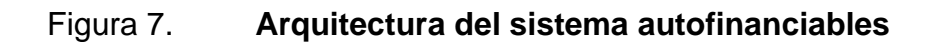

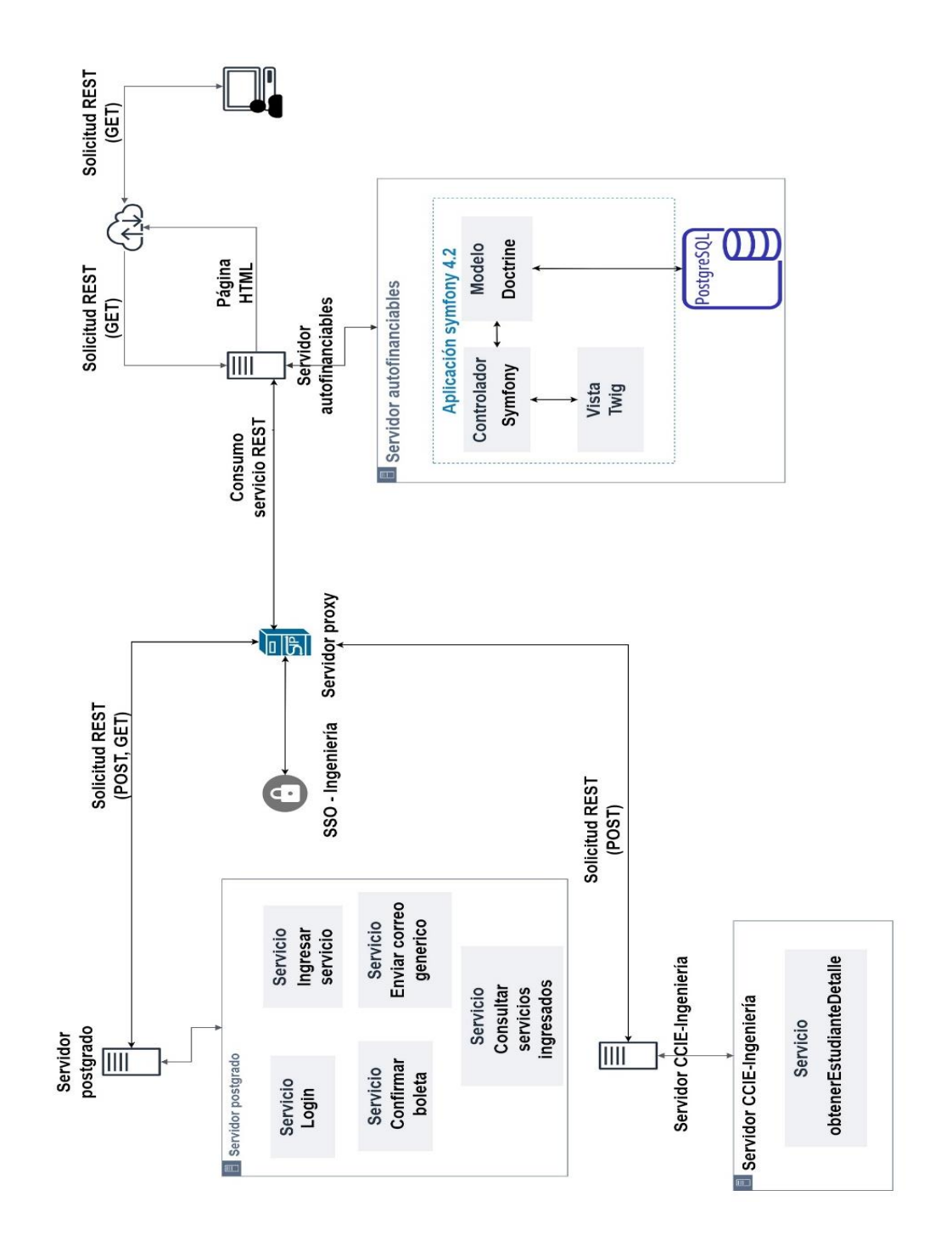

Fuente: elaboración propia, empleando Draw.io 2021.

### **2.4.2. Servicios externos**

Para la solución del sistema autofinanciables se hacen uso de varios servicios externos.

#### $2.4.2.1$ **Servicio web estudiantes de ingeniería**

La unidad de centro de cálculo de la Facultad de Ingeniería provee el acceso al servicio que involucran la petición de información referente al estudiante registrado en la facultad de ingeniería, los campos utilizados de la respuesta de este servicio son los siguientes:

- **Carnet**
- Cui
- Nombres
- Apellidos
- **Correo**
- Género
- Fecha de nacimiento
- Carreras

#### $2.4.2.2.$ **Servicio de correo electrónico**

Se realizó la coordinación con la Facultad de Ingeniería para el uso de los recursos que involucran la petición al servicio de correo electrónico y poder enviarle al estudiante el siguiente paso para la confirmación de su registro dentro del sistema.

#### $2.4.2.3$ **Servicios generación de boleta de pago**

Se realizó la coordinación con la unidad de Postgrado para el acceso y uso del servicio Generación boleta de pago, el cual basado en los datos del estudiante, unidad académica, y datos generales del curso devuelve la boleta de pago que deberá pagar el estudiante para matricularse en el curso si el mismo no fuera gratuito.

#### $2.4.2.4$ **Servicio confirmación boleta de pago**

Se realizó la coordinación con la unidad de Postgrado para el acceso y uso del servicio "Confirmación boleta de pago" este indica si la boleta ya fue pagada por el estudiante.

### **2.4.3. Aplicación web**

La aplicación se encuentra dividida a grandes rasgos en los siguientes módulos

- Módulo de inicio
- Módulo unidades académicas
- Módulo de usuarios
- Módulo de salones
- Módulo de cursos
- Módulo de secciones
- Módulos horarios
- Módulo de asignaciones
- Módulo de notas
- Módulo de asistencias
- Módulo de reportera
- Roles

#### $2.4.3.1$ **Módulo de inicio de sesión**

Se desarrolla el CU – 01 que es Ingresar al sistema.

#### $2.4.3.1.1$ **Iniciar sesión**

El usuario debe iniciar sesión para hacer uso del sistema autofinanciables, al iniciar sesión el sistema procede a verificar su usuario e identificar si el mismo pertenece a la facultad de ingeniería, en el caso de pertenecer a la facultad de ingeniería el usuario procederá a iniciar sesión nuevamente a través del SSO, en el caso de los usuarios externos se redireccionará al sistema automáticamente.

## **Restablecer contraseña**

Permite restablecer la contraseña del usuario en caso de olvidarla, se hace uso del servicio externo de correo electrónico descrito en la sección

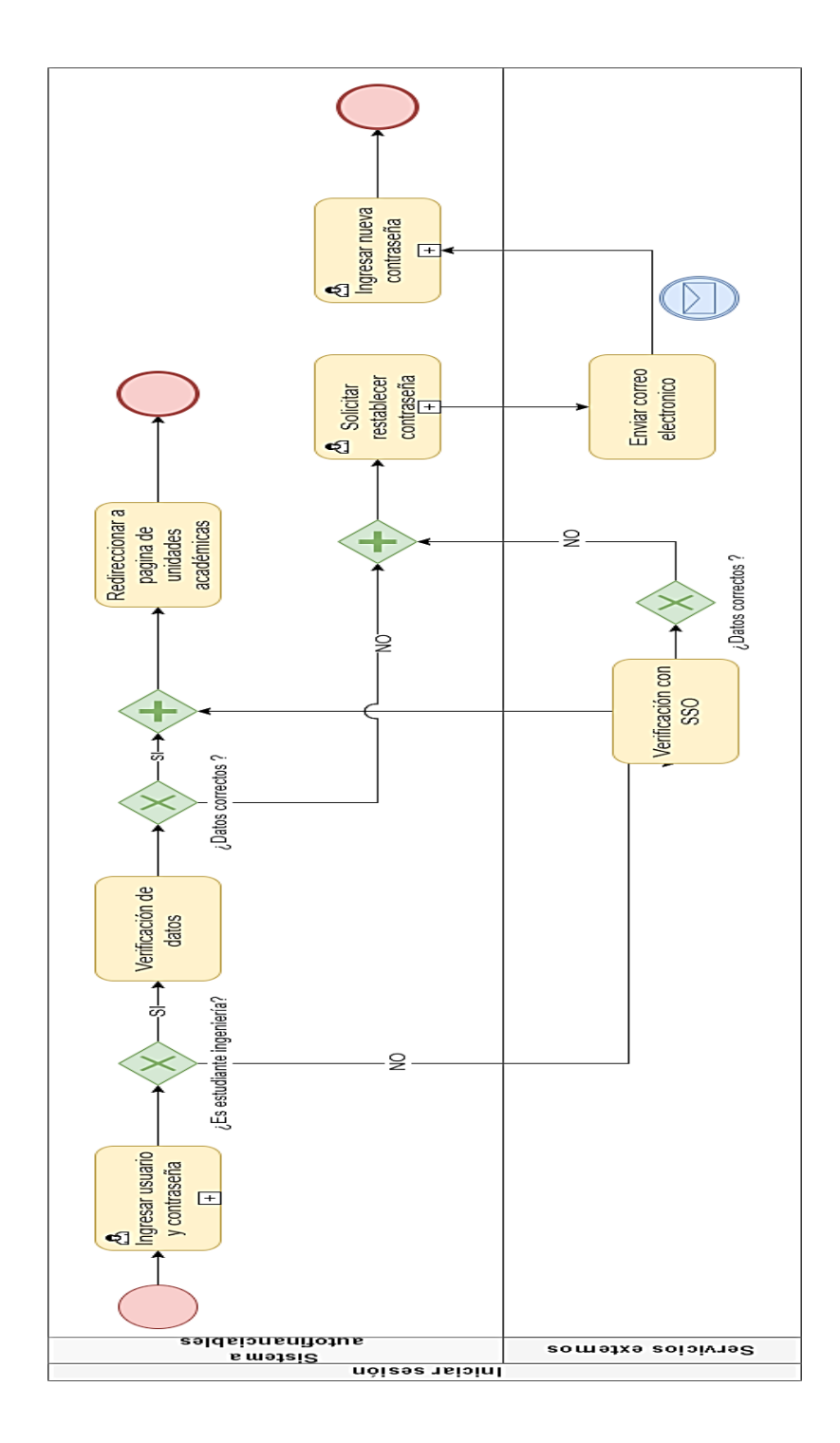

# Figura 8. **Diagrama de proceso para iniciar sesión**

Fuente: elaboración propia, empleando Draw.io 2021.

#### $2.4.3.2.$ **Módulo unidades académicas**

Las unidades académicas son las instituciones que se integran al sistema autofinanciables para poder manejar de forma independiente sus recursos

Los atributos que conforman una unidad académica son los siguientes:

- Nombre: Nombre que pertenece a la unidad académica
- Traslapes: Indica si se deberán realizar validaciones de traslapes en relación a los cursos de sus estudiantes.
- Logo: Imagen representativa de la unidad.

#### $2.4.3.2.1$ **CRUD unidades académicas**

El usuario con los permisos necesarios puede crear, ver, actualizar, y eliminar unidades académicas

### $2.4.3.2.2.$ **Búsqueda de unidades académicas**

El módulo cuenta con un área de filtros de búsqueda, se permite realizar la búsqueda mediante los valores de:

• Nombre

También incluye la funcionalidad de limpiar, esta borra los filtros ingresados y muestra en la tabla de resultados todas las unidades registradas.

#### $2.4.3.3.$ **Módulo de usuarios**

Este módulo es el encargado de administrar los usuarios del sistema. Los usuarios del sistema se clasifican en:

- Estudiante: usuario que puede participar en algún curso, existen diversos tipos de estudiantes:
	- o Estudiante facultad de ingeniería
	- o Estudiante de otra facultad de la universidad de San Carlos de Guatemala.
	- o Estudiante de otra universidad.
	- o No universitario.
- Catedrático: usuario que llevará el control sobre el curso que le corresponde impartir.
- Administrador: usuario administrador de la unidad académica, este usuario posee todo el control administrativo sobre las funciones de la unidad a la que pertenece.
- Súper administrador: usuario que tiene acceso a todas las unidades académicas y puede eliminar usuarios administrativos.

#### $2.4.3.3.1$ **Registro de estudiantes**

Este proceso está conformado por 3 fases. Su finalidad es que los usuarios se registren como estudiantes dentro del sistema autofinanciables y puedan acceder de forma individual a las unidades académicas que pertenezcan al sistema y de esta forma explorar lo que cada una ofrece.

### Fase 1

En esta fase los estudiantes identifican el proceso al que pertenecen:

- o Estudiantes de ingeniería: estudiantes que actualmente se encuentran inscritos en el portal de la facultad de ingeniería y cuentan con número de carnet.
- o Estudiantes de otras facultades: estudiantes que actualmente se encuentran inscritos dentro de la universidad de San Carlos de Guatemala y no pertenecen a la facultad de ingeniería.
- o Estudiantes de otras universidades: estudiantes que cuentan estudian a nivel universitario o superior y no pertenecen a la universidad de San Carlos de Guatemala.
- o Estudiantes no universitarios: estudiantes que no pertenecen a ninguna universidad y se encuentran en el proceso de Aspirantes.
- Fase 2

En esta fase recolecta datos personales del estudiante, los datos varían según la identificación de la fase 1

• Fase 3

Para esta fase se utiliza el servicio externo para envió de correo electrónico y es enviado al correo registrado por el estudiante, el estudiante es oficialmente inscrito hasta que él mismo confirme su inscripción.

54

#### **Datos personales**   $2.4.3.3.2.$

Esta sección muestra los datos generales del usuario y es accesible a cada usuario, siendo los siguientes:

- Nombre completo
- Correo electrónico
- CUI / Pasaporte / NOV
- Teléfono celular
- Fecha de nacimiento
- Dirección

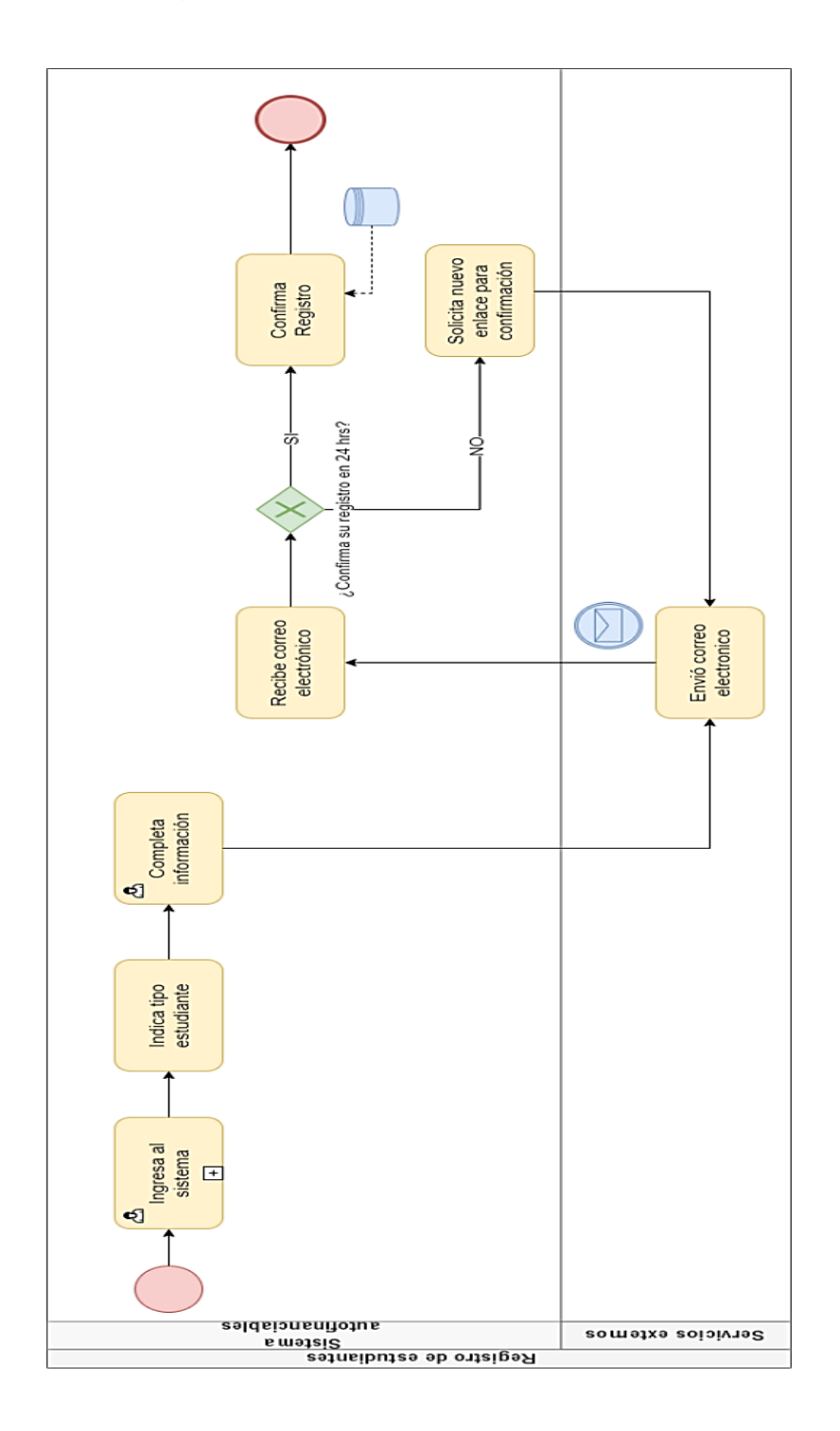

# Figura 9. **Registro de estudiantes**

Fuente: elaboración propia, empleando Draw.io 2021.

#### $2.4.3.3.3.$ **Historial de estudiante**

Esta sección obtiene el historial del estudiante en la unidad académica seleccionada, los datos que se muestran son los siguientes:

- Información del estudiante: muestra la información general del estudiante, siendo los siguientes:
	- o Nombre completo
	- o Correo electrónico
	- o CUI / Pasaporte / NOV
	- o Teléfono celular
	- o Fecha de nacimiento
	- o Dirección
- Asignaciones: muestra los cursos a los que se ha asignado el estudiante por cada registro se muestra la siguiente información:
	- o Código curso
	- o Nombre curso
	- o Sección
	- o Estado de asignación

Opcionalmente el usuario podrá visualizar la siguiente información:

- o Catedrático
- o Fecha de Asignación
- Cursos aprobados: muestra el listado de cursos aprobados por el estudiante, por cada registro se muestra la siguiente información:
	- o Código curso
	- o Nombre
	- o Sección
	- o Nota

Opcionalmente el usuario podrá visualizar la siguiente información:

- o Catedrático
- o Fecha de inicio
- o Fecha finalización
- o Rúbricas o estado de aprobación
- Boletas de pago: muestra el listado de boleta de pago generadas por el estudiante y el estado en el que se encuentran, por cada registro se muestra la siguiente información:
	- o Número boleta
	- o Fecha generación
	- o Estado
	- o Nombre curso asociado

### **CRUD usuarios**

El usuario con los permisos necesarios puede crear, ver, actualizar, y eliminar usuarios, siempre que se cumplan las validaciones del sistema.

#### $2.4.3.3.5$ **Búsqueda de usuarios**

El módulo cuenta con un área de filtros de búsqueda, se permite realizar la búsqueda mediante los valores de:

- CUI / Pasaporte / Nov
- Tipo usuario
- Nombre
- Correo electrónico
- Celular

También incluye la funcionalidad de limpiar, que borra los filtros ingresados y muestra en la tabla de resultados todos los usuarios registrados.

#### $2.4.3.3.6$ **Reportería**

Esta funcionalidad exporta un archivo en el formato xlsx con la información visualizada en la tabla de resultados, y puede ser afectada por el área de filtros de búsqueda.

#### $2.4.3.4$ **Módulo de salones**

Los salones son los medios virtuales o presenciales donde se imparten los cursos de las unidades académicas, Este módulo permite visualizar el total de salones registrados, visualizar la lista de salones registrados con sus posibles acciones de edición y eliminación, filtros de búsqueda e informes.

Los atributos que conforman un salón son los siguientes:

- Tipo salón: indica si el salón será virtual o presencial
- Nombre: nombre con el que se identifica el salón dentro de la universidad
- Edificio: nombre del edificio
- Salón: número de salón
- Capacidad: capacidad máxima de estudiantes que pueden ingresar
- Enlace: indica el enlace de sala virtual donde se recibirán las clases

## **CRUD salones**

El usuario con los permisos necesarios puede crear, ver, actualizar y eliminar salones.

#### $2.4.3.4.2.$ **Búsqueda de salones**

El módulo cuenta con un área de filtros de búsqueda, se permite realizar la búsqueda mediante los valores de:

- Edificio
- Salón

También incluye la funcionalidad de limpiar, esta borra los filtros ingresados y muestra en la tabla de resultados todos los salones registrados.

#### $2.4.3.4.3$ **Reportería**

Esta funcionalidad exporta un archivo en el formato xlsx con la información visualizada en la tabla de resultados, la cual puede ser afectada por el área de filtros de búsqueda.

#### $2.4.3.5.$ **Módulo de cursos**

Los cursos forman parte de los servicios que brinda cada unidad académica. Este módulo permite visualizar el total de cursos registrados, visualizar la lista de cursos registrados con sus posibles acciones de edición y eliminación, acceder al mantenimiento de secciones, filtros de búsqueda e informes.

Los atributos que conforman un curso son los siguientes:

- Nombre: nombre general del curso.
- Alias: nombre corto
- Descripción: descripción del curso
- Duración: cantidad de minutos empleados para impartir el curso
- Tipo curso: muestra el catálogo de tipos de curso, este catálogo fue consultado y aprobado por los representantes de las unidades académicas actuales (SAE/SAP, Escuela Técnica, Oficina de Orientación estudiantil y Desarrollo Humano), siendo los siguientes:
	- o Conferencia
	- o Capacitación
	- o Seminario
	- o Diplomado
	- o Curso libre
	- o Actualización
	- o Taller
	- o Otro

### **CRUD cursos**

El usuario con los permisos necesarios puede crear, ver, actualizar, y eliminar cursos.

### **Secciones**

El usuario con los permisos necesarios puede acceder al mantenimiento de secciones.

#### $2.4.3.5.3$ **Búsqueda de cursos**

El módulo cuenta con un área de filtros de búsqueda, se permite realizar la búsqueda mediante los valores de:

- Código
- Nombre

También incluye la funcionalidad de limpiar, esta borra los filtros ingresados y muestra en la tabla de resultados todos los salones registrados.

#### $2.4.3.5.4$ **Reportería**

Esta funcionalidad exporta un archivo en el formato xlsx con la información visualizada en la tabla de resultados, y puede ser afectada por el área de filtros de búsqueda.

62

#### $2.4.3.6.$ **Módulo de secciones**

Este módulo permite visualizar el total de secciones registradas, visualizar la lista de secciones registradas con sus posibles acciones de edición y eliminación, filtros de búsqueda e informes.

Los atributos que conforman una sección son los siguientes:

- Nombre: nombre de la sección, como máximo se permitirán 3 caracteres
- Modalidad: categoría mediante la cual se impartirá el curso, siendo los siguientes valores:
	- o Virtual
	- o Presencial
	- o Virtual sincrónico
	- o Virtual asincrónico
- Cupo: cantidad máxima de estudiantes a permitir en la sección.
- Fecha inicio: fecha en la que se iniciará a impartir la sección.
- Fecha fin: fecha de finalización para impartir la sección.
- Fecha inicio inscripciones: fecha en la que se habilita el inicio de inscripciones.
- Fecha fin inscripciones: última fecha para aceptar inscripciones.
- Precio: costo de la sección.
- Gratuito: bandera que indica si el curso tendrá un costo o no.
- Curso con rúbricas: bandera que indica si se llevará un control de notas o no dentro de la sección.
- Diploma: bandera que indica si se debe emitir un diploma al finalizar, esta bandera servirá de apoyo para otro EPS que se encuentra ya en desarrollo.
- Horario laboral catedrático: bandera que sirve para validar si se debe validar que el curso se encuentre en el horario laboral del catedrático.

Existen 7 estados en los que se puede encontrar una sección siendo los estados los siguientes:

- CREADA: La sección ha sido creada con los atributos iniciales.
- PÚBLICA: Indica que la sección se encuentra en periodo de publicación y es visible para los estudiantes.
- INSCRIPCIÓN: Indica que se permite la asignación de estudiantes a la sección.
- EJECUCIÓN: La sección ha iniciado y no se permiten inscripciones de otros estudiantes, en este periodo se permite registrar la asistencia.
- ACTAS: Indica que el catedrático tiene permitido ingresar notas de los estudiantes
- FINALIZADO: Los estudiantes han sido notificados sobre su nota final y se permitirá iniciar el proceso de generación de diplomas.
- CERRADA: La sección fue cerrada por algún inconveniente.

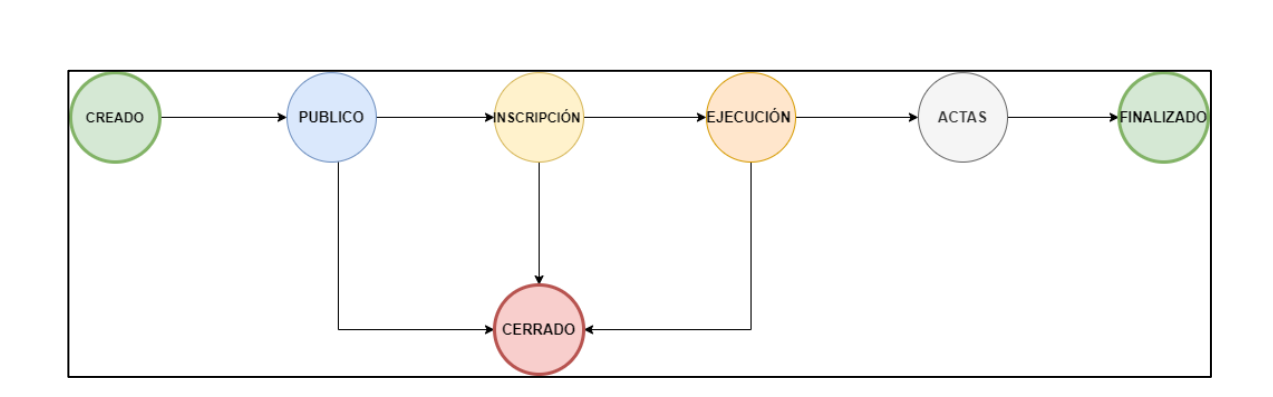

Figura 10. **Diagrama de estados de sección**

Fuente: elaboración propia, empleando Draw.io 2021.

#### $2.4.3.6.1$ **CRUD Secciones**

El usuario con los permisos necesarios puede crear, ver, actualizar, y eliminar secciones.

#### $2.4.3.6.2.$ **Asignación de catedráticos**

El catedrático es el usuario que impartirá el curso y podría llevar el control de notas, el administrador es el usuario asignado cuando el curso se impartirá por un catedrático que no tendrá acceso al mantenimiento de curso.

Ambas opciones incluyen filtros de búsqueda y la opción de "Asignar" con este se asigna el catedrático o administrador al curso y se realizan validaciones correspondientes según lo indiquen los atributos de la sección.

### **Horarios**

Esta sección redirecciona al mantenimiento de horarios donde se permite listar, ver, actualizar y eliminar los horarios correspondientes a la sección.

#### $2.4.3.6.4$ **Búsqueda de secciones**

El módulo cuenta con un área de filtros de búsqueda, se permite realizar la búsqueda mediante los valores de:

- Código
- Nombre

También incluye la funcionalidad de limpiar la cual borra los filtros ingresados y muestra en la tabla de resultados todas las secciones registradas.

#### $2.4.3.6.5$ **Reportería**

Esta funcionalidad exporta un archivo en el formato xlsx con la información visualizada en la tabla de resultados, la cual puede ser afectada por al área de filtros de búsqueda.

### **Módulo de horarios**

Este módulo permite visualizar el total de horarios registrados, crear nuevos horarios, visualizar la lista de horarios registradas con sus posibles acciones de edición y eliminación, filtros de búsqueda, asignación de salón e informes. Los atributos que conforman un horario son los siguientes:

- Días: banderas para indicar que día de la semana se imparte el curso
- Hora inicio: indica la hora de inicio
- Hora fin: indica la hora en que finaliza el curso
- Ubicación: formado por el edificio y salón asignado

# **CRUD Horarios**

El usuario con los permisos necesarios puede crear, ver, actualizar y eliminar horarios.

#### $2.4.3.7.2.$ **Asignación de salón**

Se listan los salones creados en la sección "Mantenimiento de salones" con los atributos:

- Código
- Edificio
- Salón
- Capacidad
- Tipo clase
- Nombre

#### $2.4.3.7.3$ **Filtros de búsqueda**

El módulo cuenta con un área de filtros de búsqueda, se permite realizar la búsqueda mediante los valores de:

- Ubicación
- Hora inicio

## • Hora fin

También incluye la funcionalidad de limpiar la cual borra los filtros ingresados y muestra en la tabla de resultados todos los horarios registrados.

#### $2.4.3.7.4$ **Reportería**

Esta funcionalidad exporta un archivo en el formato xlsx con la información visualizada en la tabla de resultados, la cual puede ser afectada por el área de filtros de búsqueda.

#### $2.4.3.8.$ **Módulo de asignaciones**

Este módulo es utilizado por los estudiantes que deben pagar algún costo por el curso el proceso inicia de la siguiente forma

- El usuario selecciona el curso y sección a asignarse, posteriormente el sistema genera la boleta de pago correspondiente utilizando el servicio Generación boleta pago definido en la sección Servicios externos.
- El sistema autofinanciable en un lapso de 15 minutos utiliza el servicio "Confirmación de pago", definido en la sección "Servicios externos", cuando este brinda una respuesta exitosa el usuario es asignado a la sección.

Existen 4 estados en los que se puede encontrar una orden de pago:

• PENDIENTE DE PAGO: La orden de pago ha sido generada y no se ha realizado el pago.

- PAGADA CON RETRASO: La orden de pago se encuentra dentro del tiempo de validez correspondiente pero fuera del periodo de inscripción del curso.
- PAGADA: La orden de pago es pagada en el tiempo establecido.
- ANULADA: El tiempo para pagar orden de pago ha caducado y la misma pierde su validez.

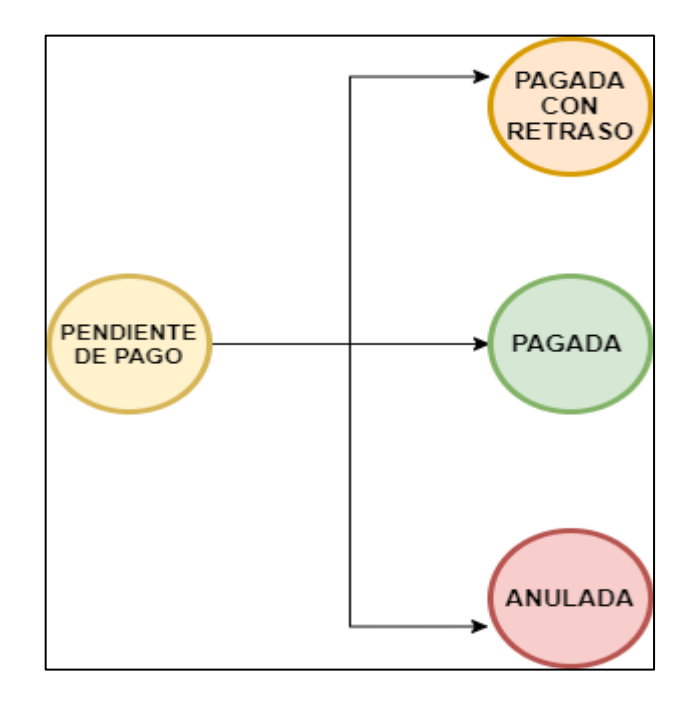

Figura 11. **Diagrama de estados de boleta de pago**

Fuente: elaboración propia, empleando Draw.io 2021.

#### $2.4.3.9.$ **Módulo de notas**

Este proceso estará disponible para el usuario Catedrático y Administradores permite ingresar notas al curso indicando y tiene disponibles las siguientes funcionalidades.

#### $2.4.3.9.1$ . **Filtros de búsqueda**

El módulo cuenta con un área de filtros de búsqueda, se permite realizar la búsqueda mediante los valores de:

- CUI
- **Pasaporte**

#### $2.4.3.9.2$ **Carga de notas**

Es el proceso de ingresar las notas a los estudiantes del curso, el ingreso se puede realizar de dos formas:

- Opción ingresar nota: se ingresa de forma individual el resultado de cada estudiante
- Carga masiva: se ingresa el archivo previamente generado por el sistema y completado por el usuario.

#### $2.4.3.9.3.$ **Reportería**

Consiste en exportar en archivo en formato xlsx a los estudiantes inscritos en el curso.

- CUI/Pasaporte
- Nombre completo
- Correo electrónico
- **Celular**
- Nota (Se incluye únicamente para cursos con rúbricas)
- **Estado**

#### $2.4.3.10.$ **Módulo de asistencias**

Este proceso estará disponible para el usuario Catedrático y Administradores permite ingresar asistencias al curso indicando y tiene disponibles las siguientes funcionalidades.

## **Filtros de búsqueda**

El módulo cuenta con un área de filtros de búsqueda, se permite realizar la búsqueda mediante los valores de:

- CUI
- Pasaporte

## **Carga de asistencias**

Es el proceso de ingresar asistencia a los estudiantes del curso, el ingreso se puede realizar de dos formas:

- Opción asistencia: se ingresa de forma individual el resultado de cada estudiante.
- Carga masiva: se ingresa el archivo previamente generado por el sistema y completado por el usuario.

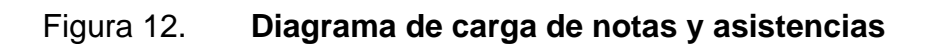

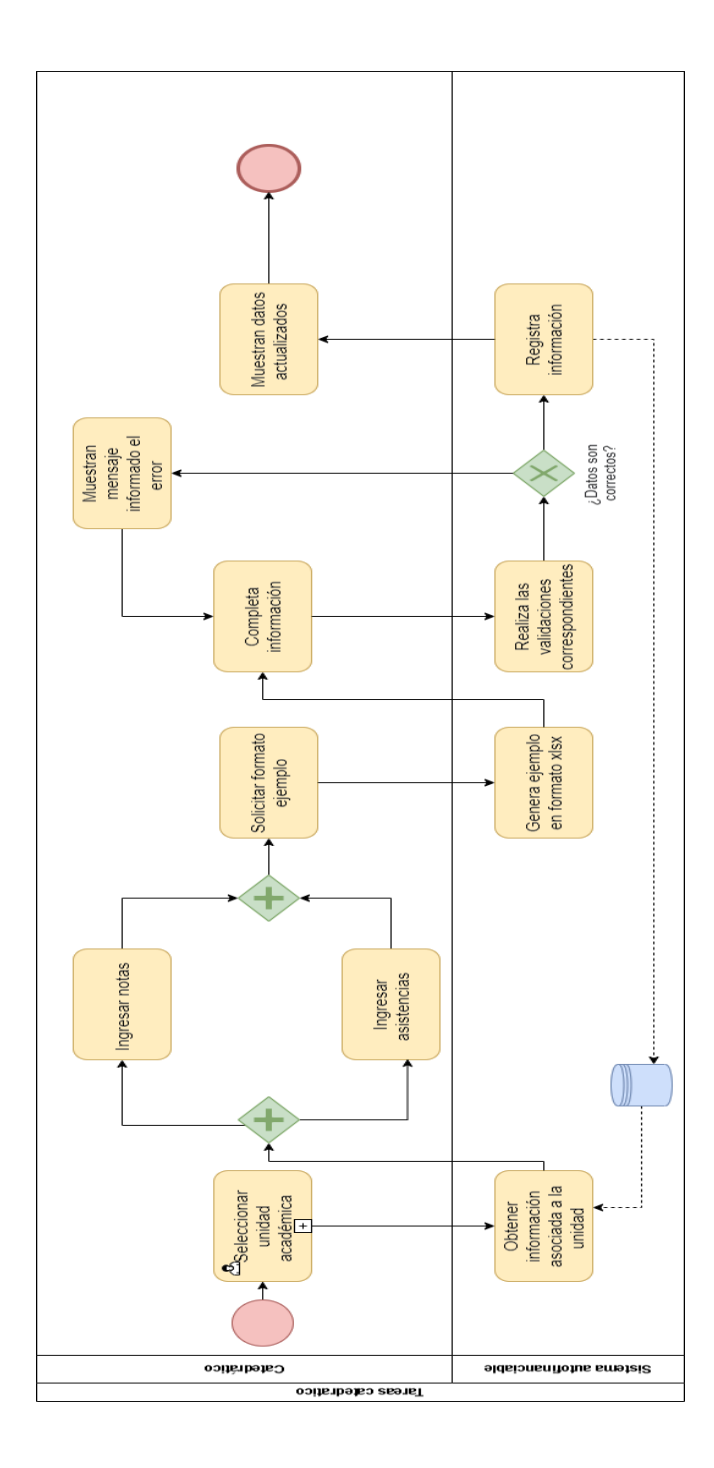

Fuente: elaboración propia, empleando Draw.io 2021.
#### $2.4.3.11$ . **Módulo de Reportería**

Se realizan los reportes descritos en el CU – 12 Reportería

### 2.4.3.11.1. Actas

Este reporte genera un archivo con la información de todos los estudiantes inscritos en el curso, el objetivo es tener un documento donde se establezca la nota obtenida sin importar que esta sea aprobada o reprobada, el reporte incluye la siguiente información:

- Sección del título
	- o Logo de la Universidad de San Carlos de Guatemala
	- o Por defecto título "Universidad de San Carlos de Guatemala"
	- o Por defecto título "Facultad de Ingeniería"
	- o Nombre de la unidad académica
- Información general del curso
	- o Nombre del curso
	- o Sección
	- o Catedrático
	- o Tipo de curso
	- o Rango de fecha en el que se impartió
- **Contenido**

La siguiente información se muestra por cada estudiante

o Número correspondiente según orden alfabético

- o Nombre completo
- o Documento de identificación el cual puede ser CUI, Pasaporte o Número de Orientación Vocacional.
- o Correo electrónico.
- o Nota.
- Pie de página
	- o Fecha de generación
	- o Total, de alumnos inscritos
	- o Firma y Nombre de catedrático
	- o Número de página

#### **Inscritos**

Este reporte genera un archivo PDF con la información de todos los estudiantes inscritos en el curso:

- Sección del título
	- o Logo de la Universidad de San Carlos de Guatemala
	- o Por defecto título Universidad de San Carlos de Guatemala
	- o Por defecto título Facultad de Ingeniería
	- o Por defecto título Listado de inscritos
	- o Nombre de la unidad académica
- Información general del curso
	- o Nombre del curso
	- o Sección
	- o Catedrático
	- o Tipo de curso
- o Rango de fecha en el que se impartió
- Contenido
	- o La siguiente información se muestra por cada estudiante
	- o Número correspondiente según orden alfabético
	- o Nombre completo
	- o Documento de identificación el cual puede ser CUI, Pasaporte o Número de Orientación Vocacional.
	- o Correo electrónico
	- o Celular
- Pie de página
	- o Total, de alumnos inscritos
	- o Número de página

#### 2.4.3.11.3. Notas

Este reporte genera un archivo xlsx con la información de notas obtenidas por los estudiantes, el contenido varía dependiendo si el curso lleva control de métricas o no.

- Información general del curso
	- o Nombre del curso
	- o Sección
	- o Catedrático
- Contenido para curso con métricas

La siguiente información se muestra por cada estudiante

- o Documento de identificación el cual puede ser CUI, Pasaporte o Número de Orientación Vocacional.
- o Nombre completo
- o Laboratorio
- o Asistencia
- o Zona
- o Final
- o Nota final
- Contenido para curso con métricas

La siguiente información se muestra por cada estudiante

- o Documento de identificación el cual puede ser CUI, Pasaporte o Número de Orientación Vocacional.
- o Nombre completo
- o Aprobado o Reprobado

#### **Asistencias**

Este reporte genera un archivo PDF con la información de asistencias de los estudiantes para una fecha específica:

- Sección del título
	- o Logo de la Universidad de San Carlos de Guatemala
	- o Por defecto título "Universidad de San Carlos de Guatemala"
	- o Por defecto título "Facultad de Ingeniería"
	- o Nombre de la unidad académica
	- o Por defecto título "Listado de asistencia"
- Información general del curso
	- o Nombre del curso
	- o Sección
	- o Catedrático
	- o Tipo de curso
	- o Fecha en que se tomó la asistencia
- Contenido

La siguiente información se muestra por cada estudiante

- o Número correspondiente según orden alfabético
- o Nombre completo
- o Documento de identificación el cual puede ser CUI, Pasaporte o Número de Orientación Vocacional.
- o Correo electrónico
- o Celular
- o Flag indicando sí asistió o no
- Pie de página
	- o Número de página

#### 2.4.3.11.5. Historial de cursos

Este reporte genera un archivo PDF según el periodo de tiempo indicado, tipo de curso y año.

- Sección del título
	- o Logo de la Universidad de San Carlos de Guatemala
- o Por defecto título "Universidad de San Carlos de Guatemala"
- o Por defecto título "Facultad de Ingeniería"
- o Nombre de la unidad académica
- o Nombre del tipo de curso
- Contenido

siguiente información se muestra por cada curso

- o Nombre del curso
- o Sección
- o Catedrático
- o Fecha de inicio
- o Fecha de fin
- o Total, de estudiantes inscritos
- o Total, de estudiantes aprobados
- Pie de página
	- o Número de página

## **2.4.4. Pantallas desarrolladas para el sistema autofinanciables**

Se presentan las pantallas desarrolladas para el sistema autofinanciables.

### Figura 13. **Pantalla de inicio**

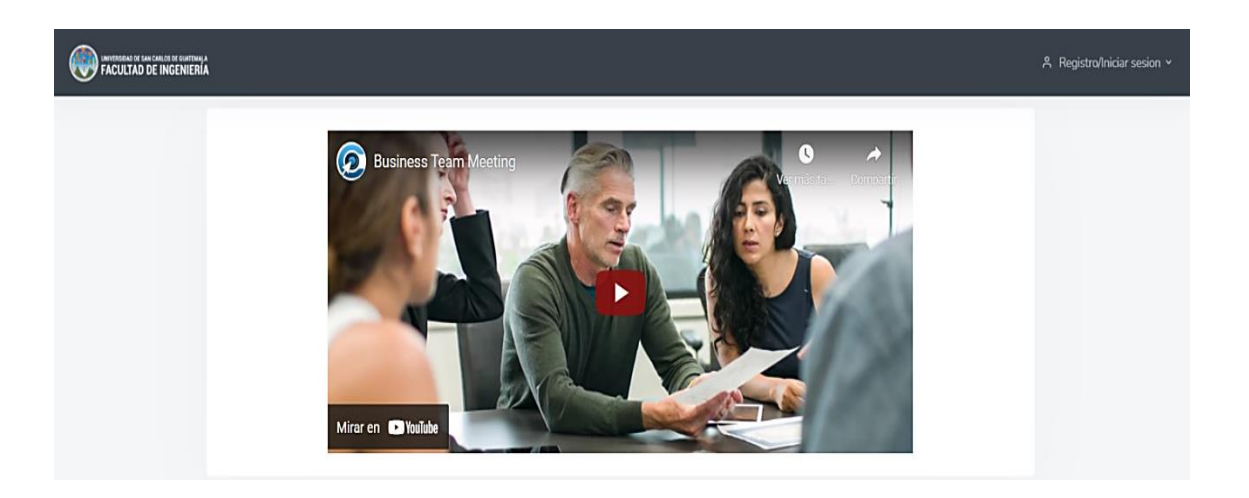

Fuente: elaboración propia, empleando captura de pantalla.

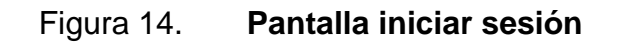

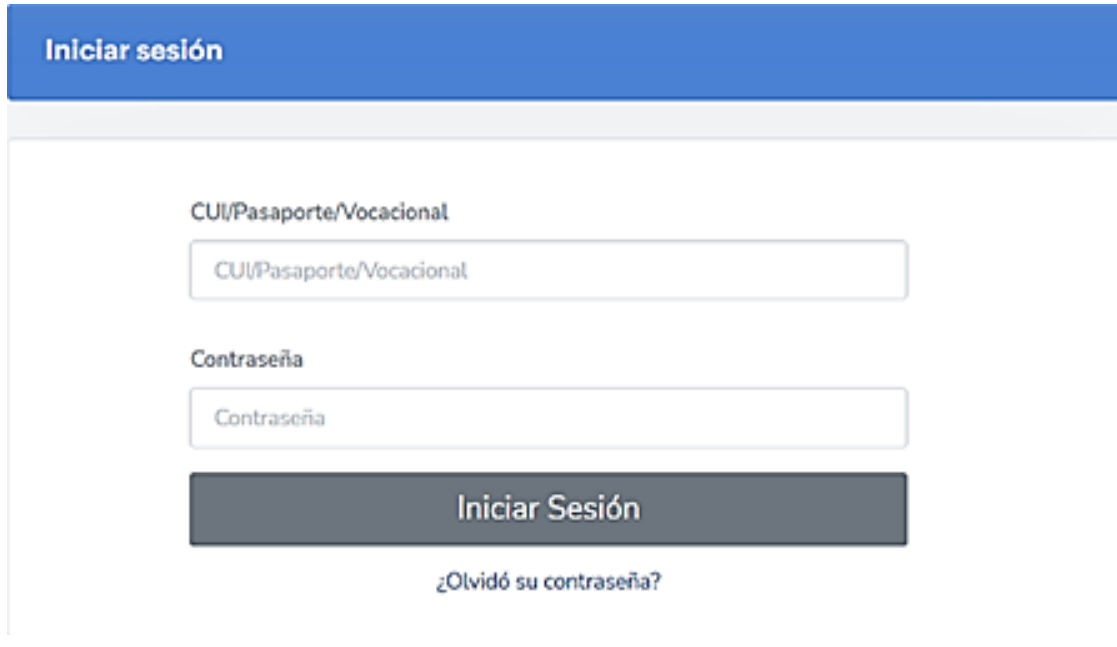

### Figura 15. **Pantalla restablecer contraseña**

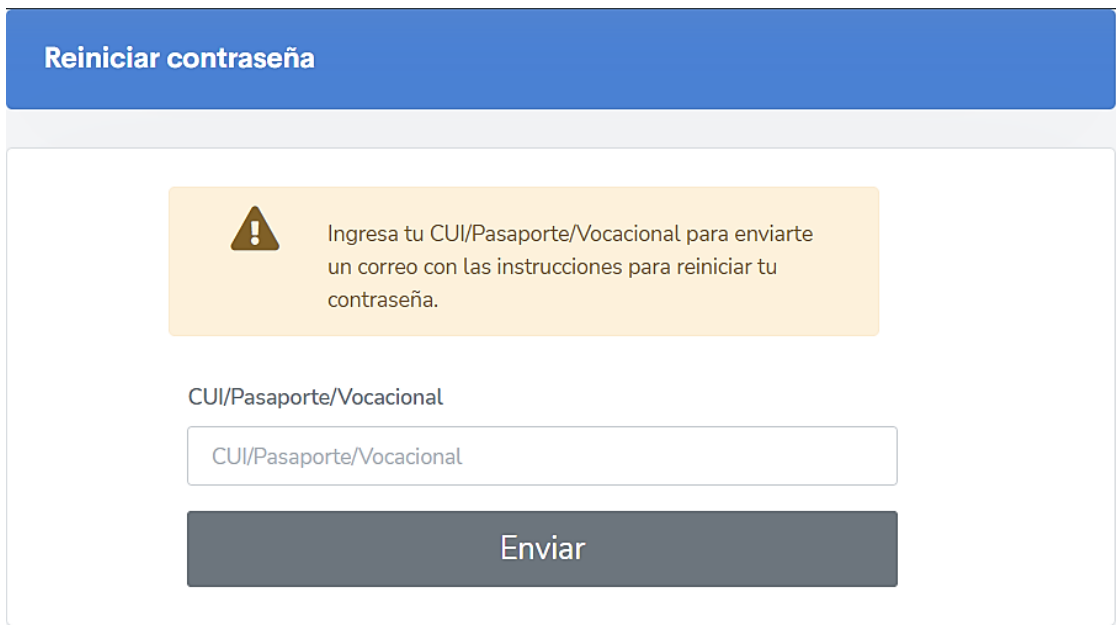

Fuente: elaboración propia, empleando captura de pantalla.

#### $2.4.4.1.1$ **Menús según rol del usuario**

Se presentan los menús que observan los usuarios según su rol asignado.

### Figura 16. **Menú de estudiante**

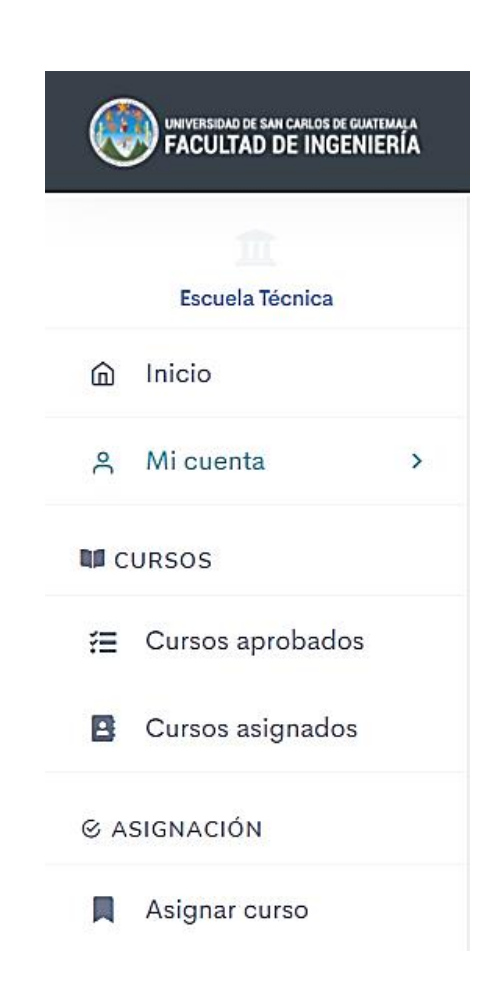

## Figura 17. **Menú de catedrático**

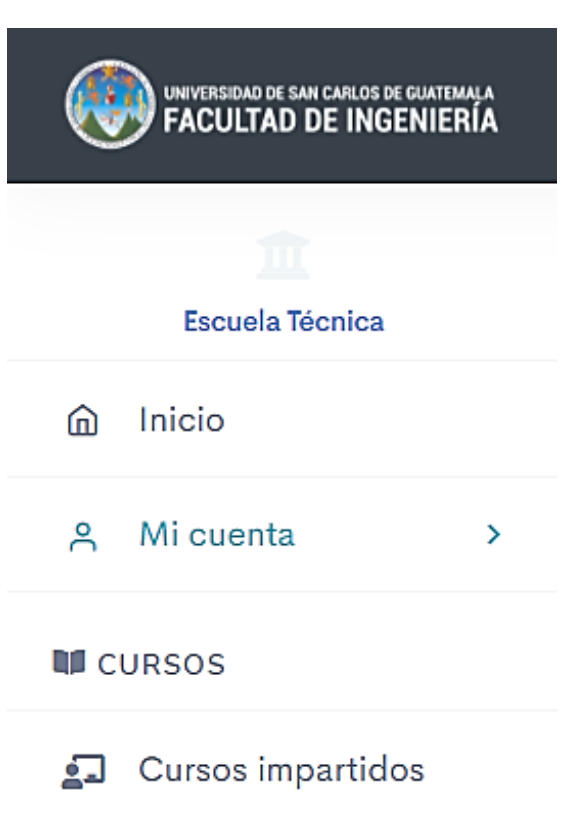

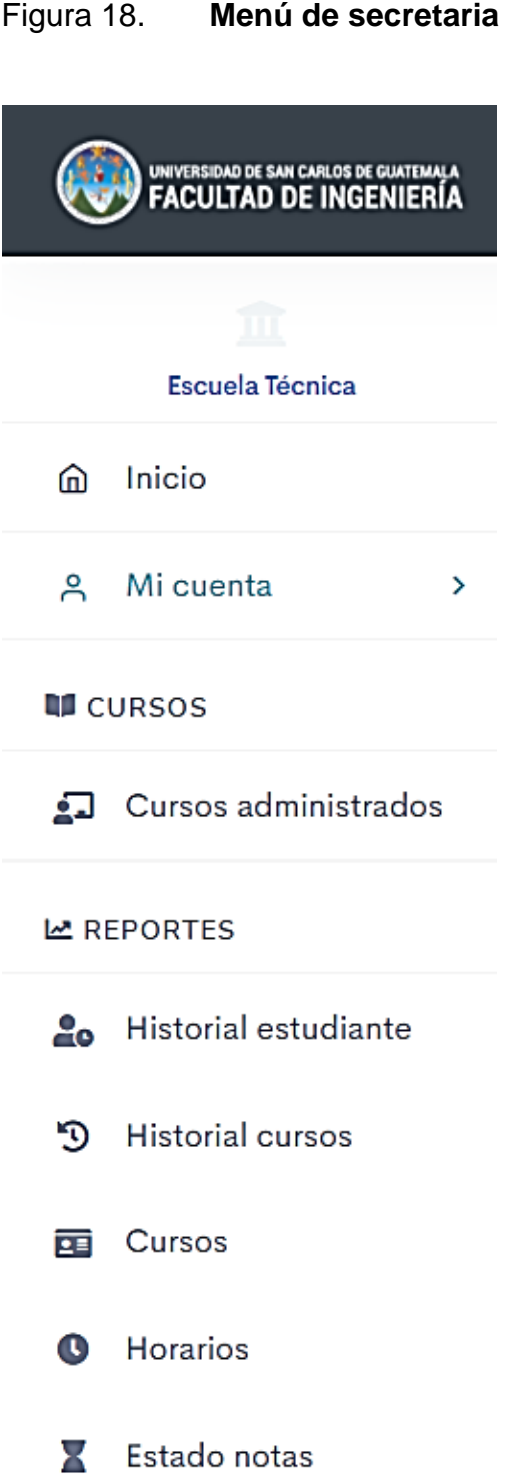

## Figura 19. **Menú de administrador**

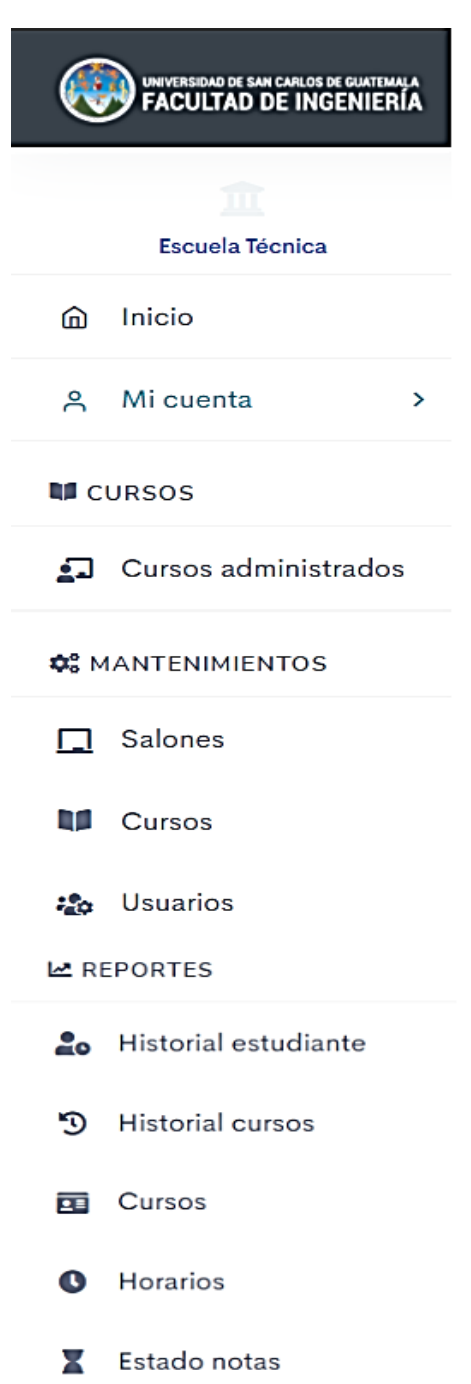

## Figura 20. **Menú de súper administrador**

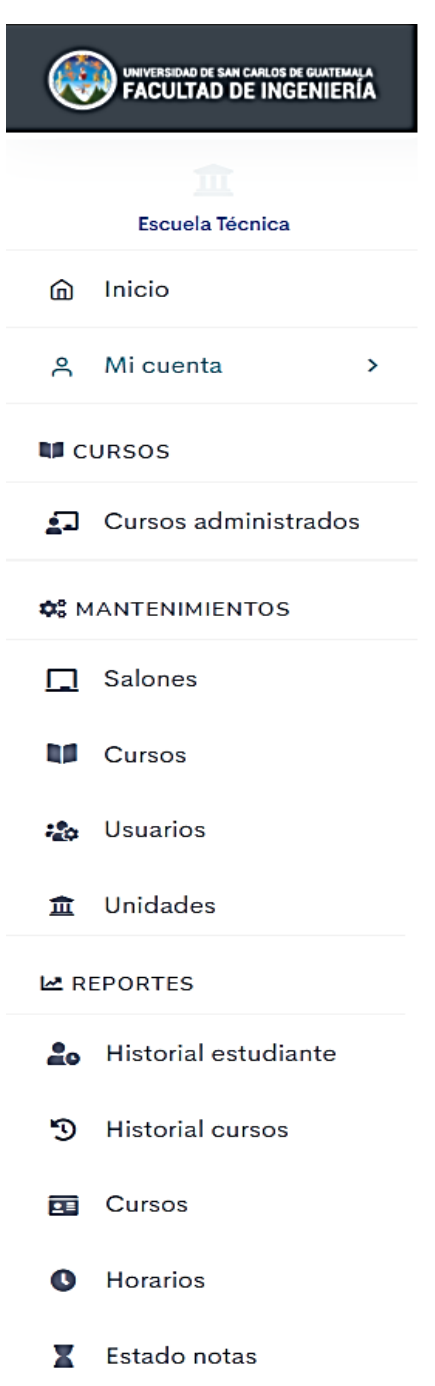

#### $2.4.4.2.$ **Pantallas del mantenimiento de unidades académicas**

Pantallas involucradas en el mantenimiento de unidades académicas.

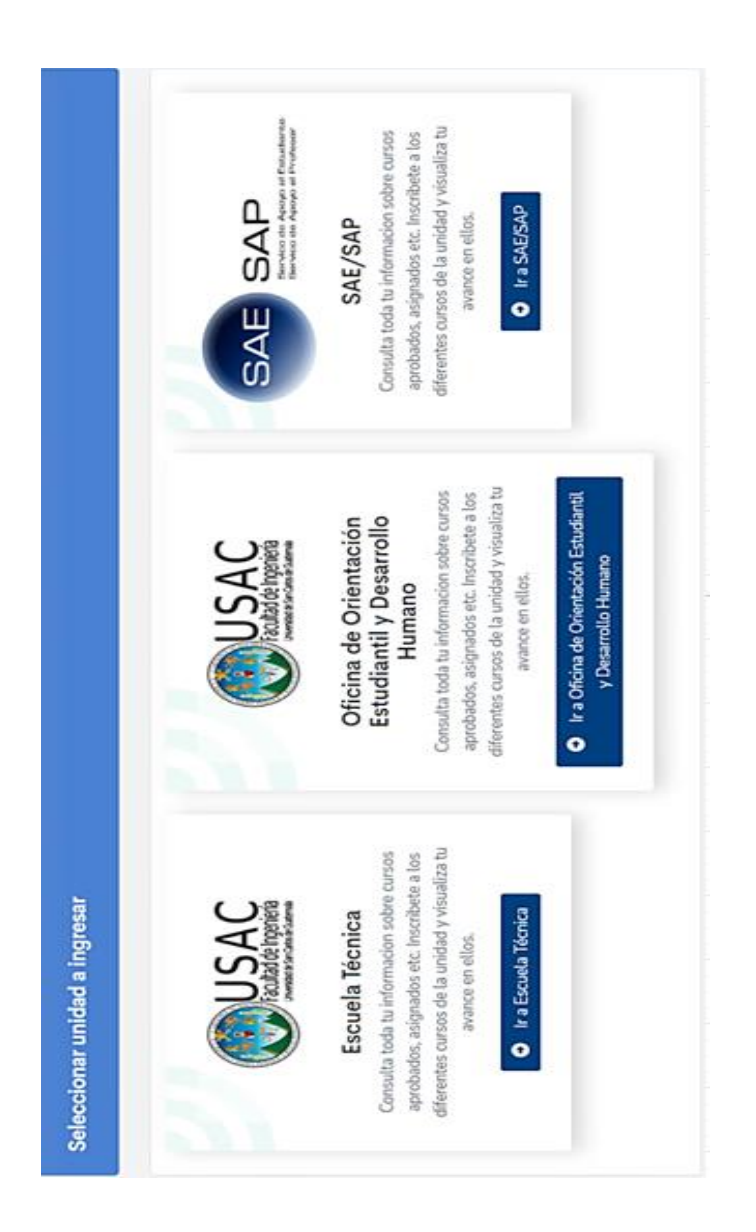

#### Figura 21. **Pantalla selección unidades académicas**

### Figura 22. **Pantalla principal mantenimiento de unidades académicas**

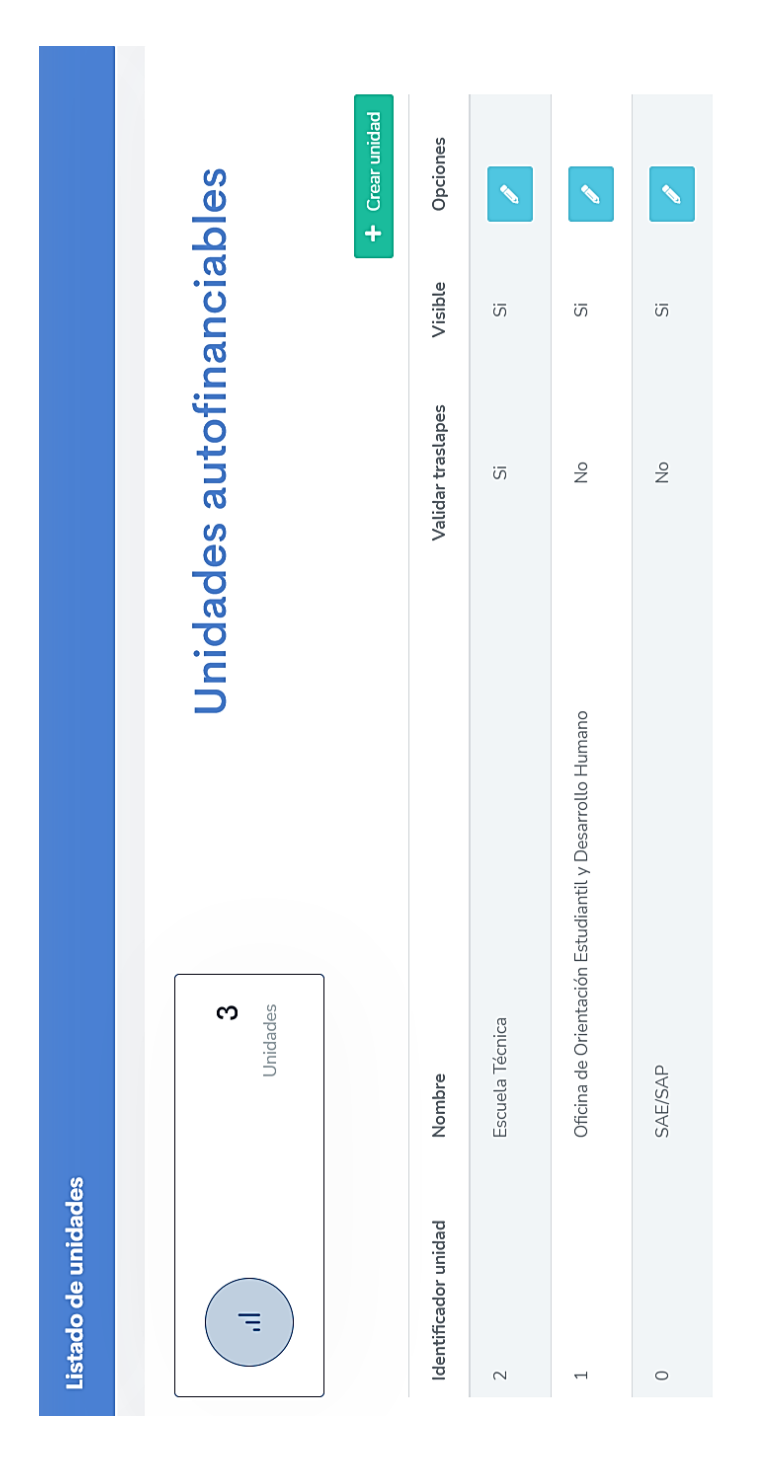

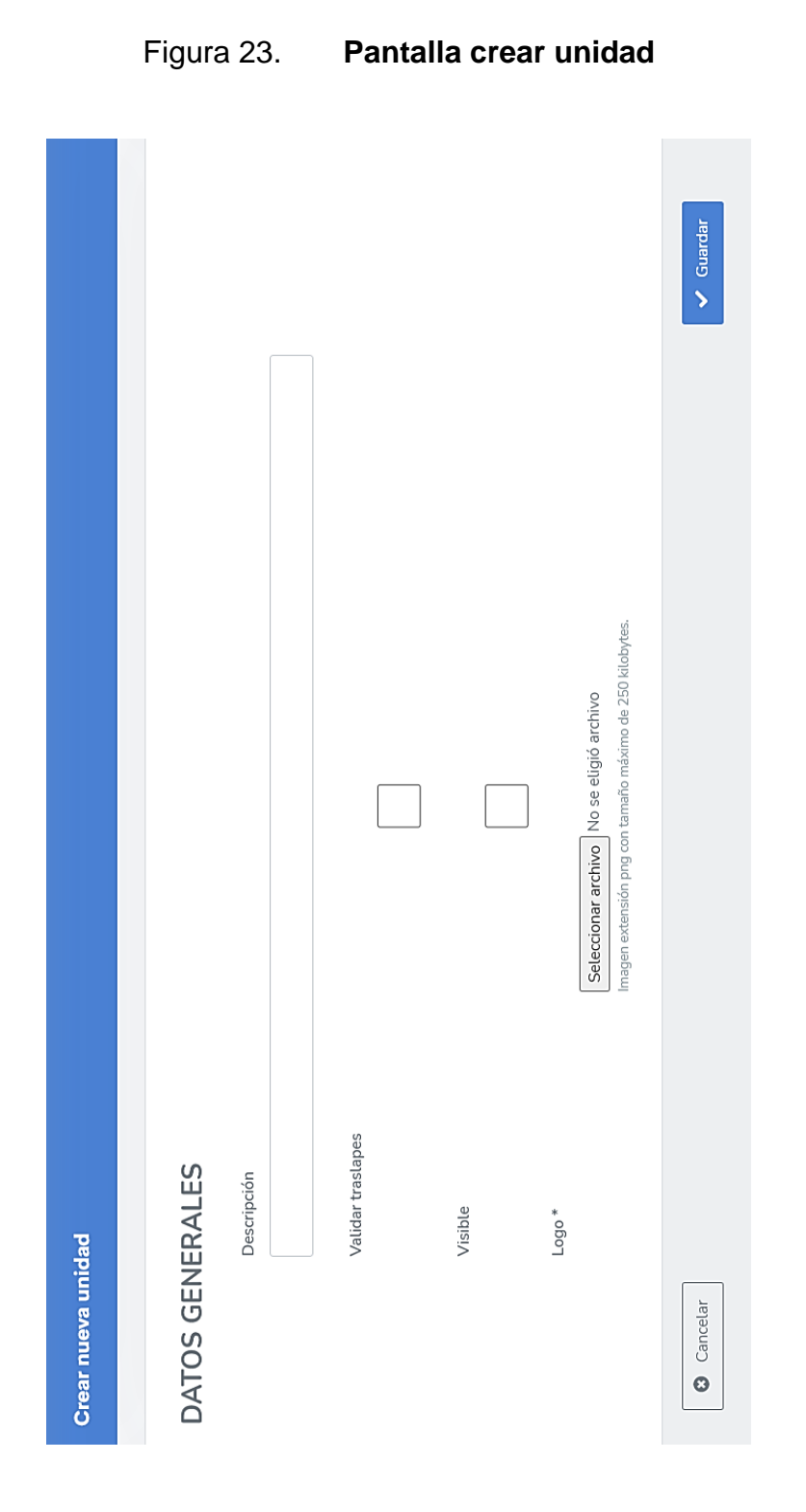

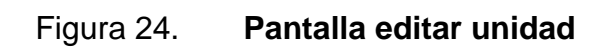

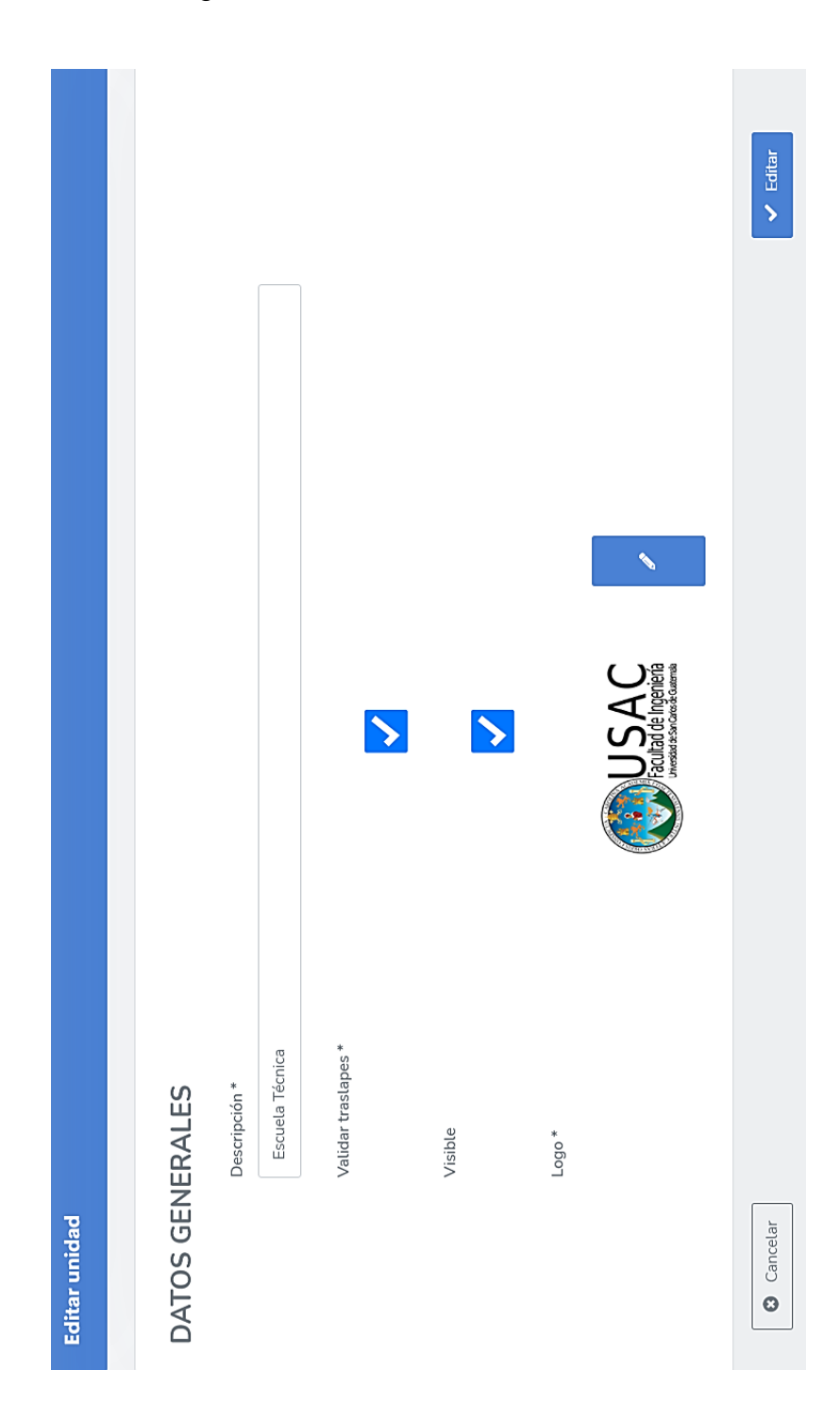

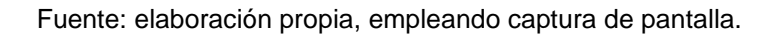

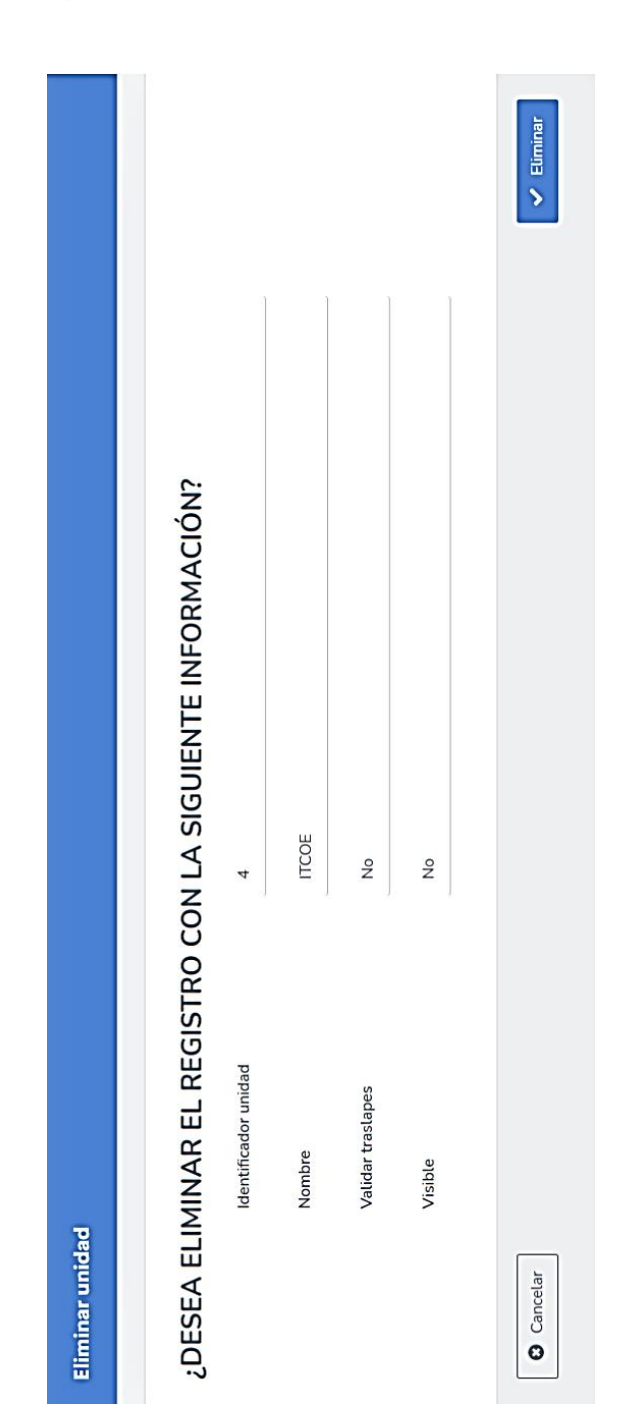

## Figura 25. **Pantalla eliminar unidad**

Fuente: elaboración propia, empleando captura de pantalla.

#### $2.4.4.3.$ **Pantallas registro de estudiante**

Se presentan las pantallas involucradas en el registro del estudiante.

### Figura 26. **Pantalla de registro (selección tipo estudiante)**

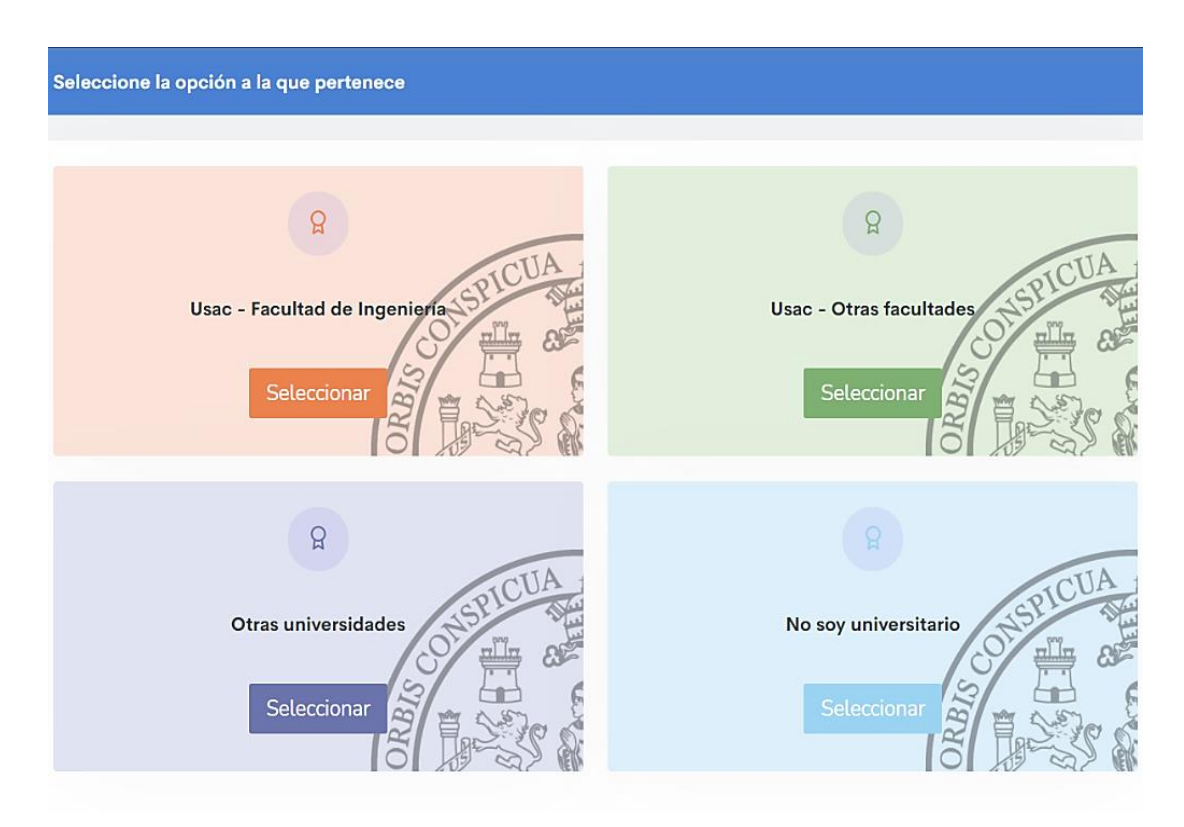

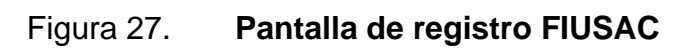

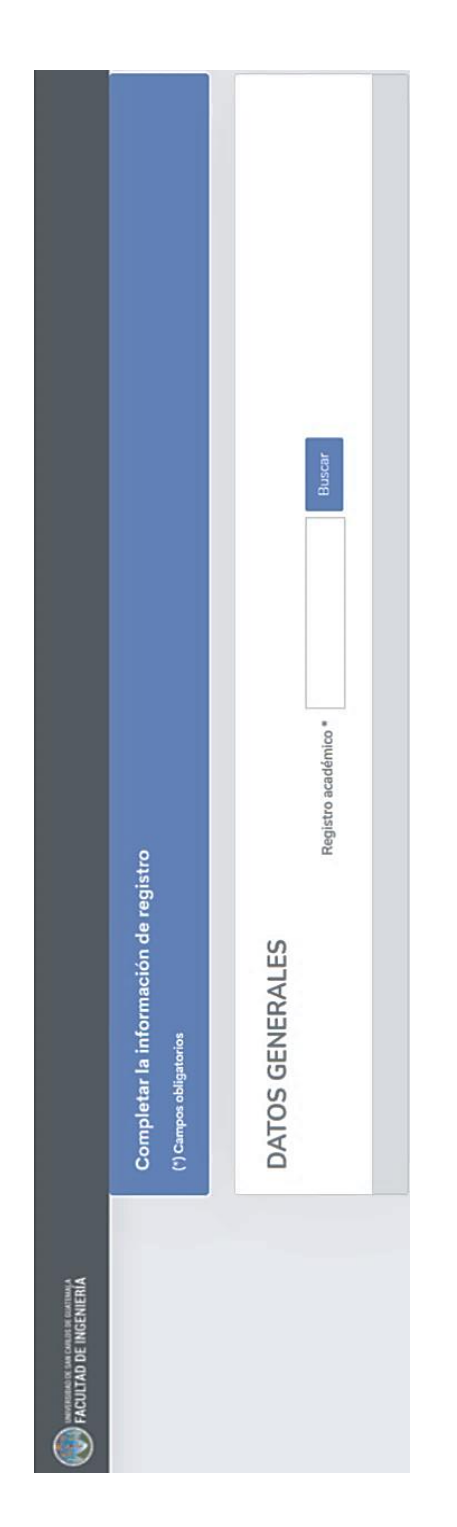

Fuente: elaboración propia, empleando captura de pantalla.

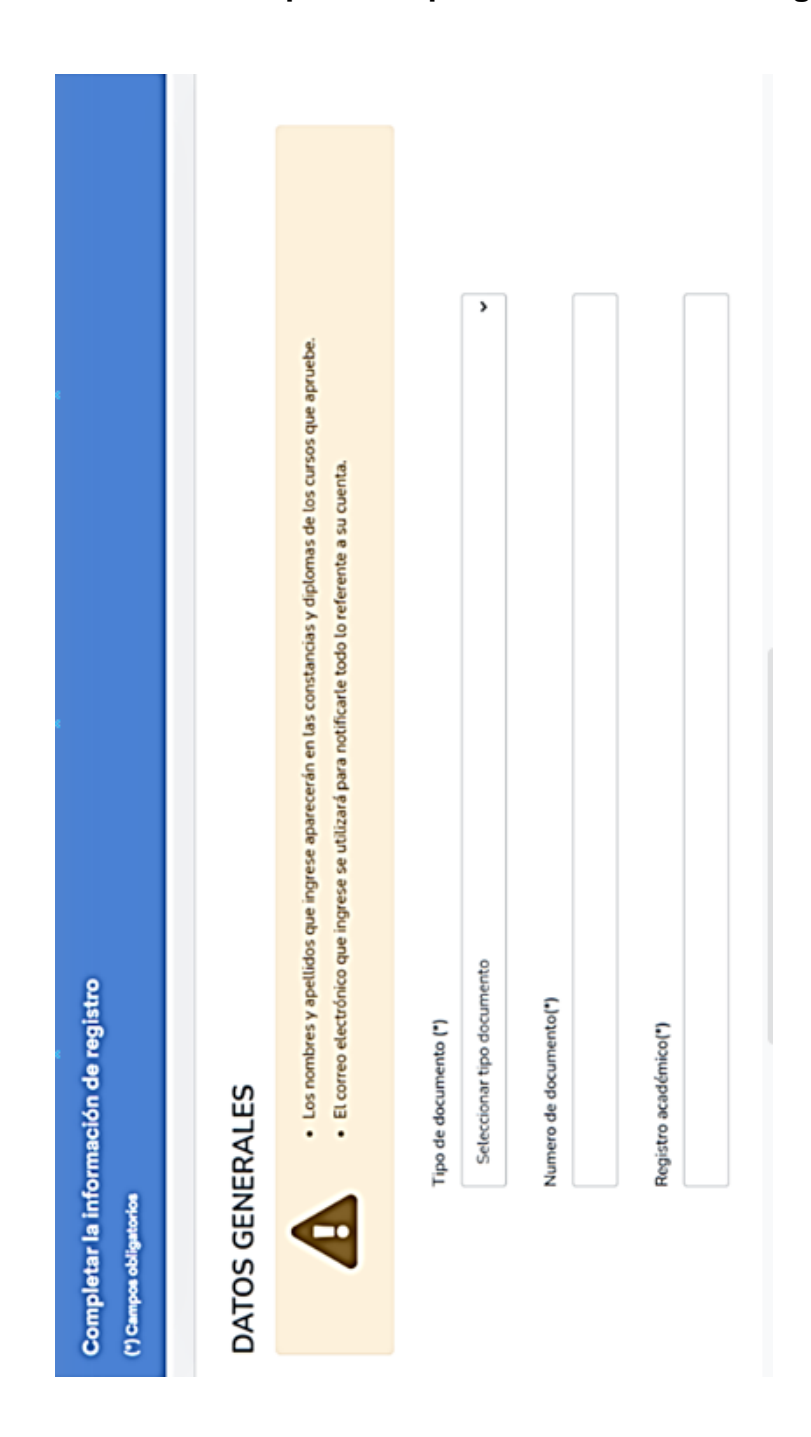

### Figura 28. **Pantalla para completar información de registro**

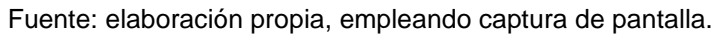

#### $2.4.4.4.$ **Pantallas de información personal**

En esta pantalla se observan los datos personales del usuario.

26/01/1990 2343188880101 15 A 12-81 jardines de minerva 1 z.11 Mixco Usuario Super Administrador **H** CUI/Pasaporte **H** Fecha Nacimient autofinanciables.01@gmail.com 45440842 Datos personales H Teléfono celula M Dirección **M Nombre** M Correo

Figura 29. **Pantalla de datos personales**

Fuente: elaboración propia, empleando captura de pantalla.

### Figura 30. **Pantalla cambiar contraseña**

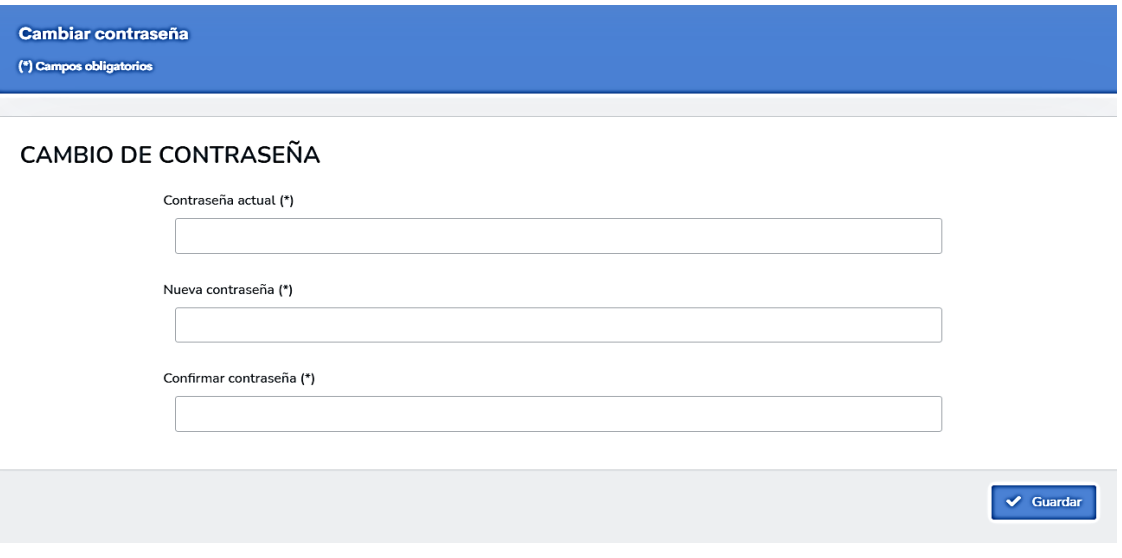

Fuente: elaboración propia.

#### $2.4.4.5$ **Pantallas mantenimiento de usuarios**

Pantallas involucradas para el CRUD de usuarios.

## Figura 31. **Pantalla principal del mantenimiento de usuarios**

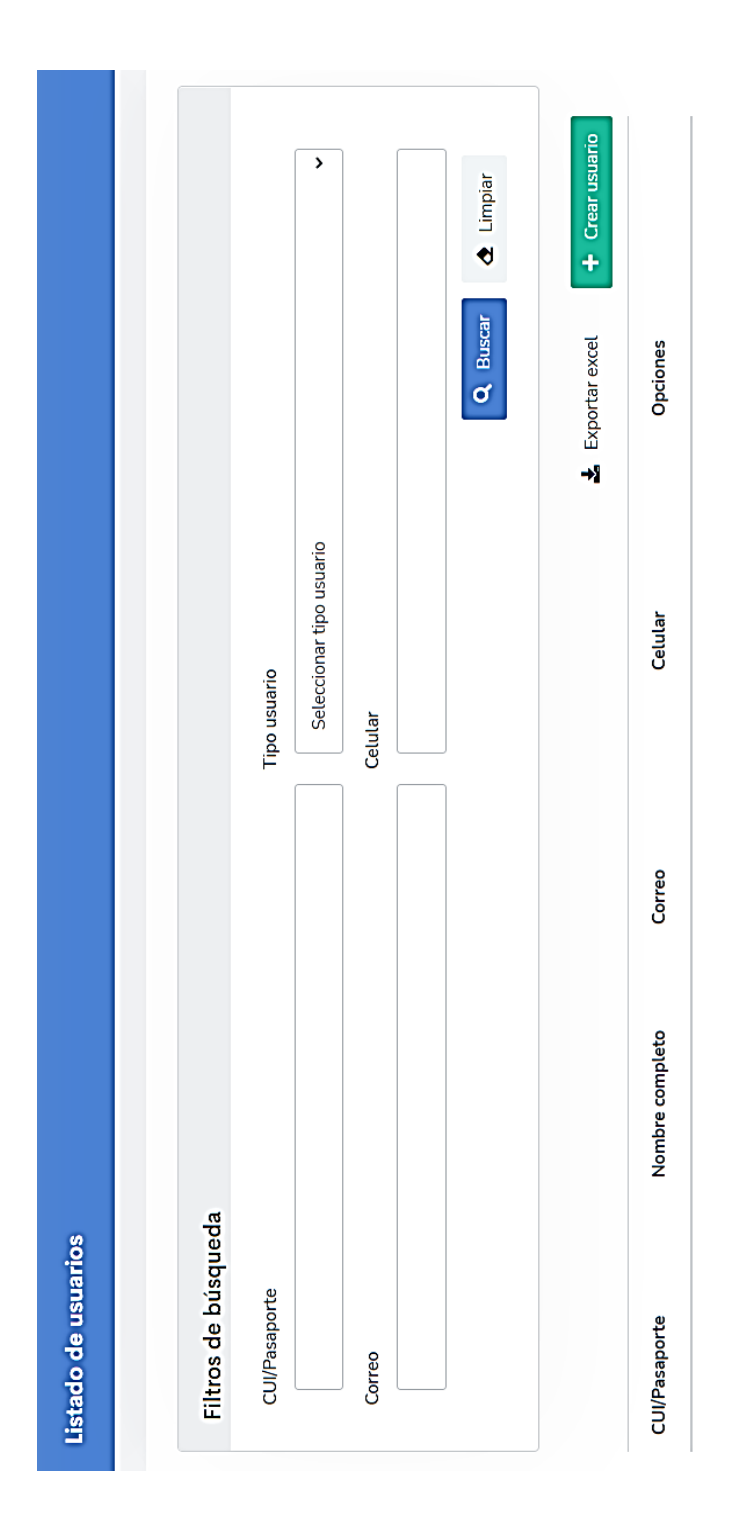

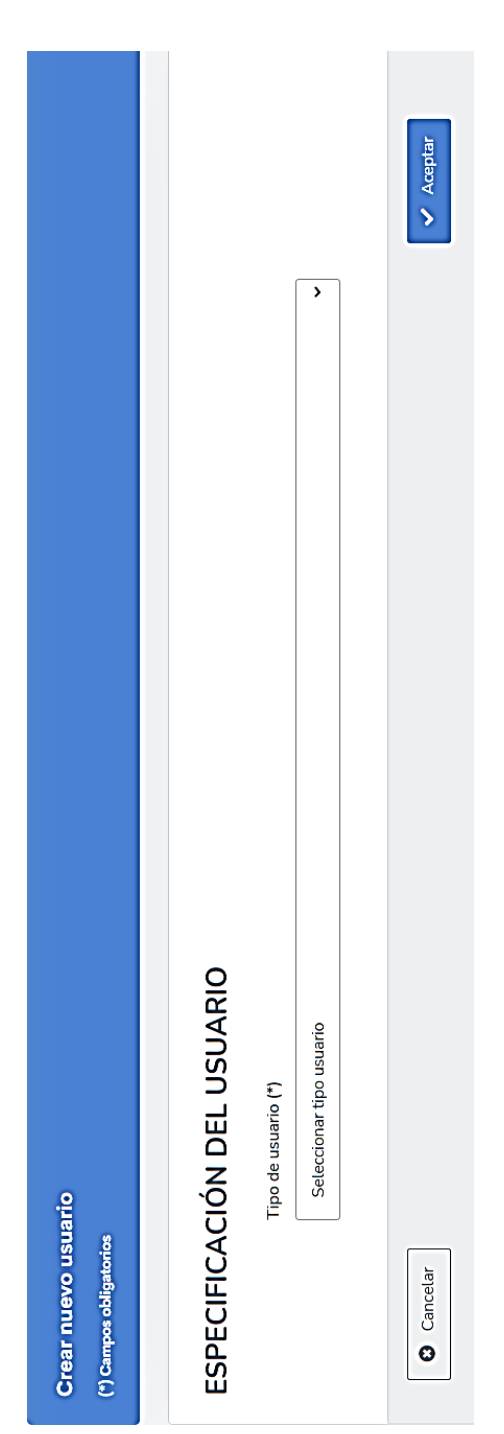

## Figura 33. **Pantalla para completar información usuario**

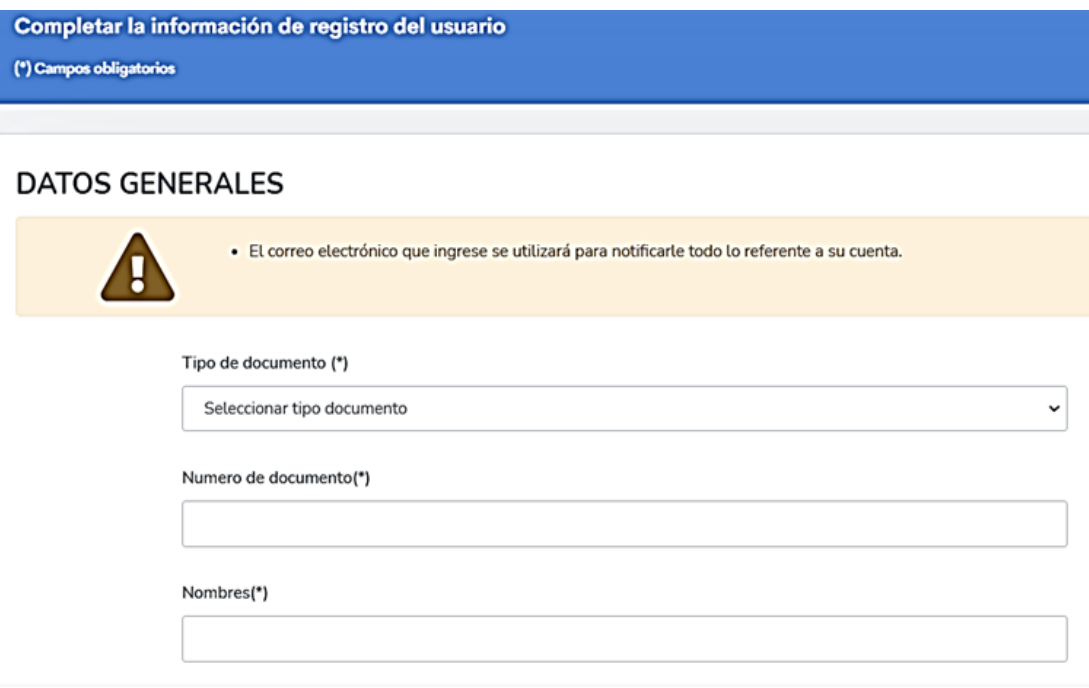

## Figura 34. **Pantalla editar usuario**

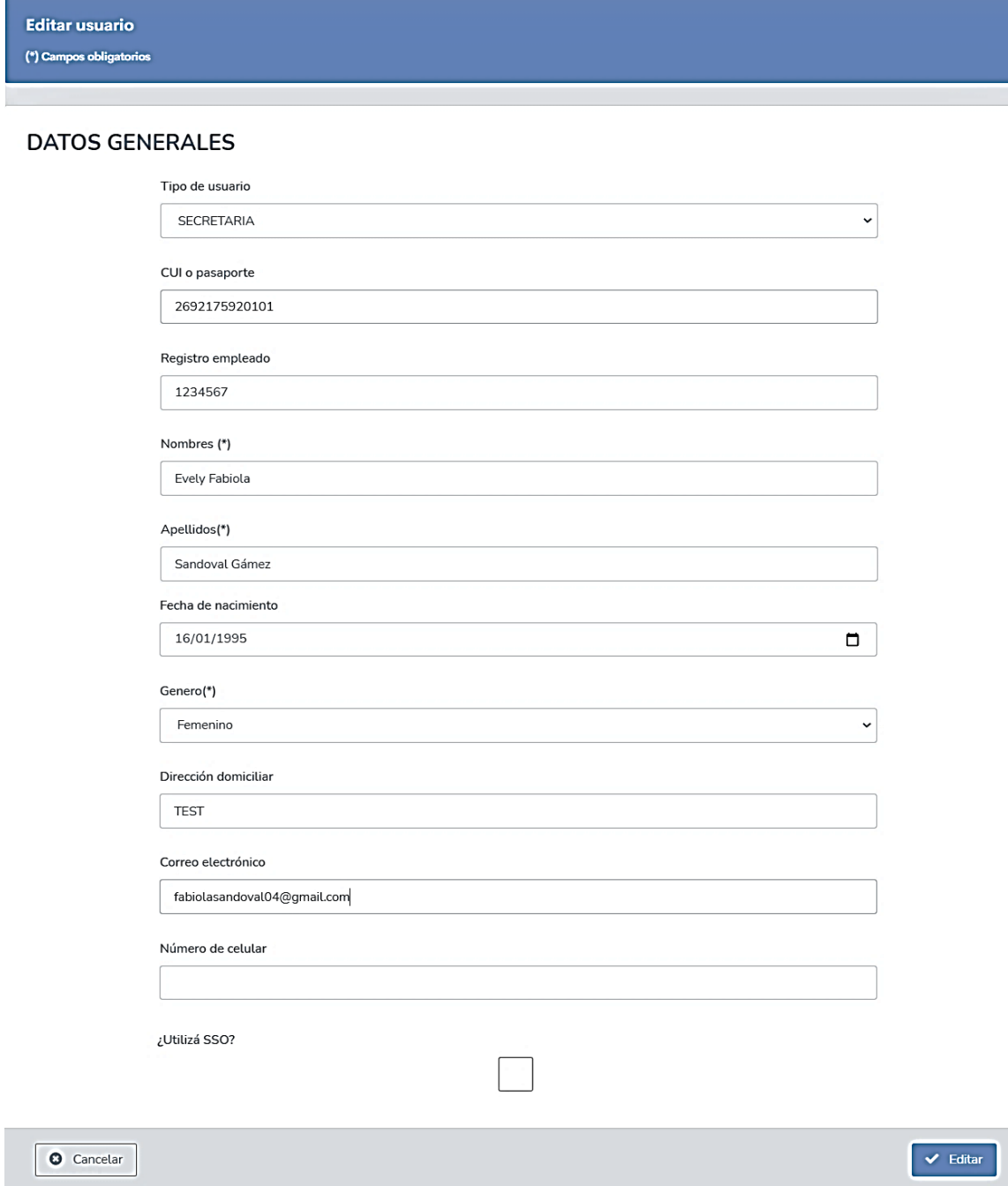

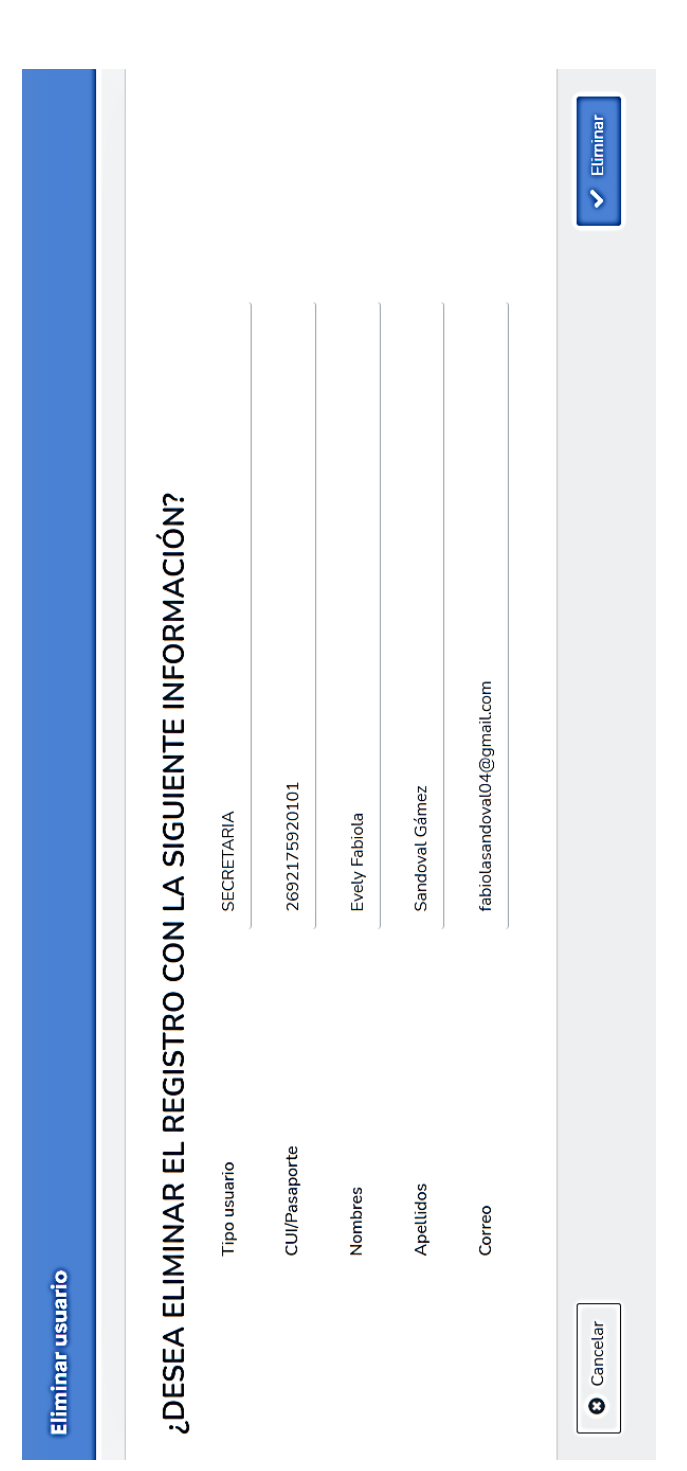

# Figura 35. **Pantalla eliminar usuario**

Fuente: elaboración propia, empleando captura de pantalla.

#### $2.4.4.6.$ **Pantallas mantenimiento de salones**

Pantallas involucradas para el CRUD de salones

#### Figura 36. **Pantalla principal del mantenimiento de salones**

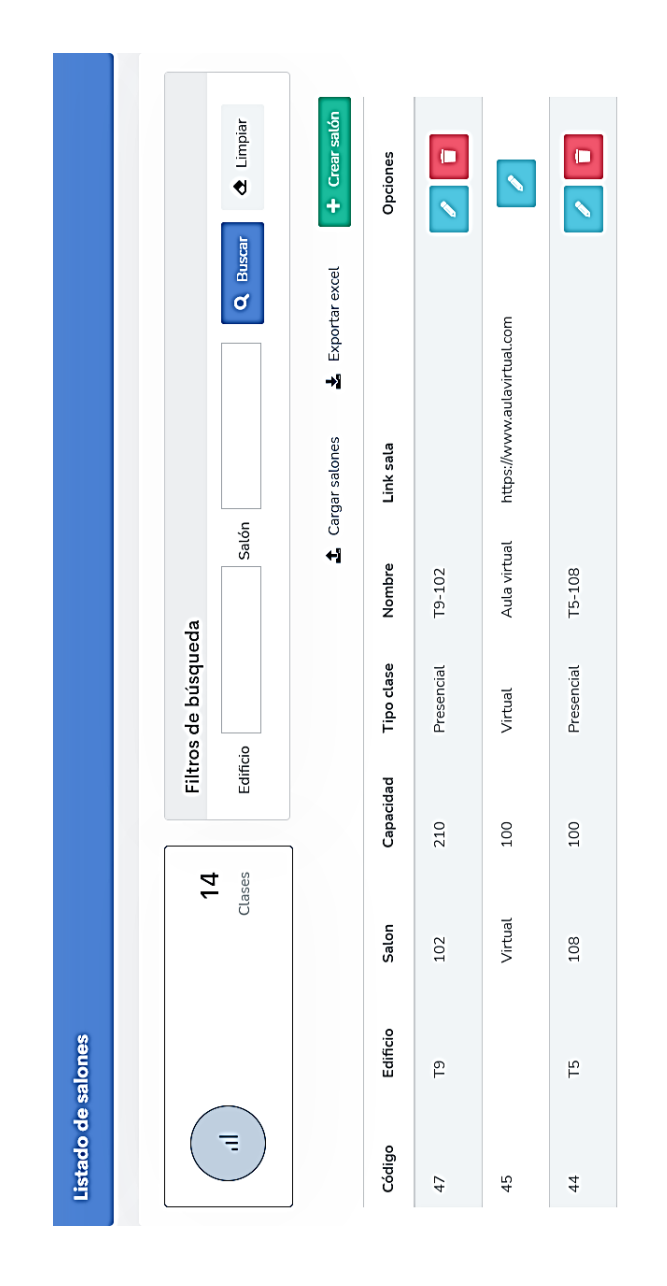

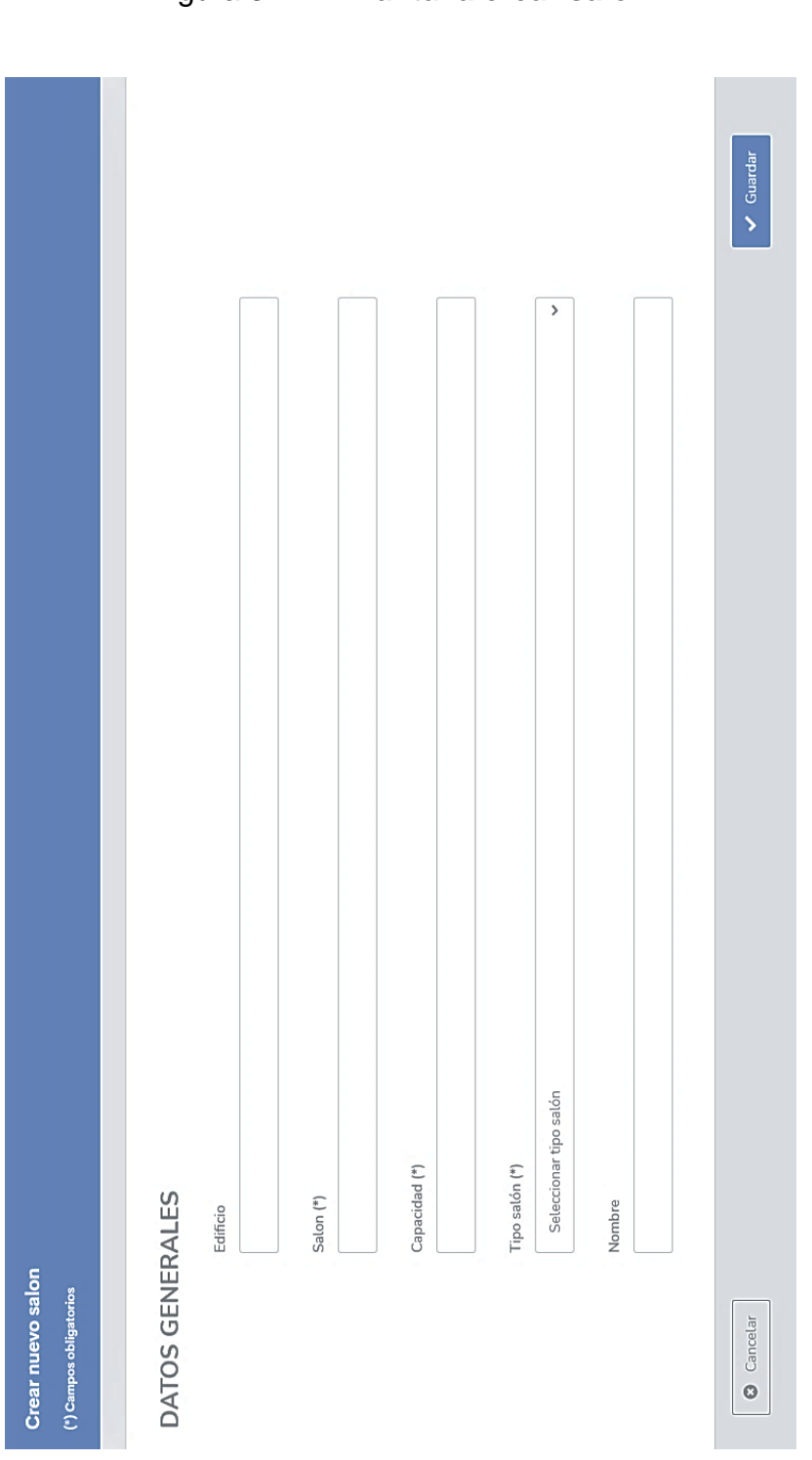

Figura 37. **Pantalla crear salón**

Fuente: elaboración propia, empleando captura de pantalla.

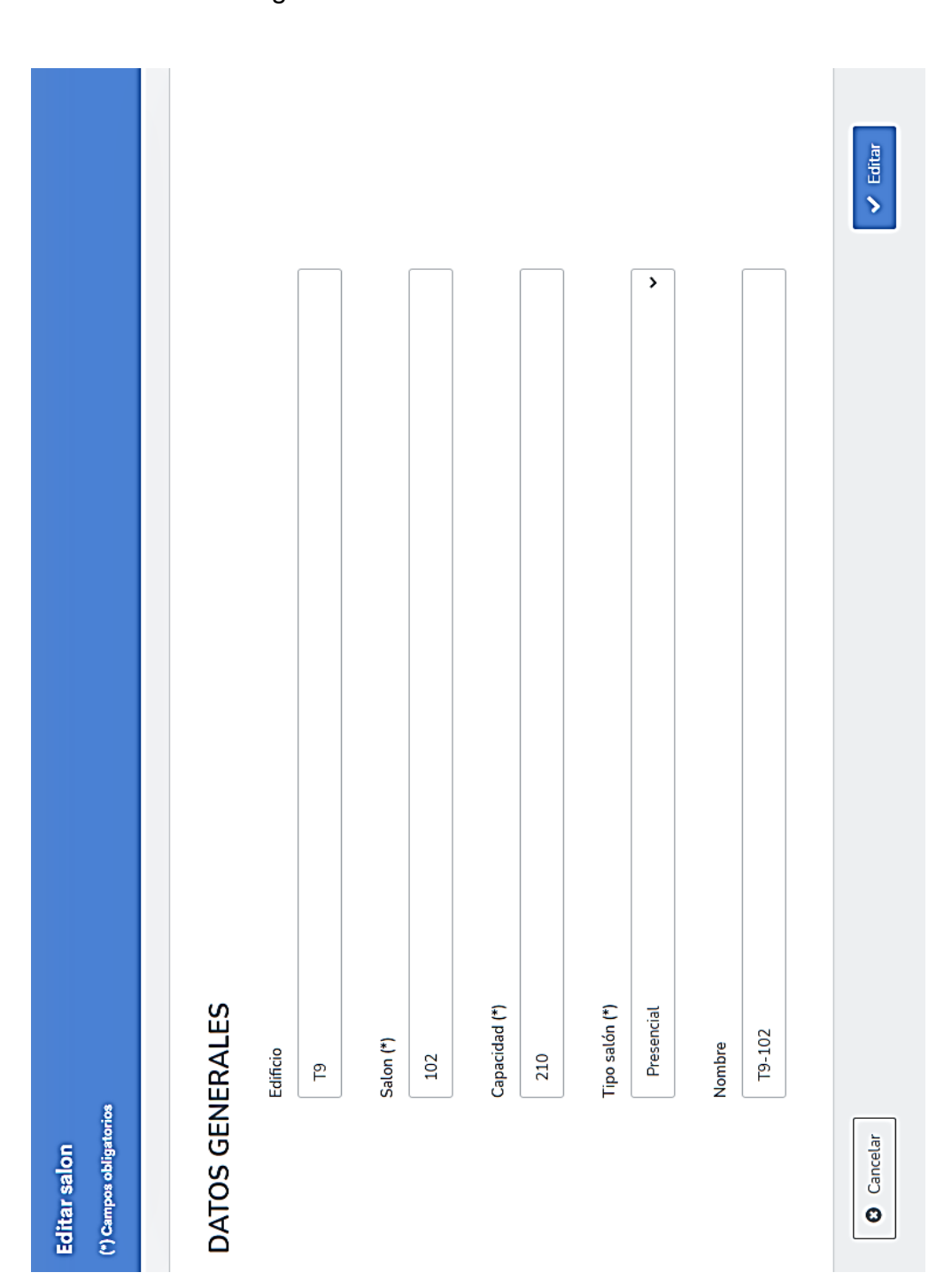

Figura 38. **Pantalla editar salón**

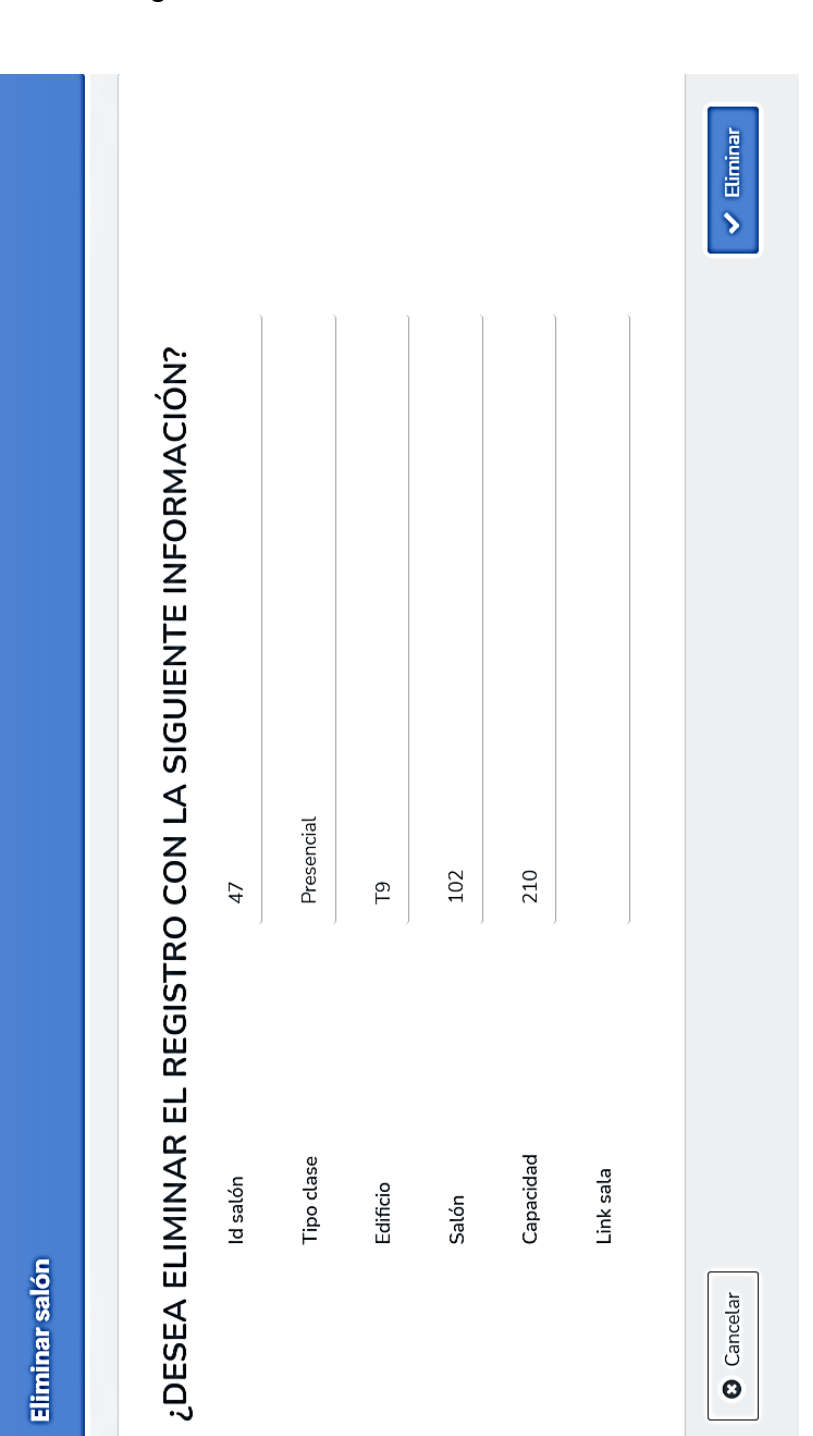

## Figura 39. **Pantalla eliminar salón**

Fuente: elaboración propia, empleando captura de pantalla.

#### **Pantallas mantenimiento de cursos**   $2.4.4.7.$

Pantallas involucradas en el mantenimiento de cursos

Figura 40. **Pantalla principal mantenimiento de cursos**

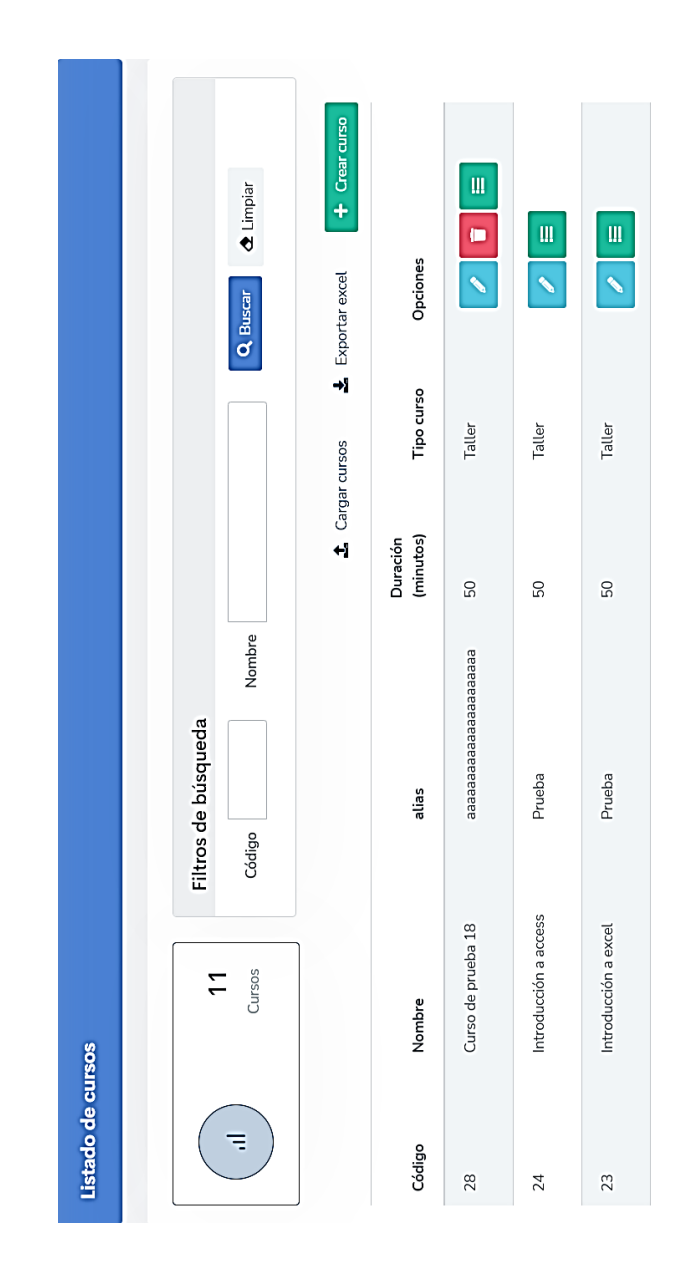

## Figura 41. **Pantalla crear curso**

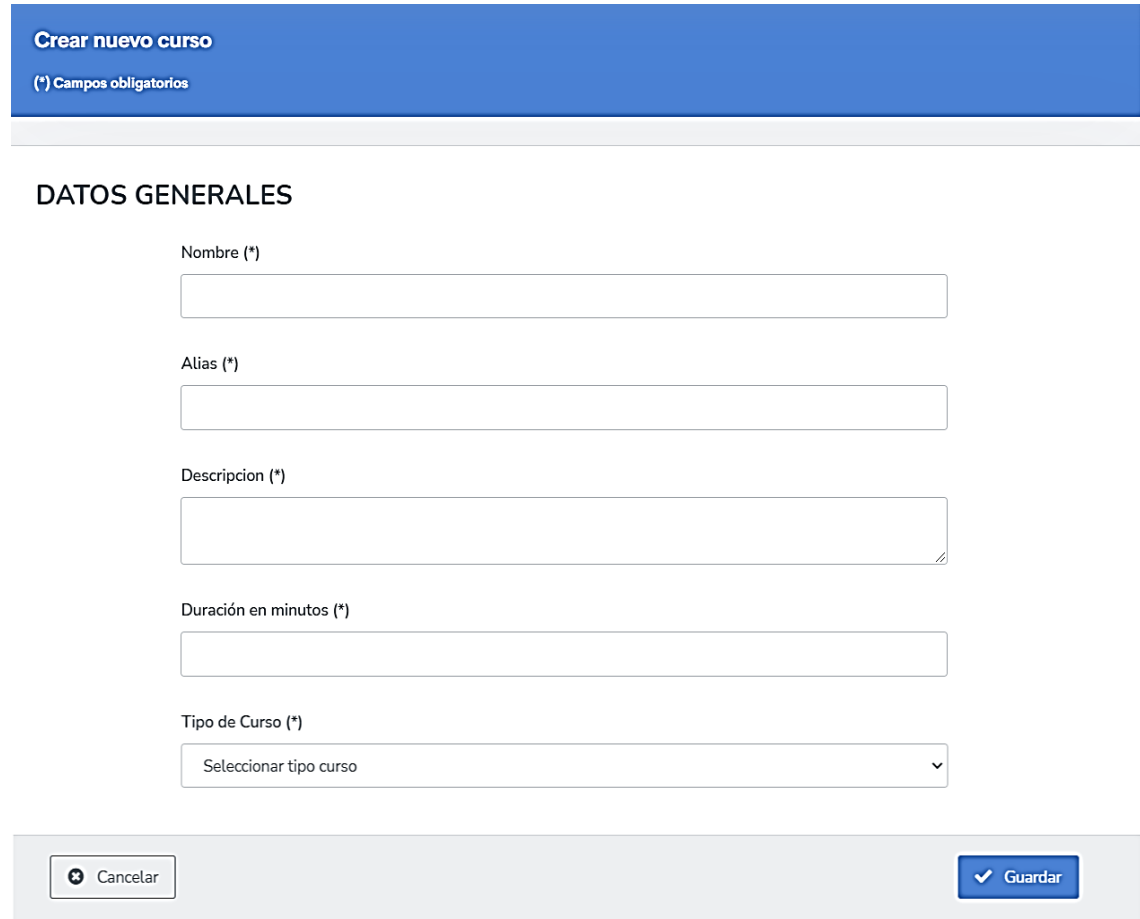

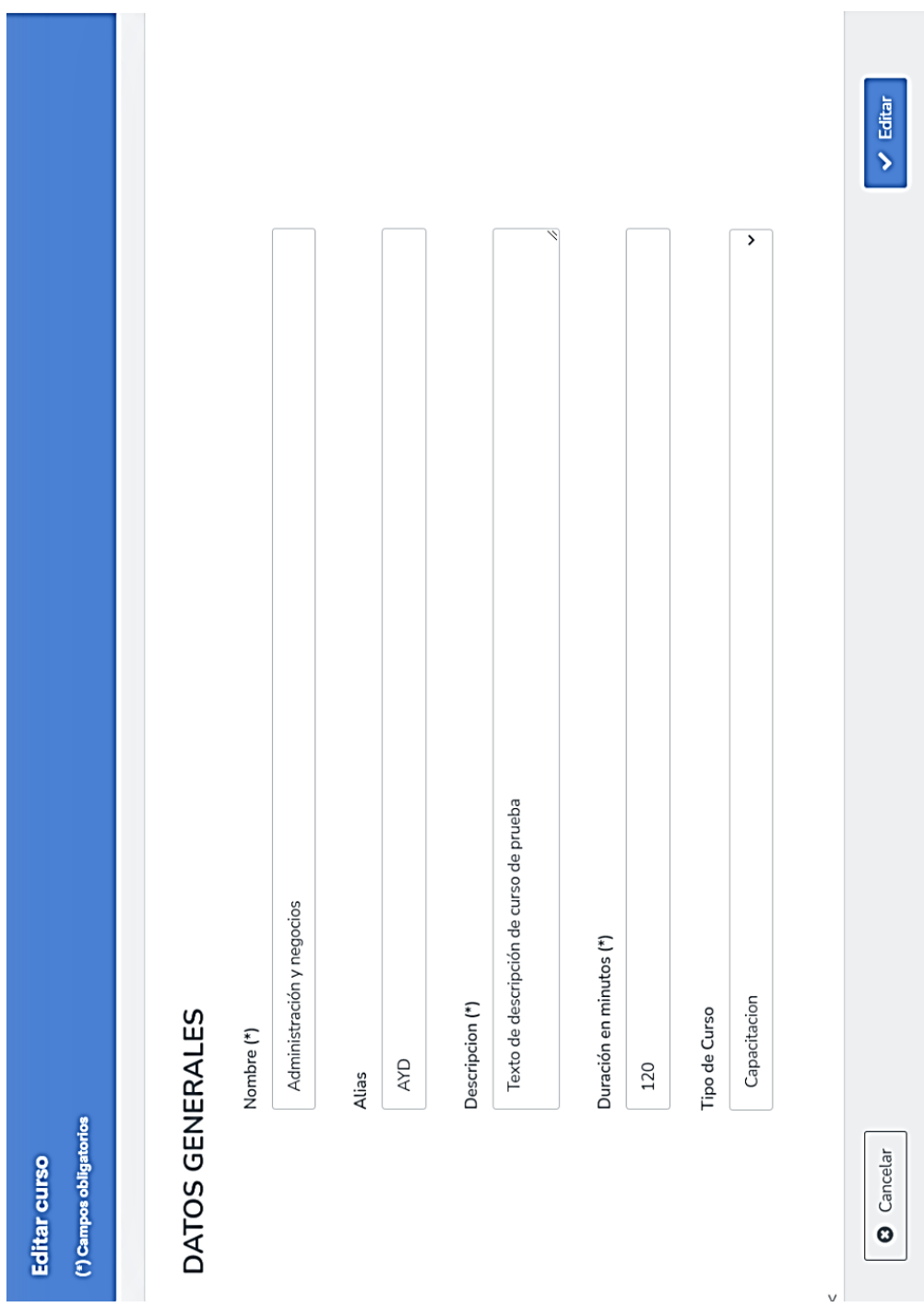

## Figura 42. **Pantalla editar curso**

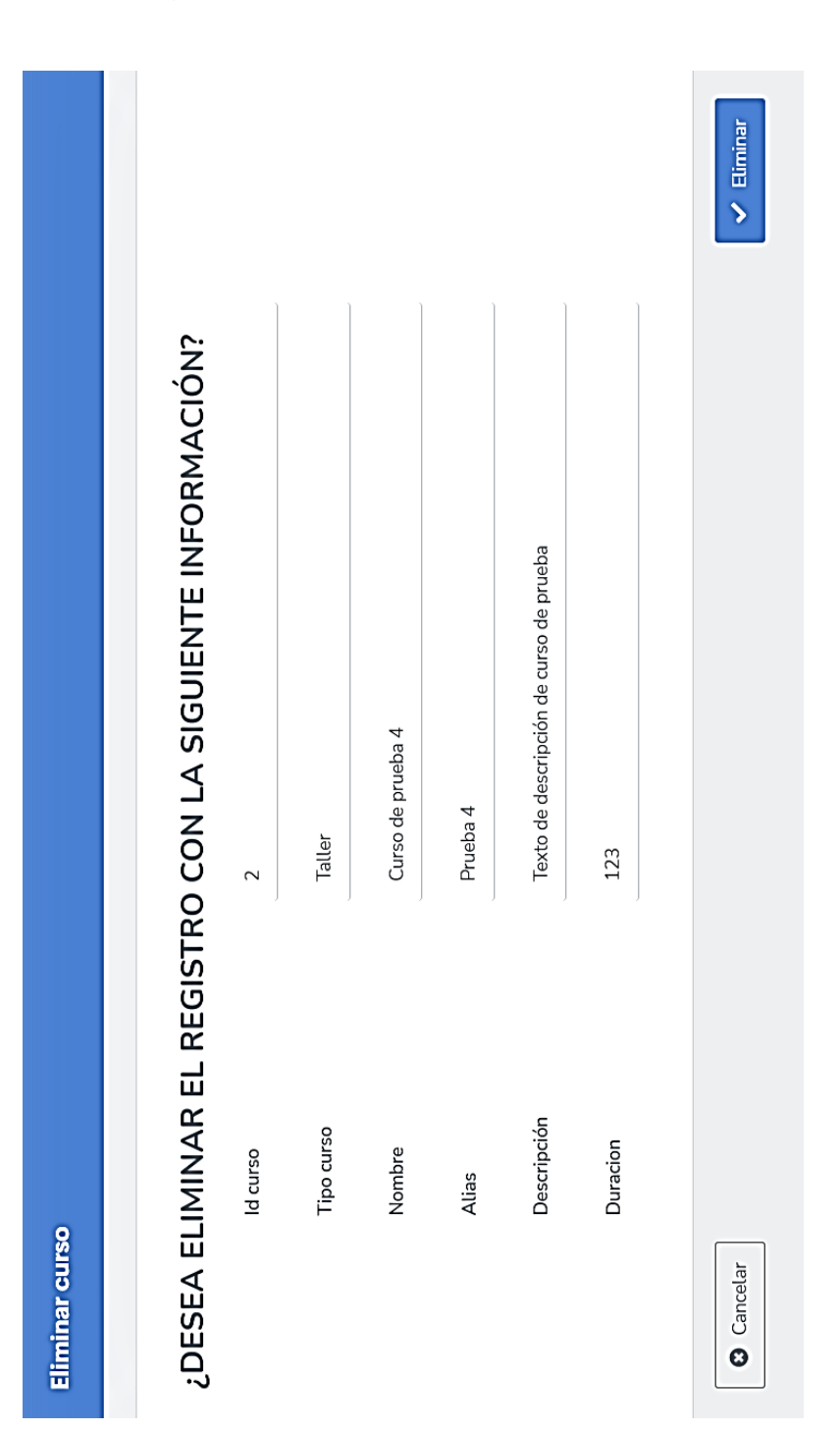

## Figura 43. **Pantalla eliminar curso**

Fuente: elaboración propia, empleando captura de pantalla.
#### $2.4.4.8.$ **Pantallas mantenimiento de secciones**

Pantallas involucradas en el mantenimiento de secciones de un curso.

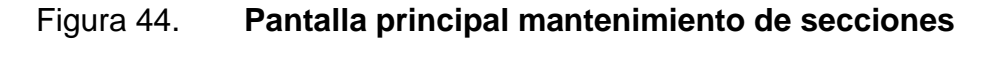

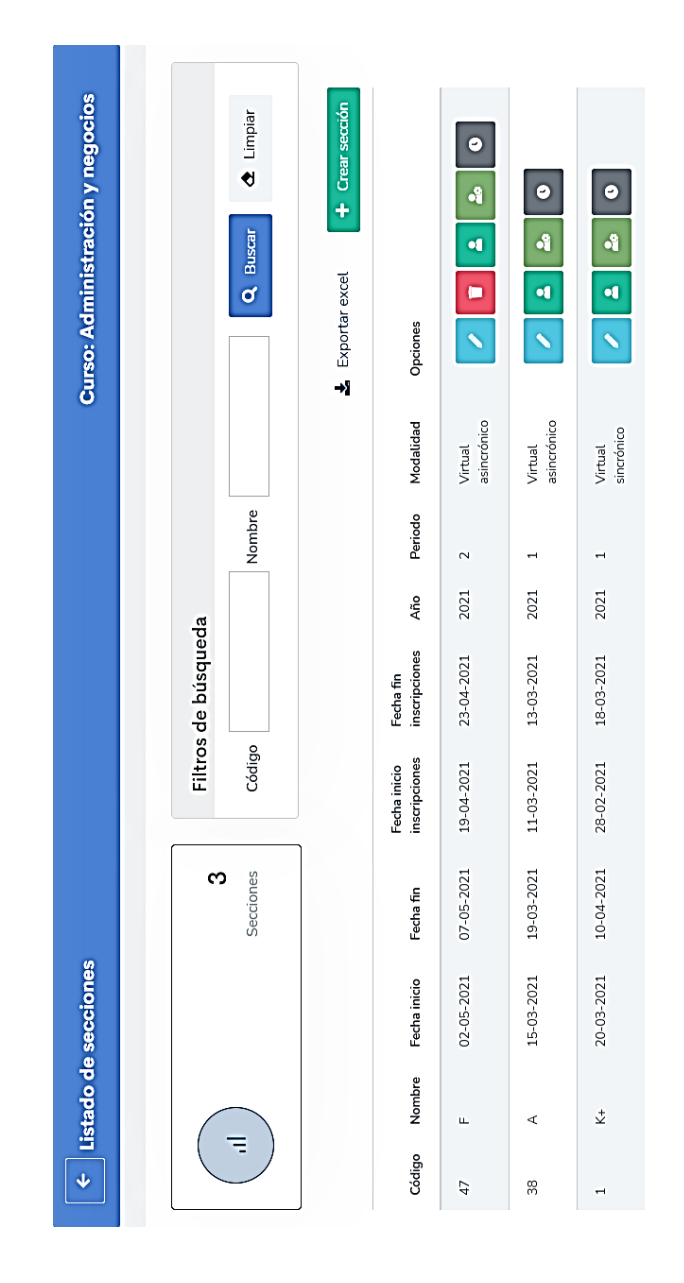

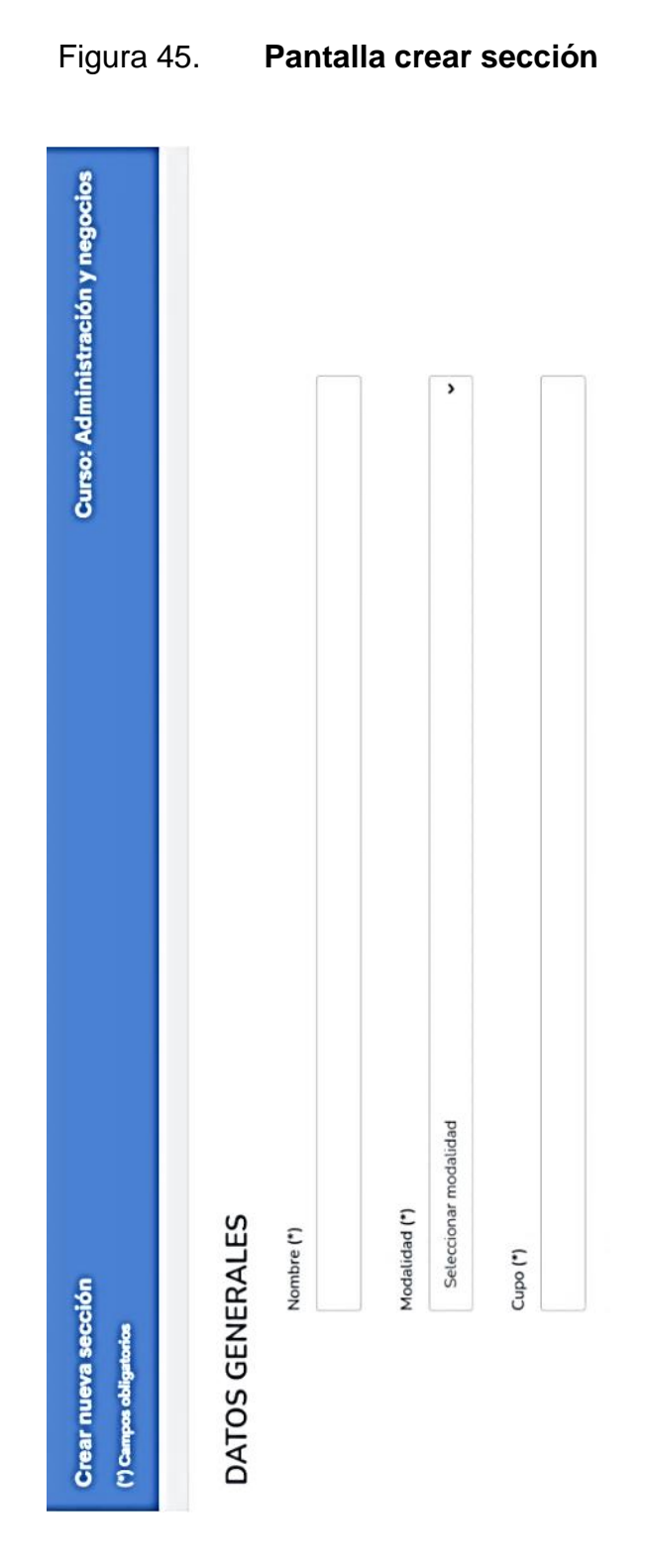

# Figura 46. **Pantalla editar sección**

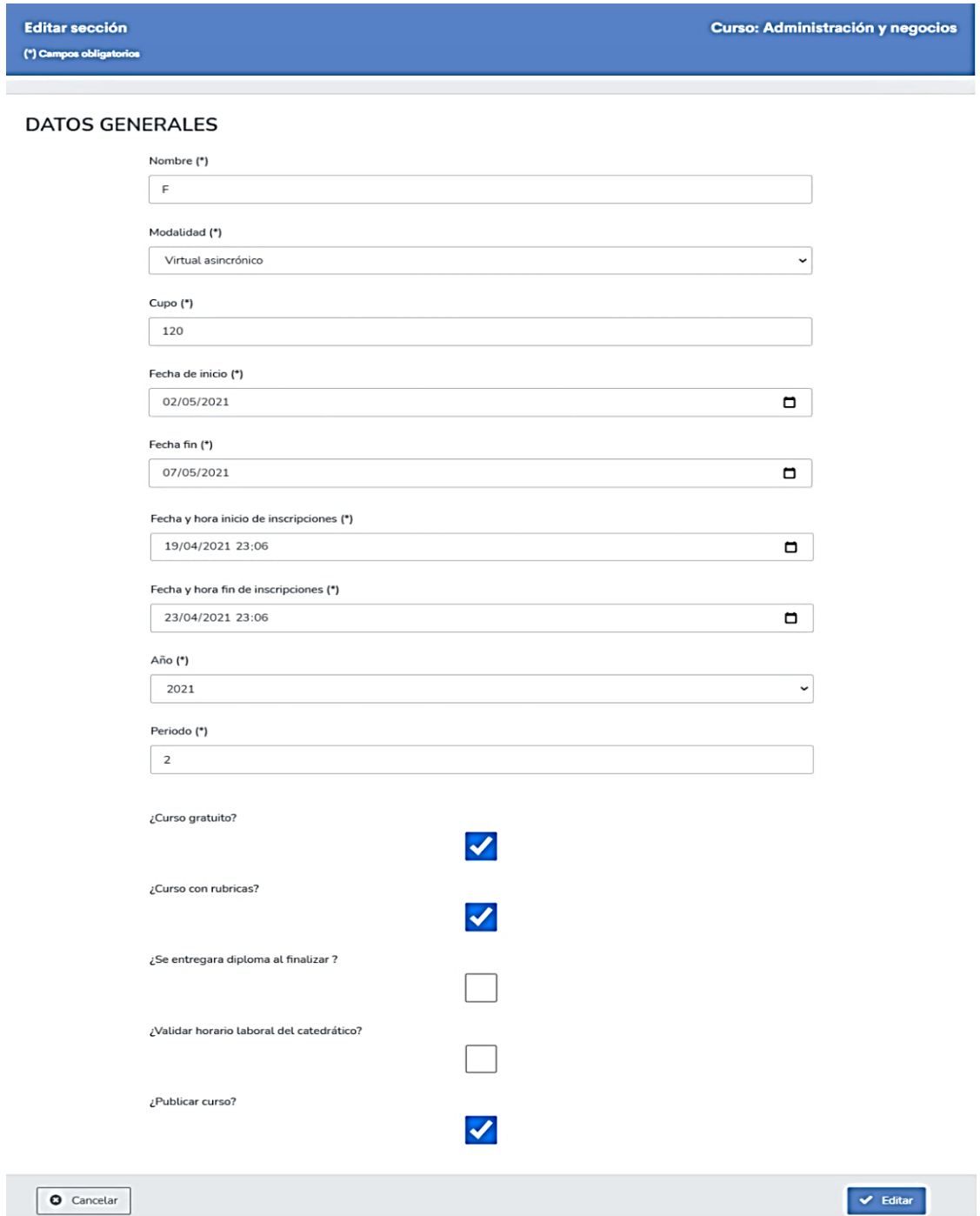

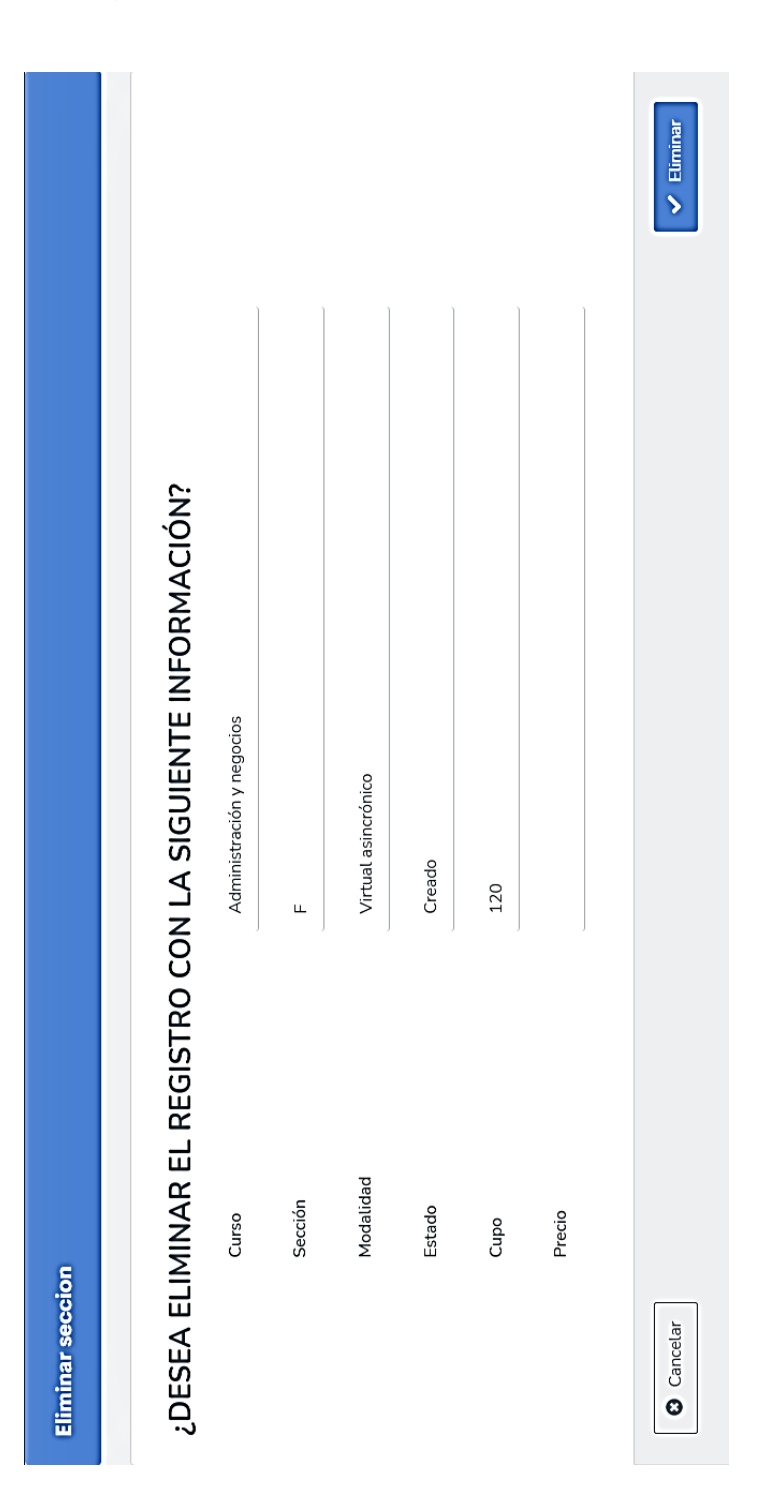

## Figura 47. **Pantalla eliminar sección**

Fuente: elaboración propia, empleando captura de pantalla.

### $2.4.4.9.$ **Pantalla mantenimiento de horarios de secciones sobre un curso**

Pantallas involucradas en el mantenimiento de horarios de una sección

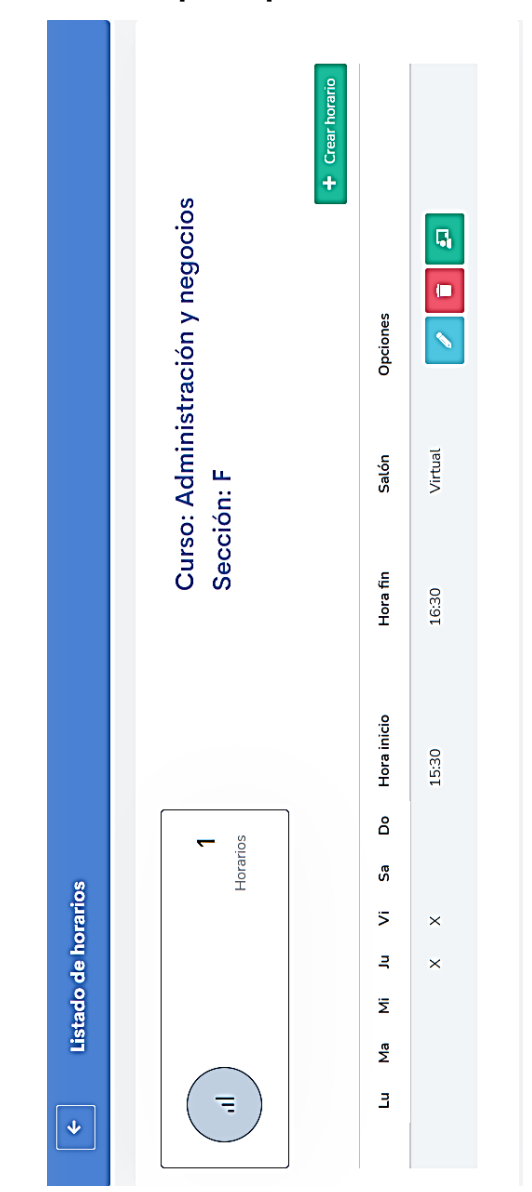

Figura 48. **Pantalla principal mantenimiento de horarios** 

Fuente: elaboración propia, empleando captura de pantalla.

# Figura 49. **Pantalla crear horario**

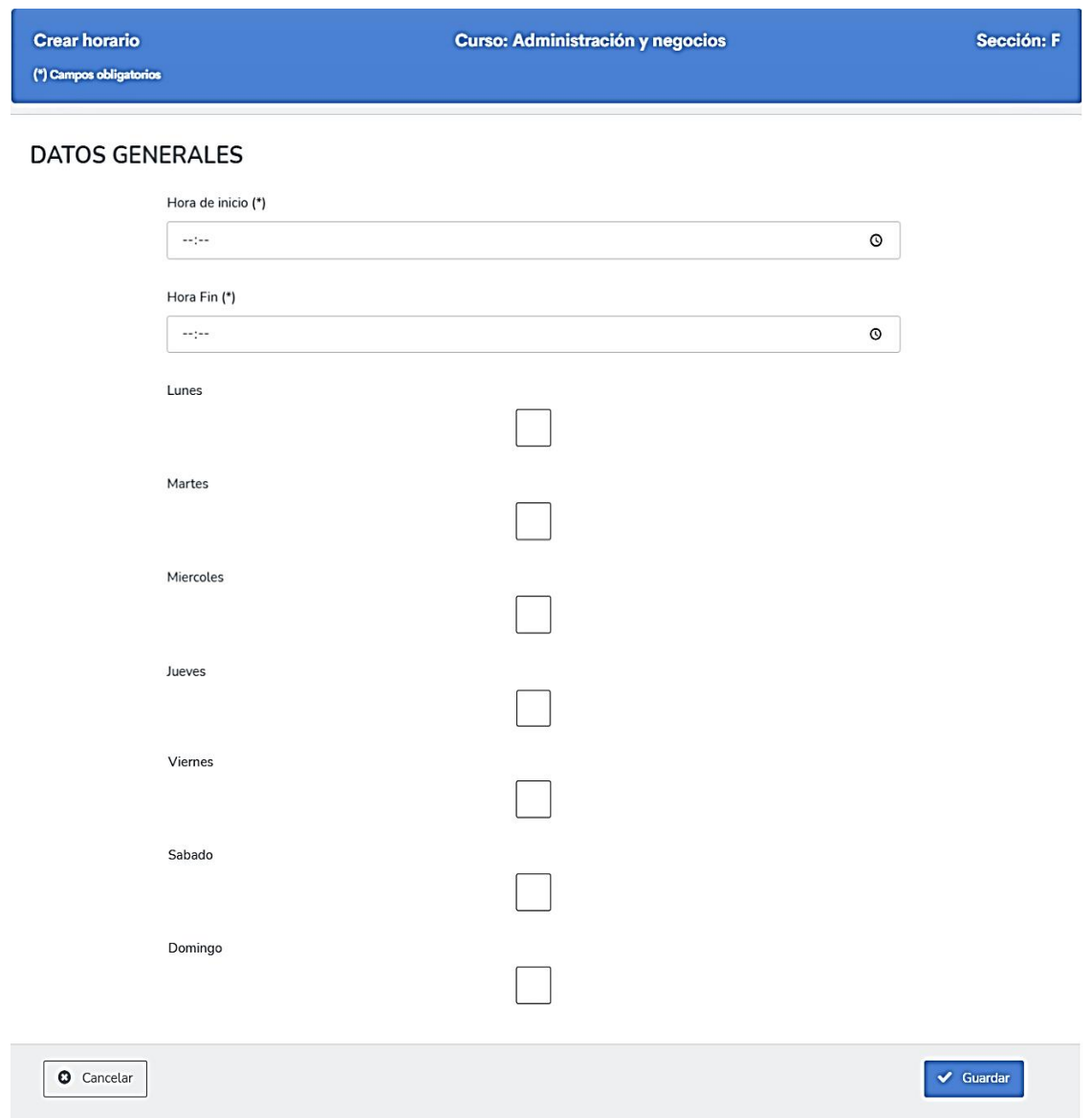

# Figura 50. **Pantalla editar horario**

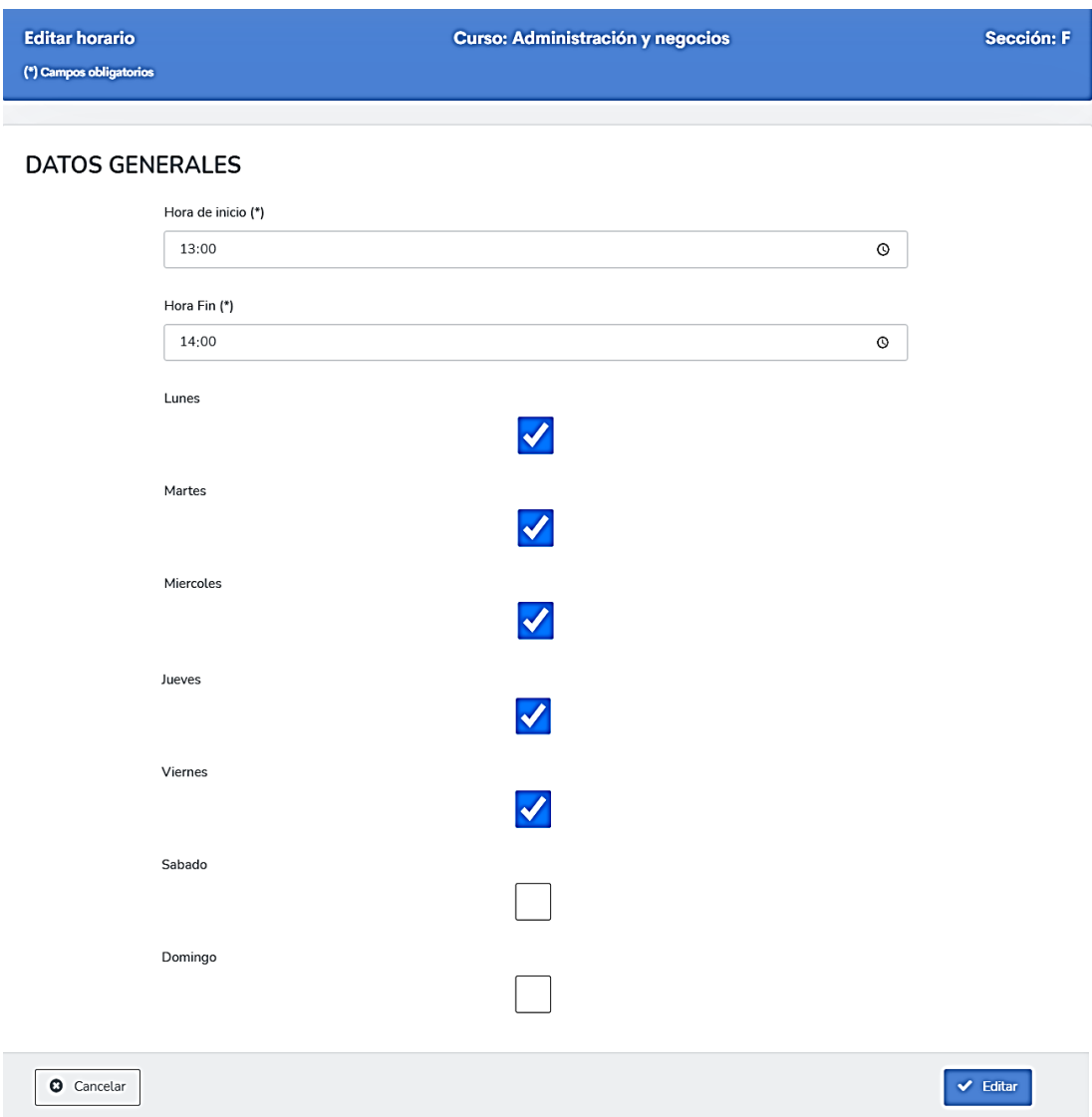

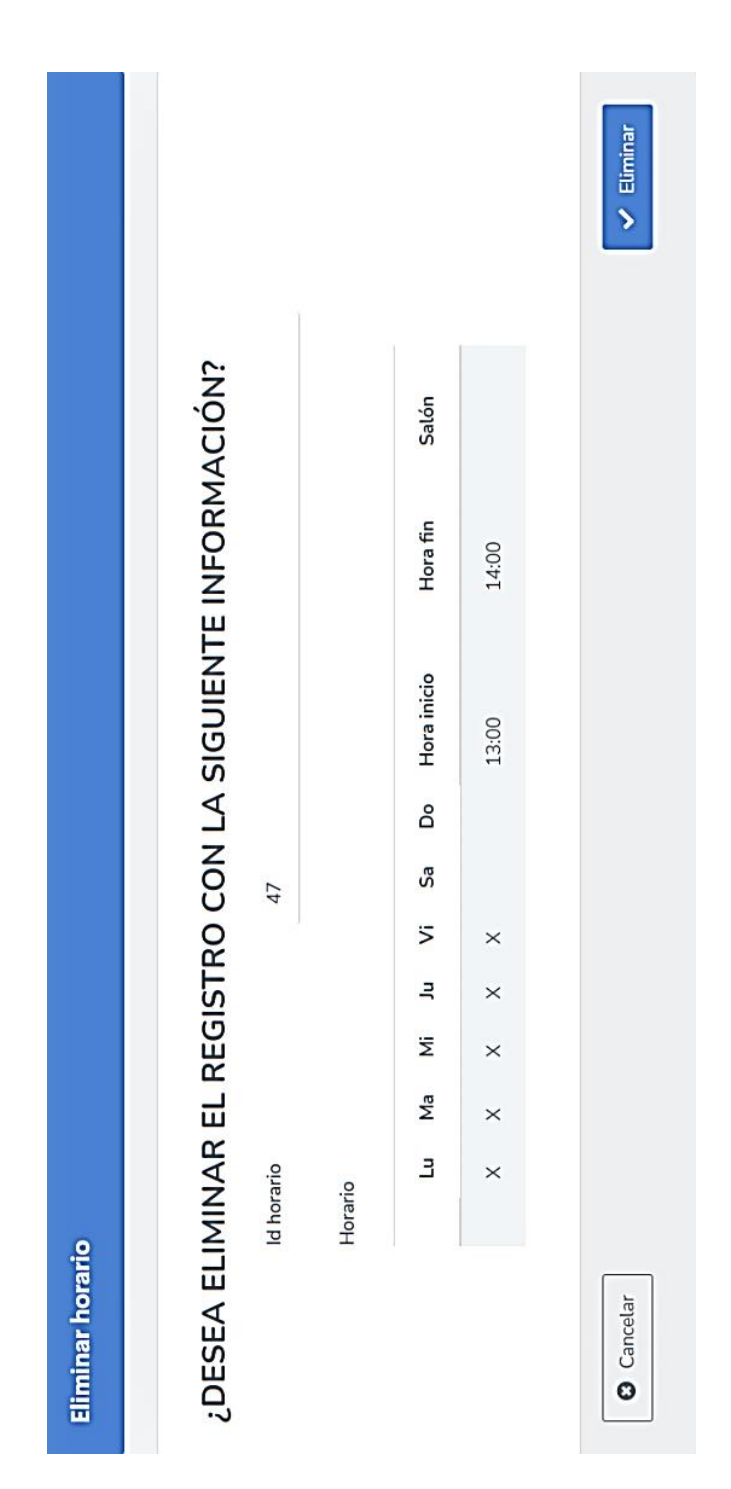

# Figura 51. **Pantalla eliminar horario**

Fuente: elaboración propia, empleando captura de pantalla.

#### 2.4.4.10. **Pantallas de asignaciones**

Pantallas involucradas en el proceso de asignación de catedráticos, administradores, salones o cursos.

Figura 52. **Pantalla asignar catedrático** 

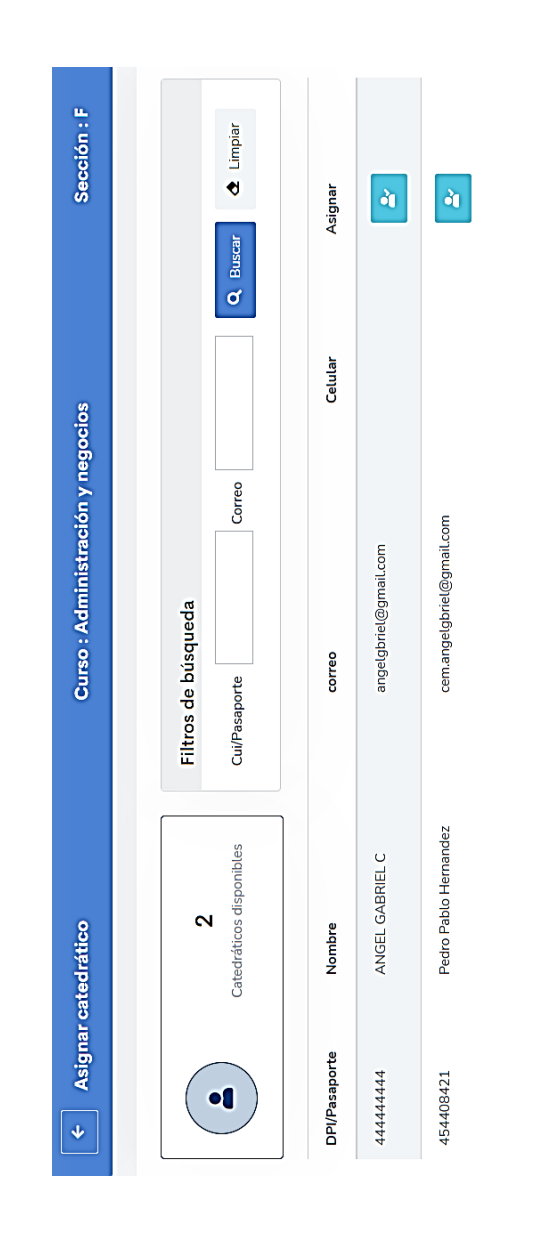

Fuente: elaboración propia, empleando captura de pantalla.

## Figura 53. **Pantalla confirmación para asignar catedrático**

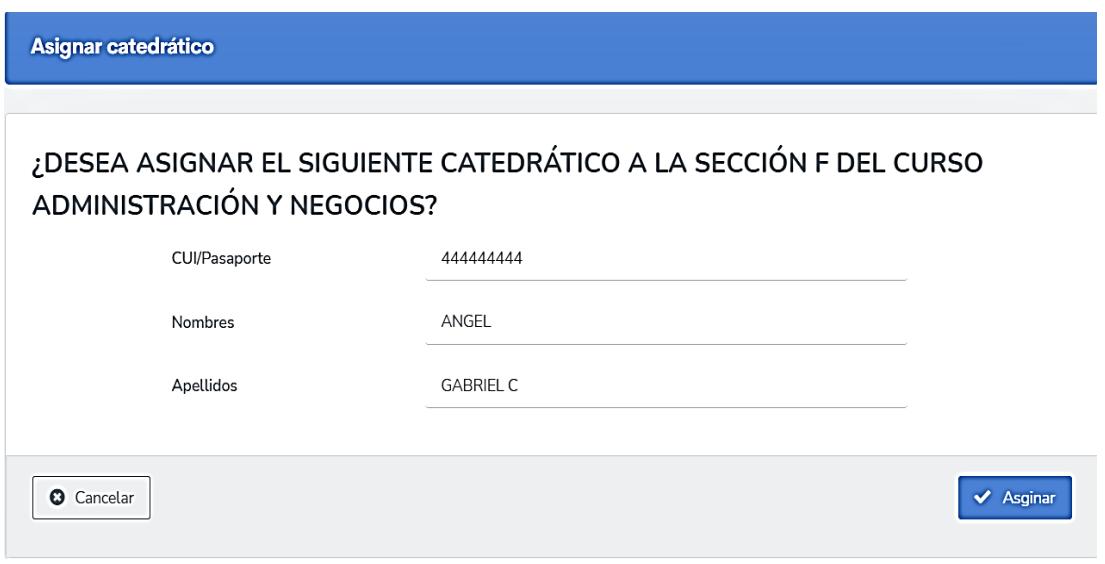

Fuente: elaboración propia, empleando captura de pantalla.

## Figura 54. **Pantalla asignar administrador**

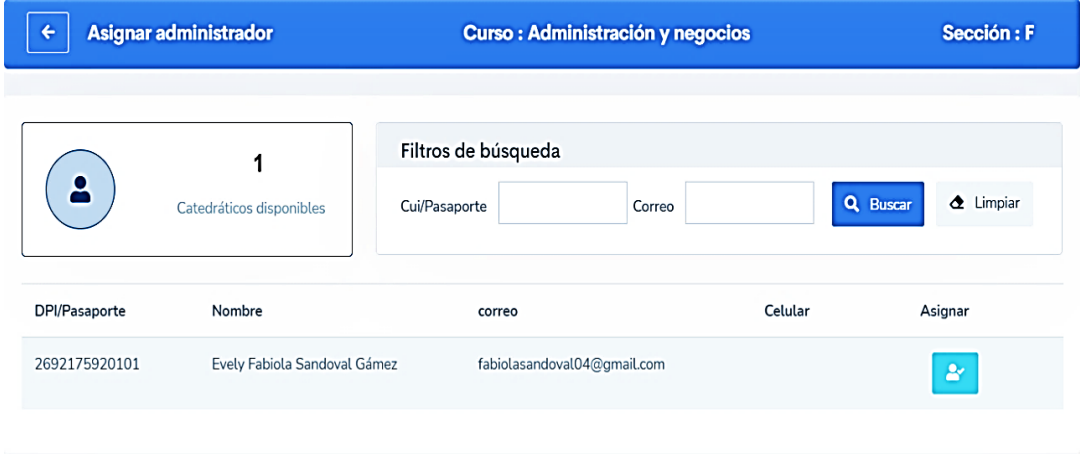

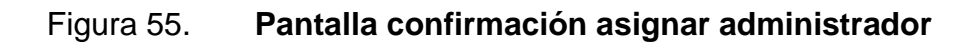

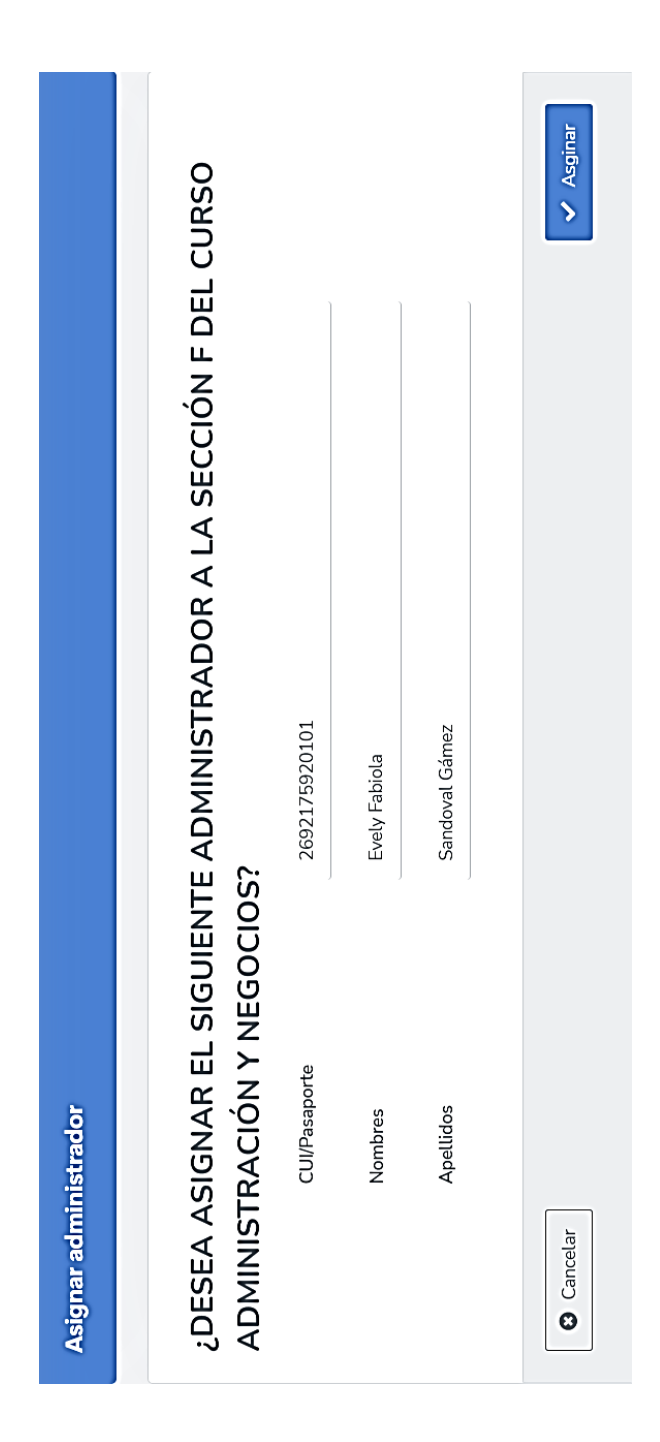

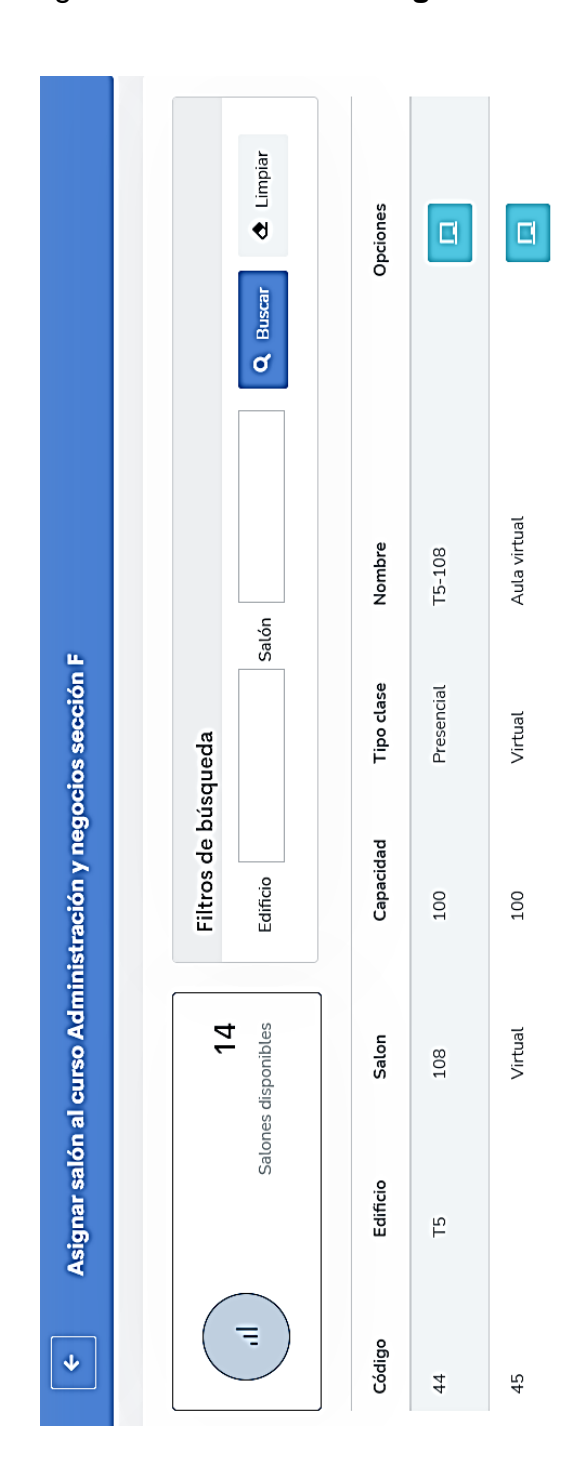

# Figura 56. **Pantalla asignar salón**

Fuente: elaboración propia, empleando captura de pantalla.

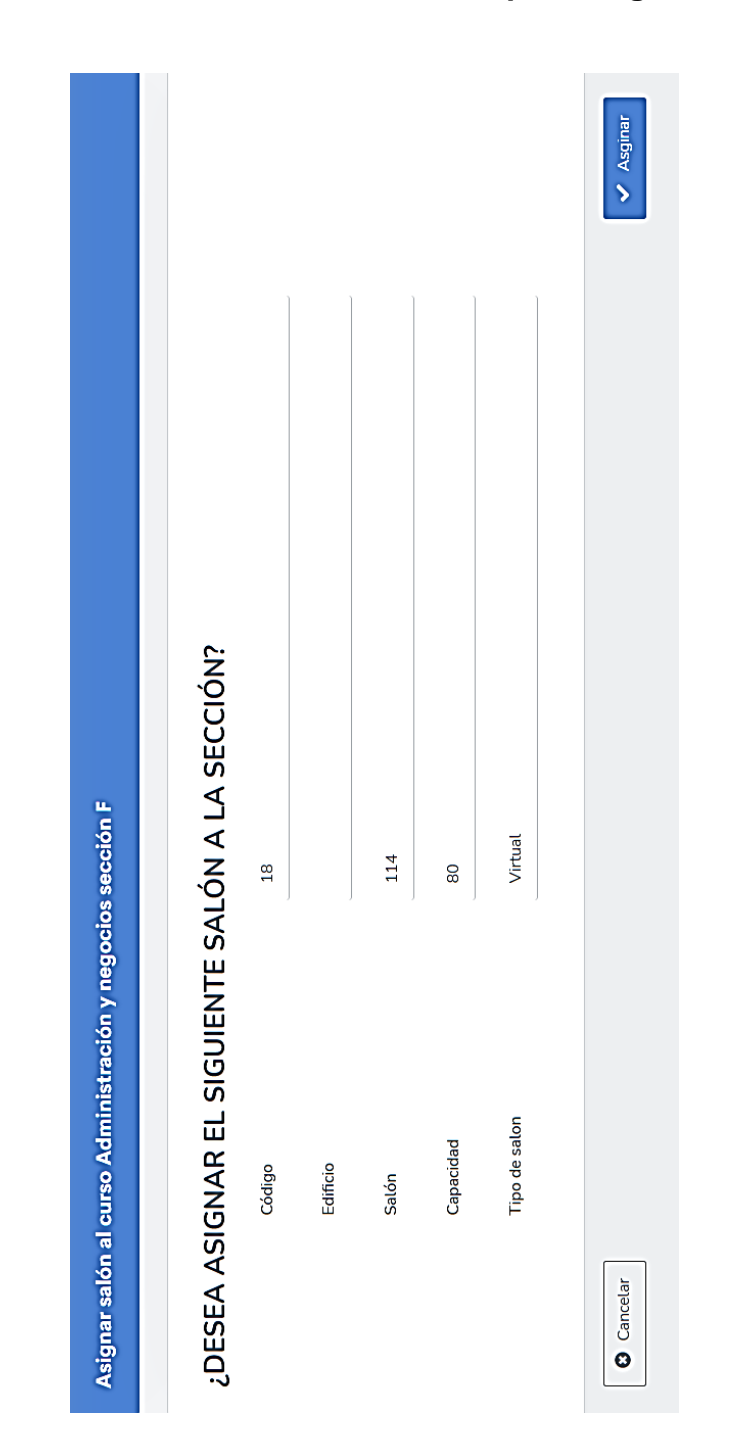

## Figura 57. **Pantalla confirmación para asignar salón**

Fuente: elaboración propia, empleando captura de pantalla.

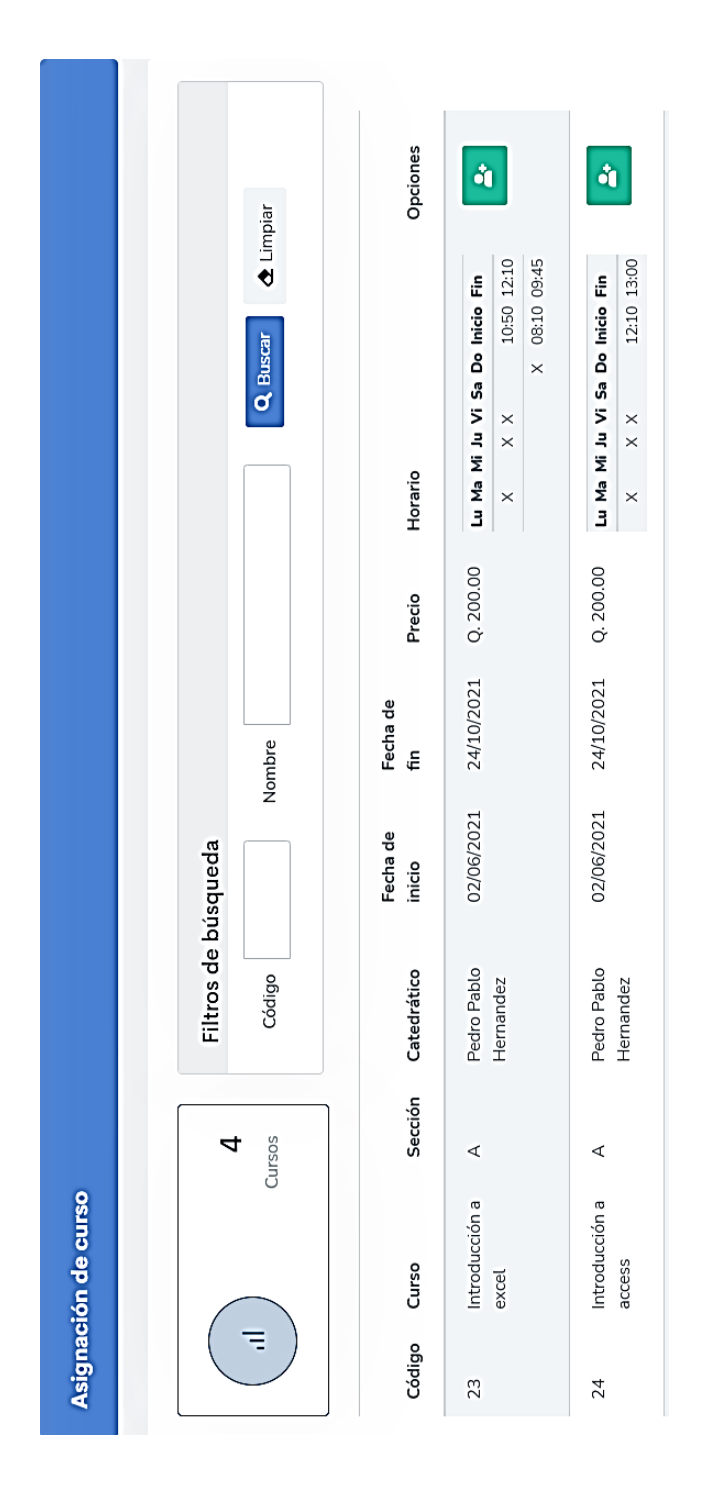

## Figura 58. **Pantalla asignación de curso**

Fuente: elaboración propia, empleando captura de pantalla.

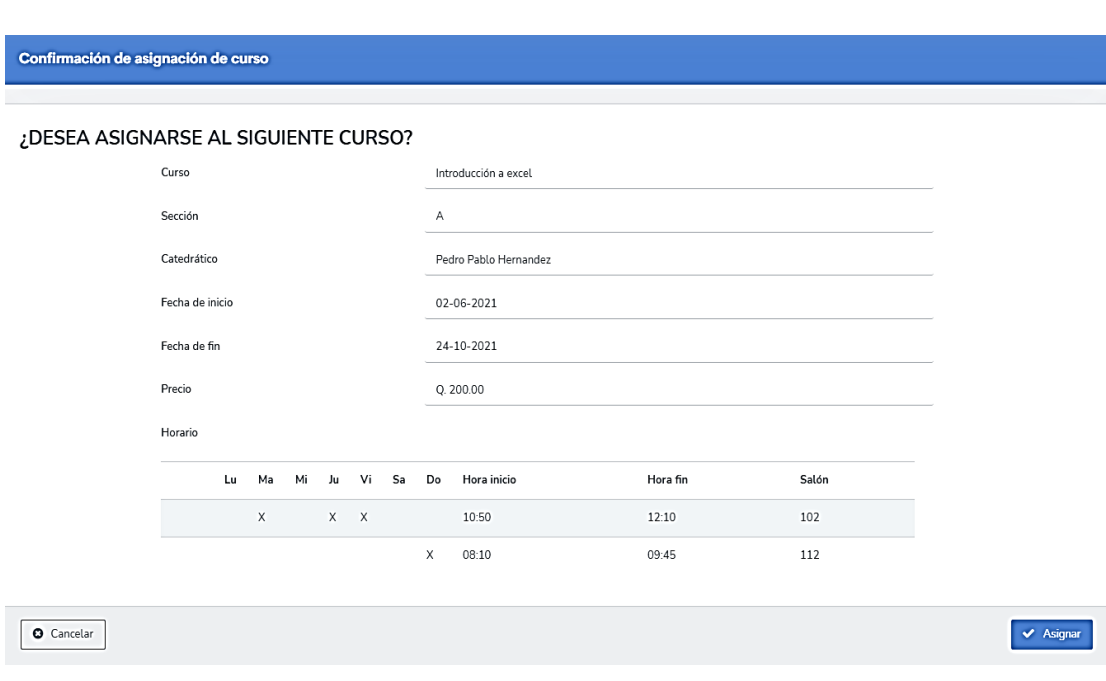

## Figura 59. **Pantalla confirmación para asignar curso**

Fuente: elaboración propia, empleando captura de pantalla.

### $2.4.4.11$ . **Pantallas de cursos aprobados y asignados por el estudiante**

Pantallas de cursos aprobados y asignados para el usuario con rol de estudiante.

## Figura 60. **Pantalla cursos aprobados**

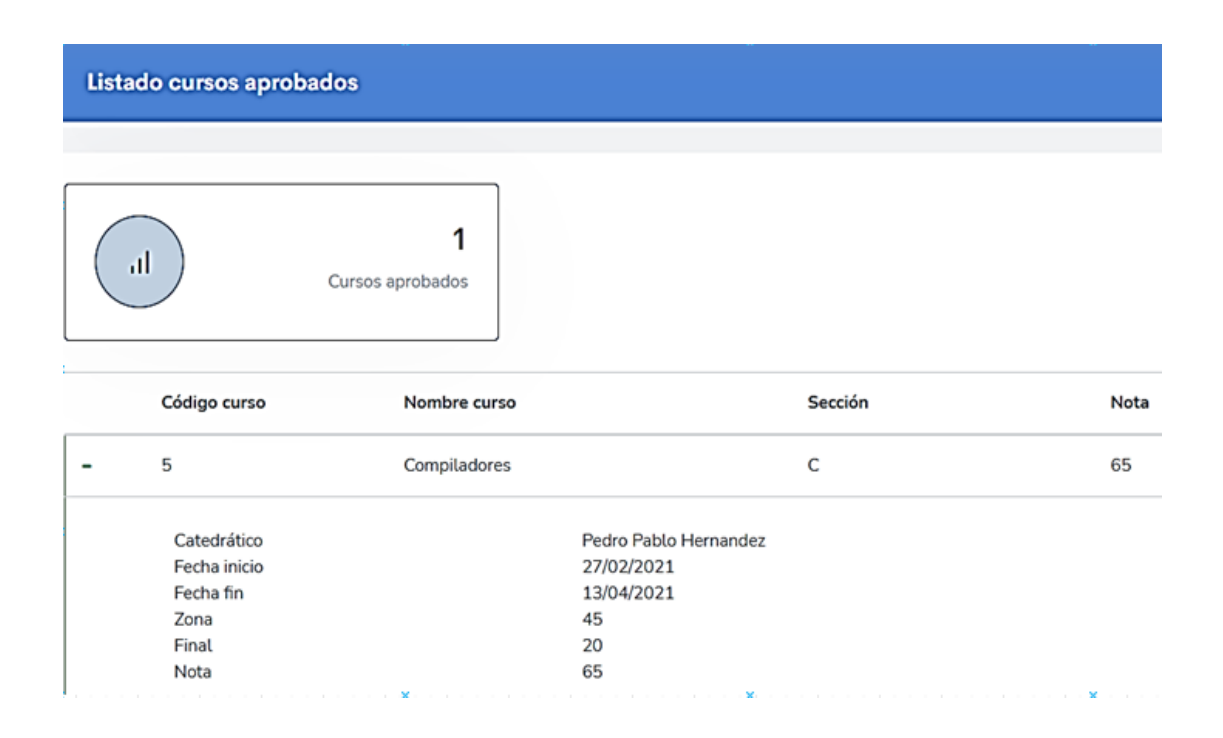

Fuente: elaboración propia, empleando captura de pantalla.

Figura 61. **Pantalla cursos asignados**

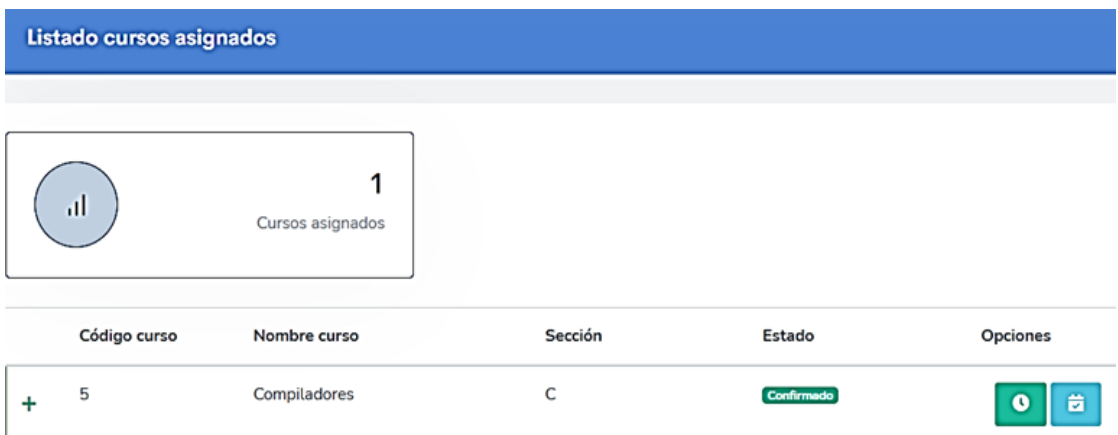

# **Pantalla de cursos impartidos o administrados**

Pantallas para cursos impartidos o administrados para el rol catedrático, administrador y secretaria.

## Figura 62. **Pantalla de cursos impartidos o administrados**

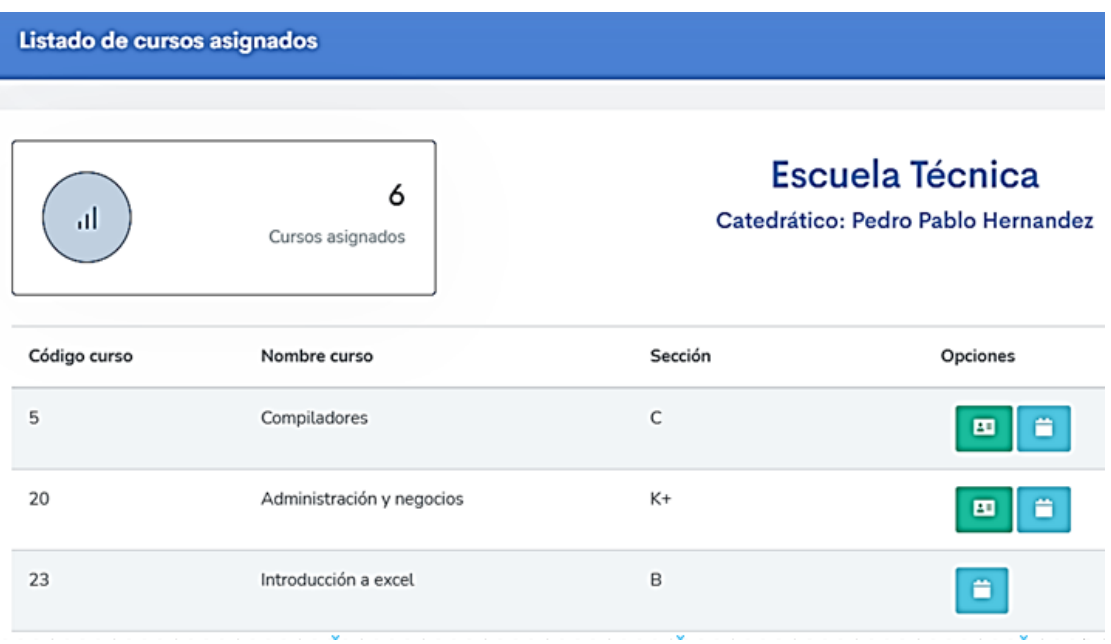

Fuente: elaboración propia, empleando captura de pantalla.

#### $2.4.4.13$ **Pantallas para el control e ingreso de notas**

Pantallas para el ingreso de notas estas se pueden dar de forma individual o masiva.

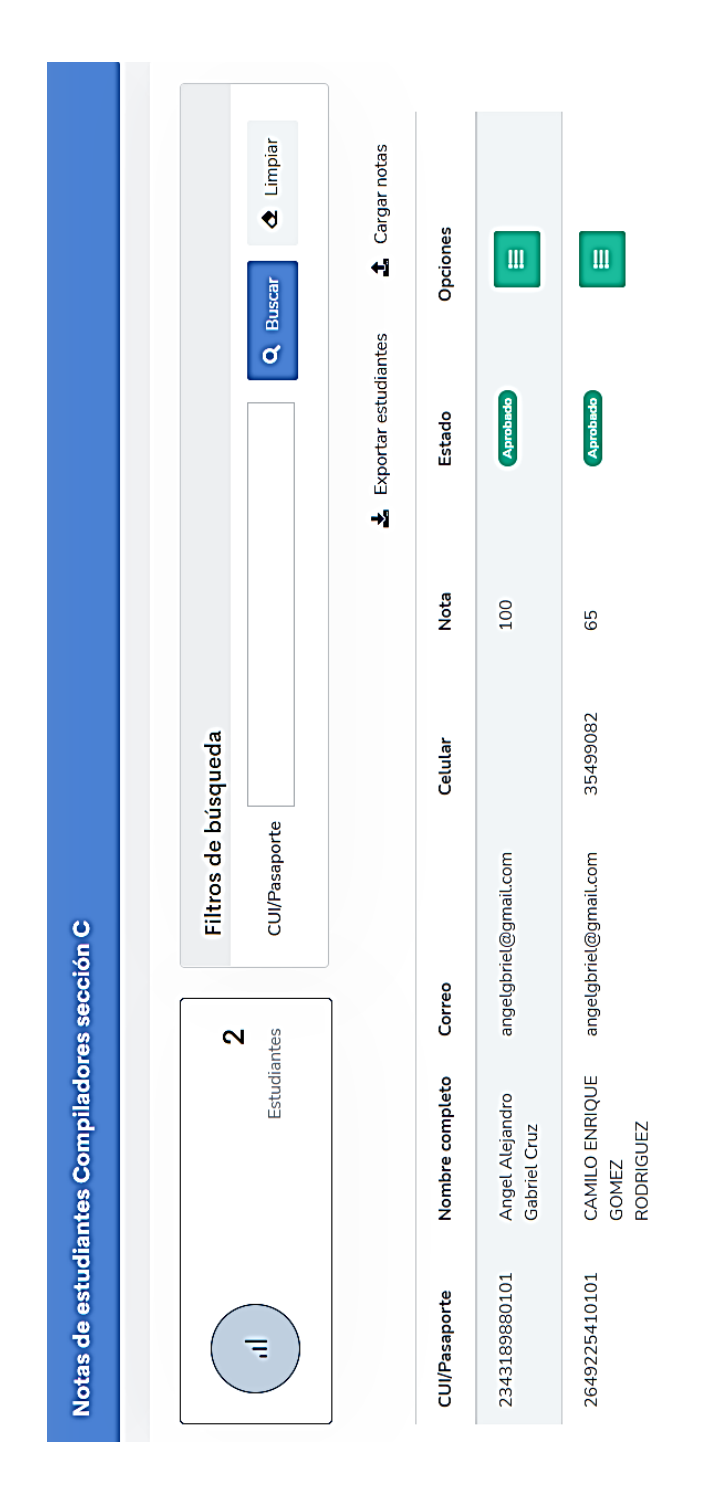

## Figura 63. **Pantalla principal para control de notas**

Fuente: elaboración propia, empleando captura de pantalla.

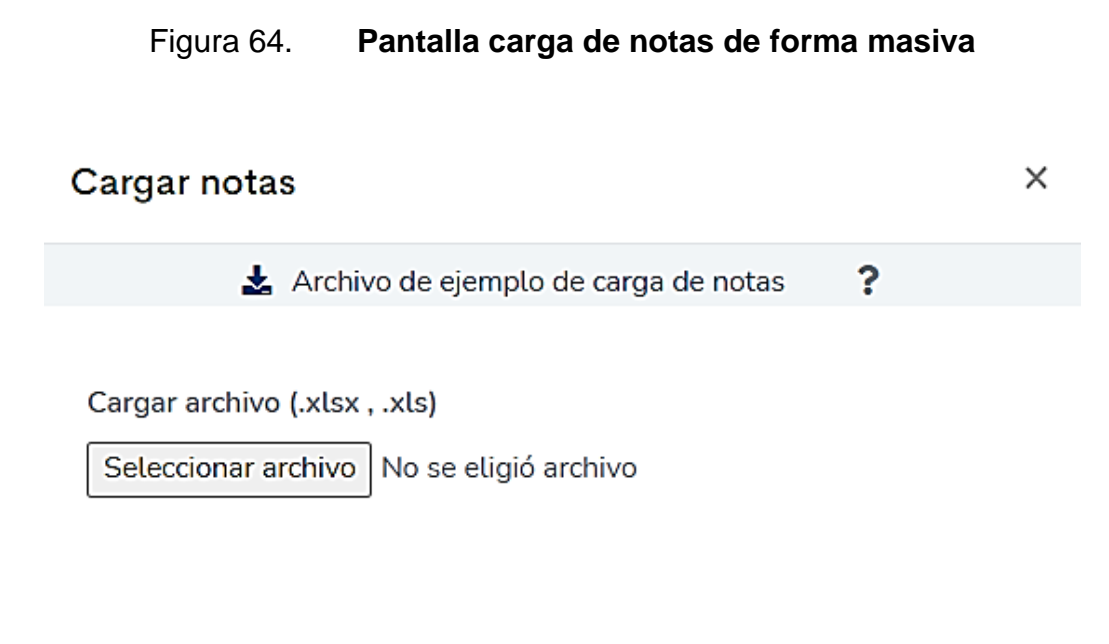

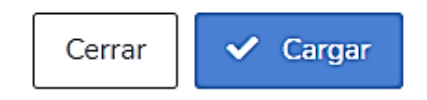

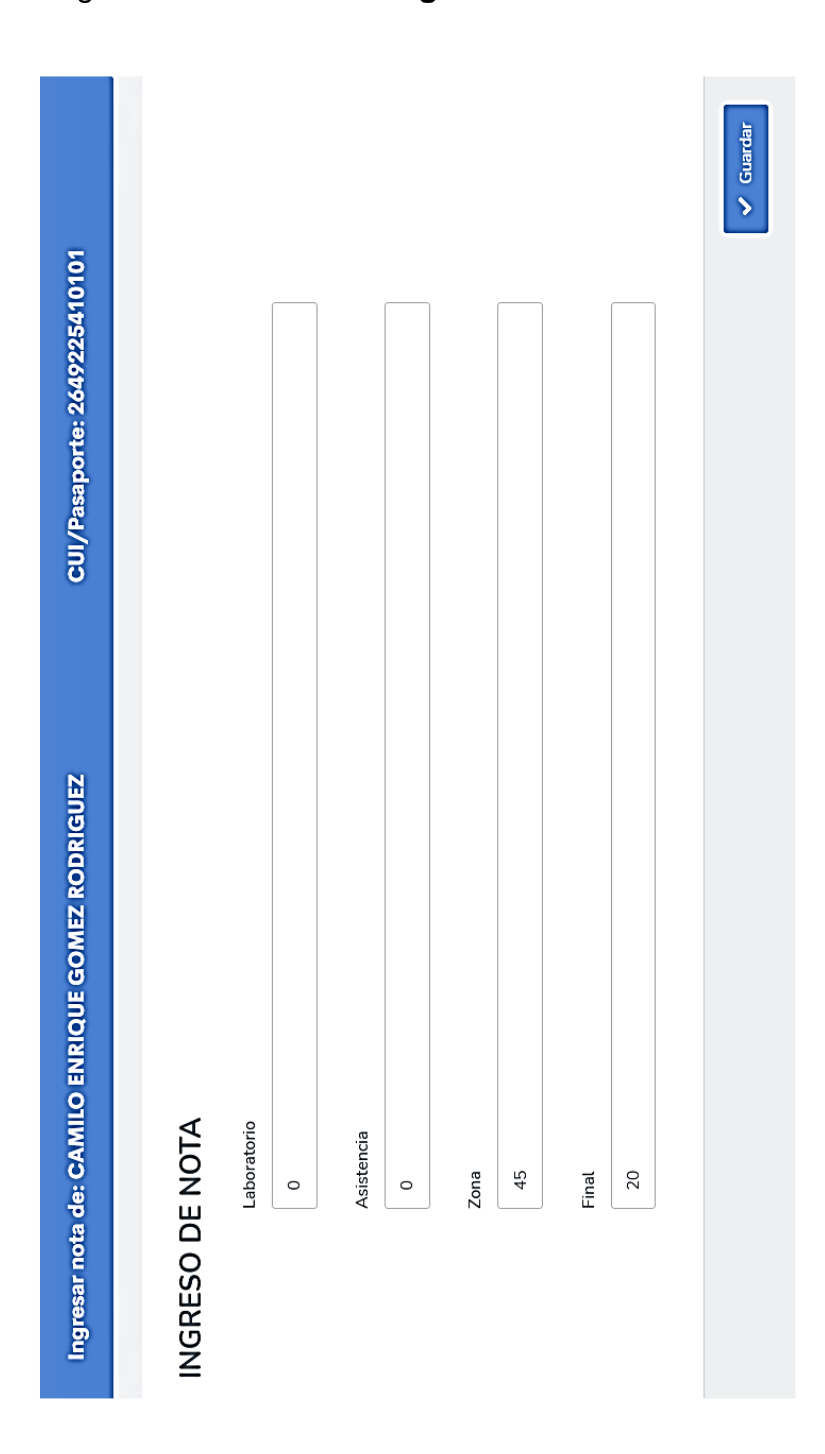

# Figura 65. **Pantalla ingreso de nota individual**

Fuente: elaboración propia, empleando captura de pantalla.

#### **Pantallas control e ingreso de asistencias**   $2.4.4.14$

Pantallas del control de asistencia estas pueden darse de forma individual o masiva.

Figura 66. **Pantalla fecha de asistencia** 

# Seleccionar fecha asistencia

Fecha de asistencia

dd/mm/aaaa  $\Box$ 

Cancelar

 $\blacktriangleright$  Aceptar

×

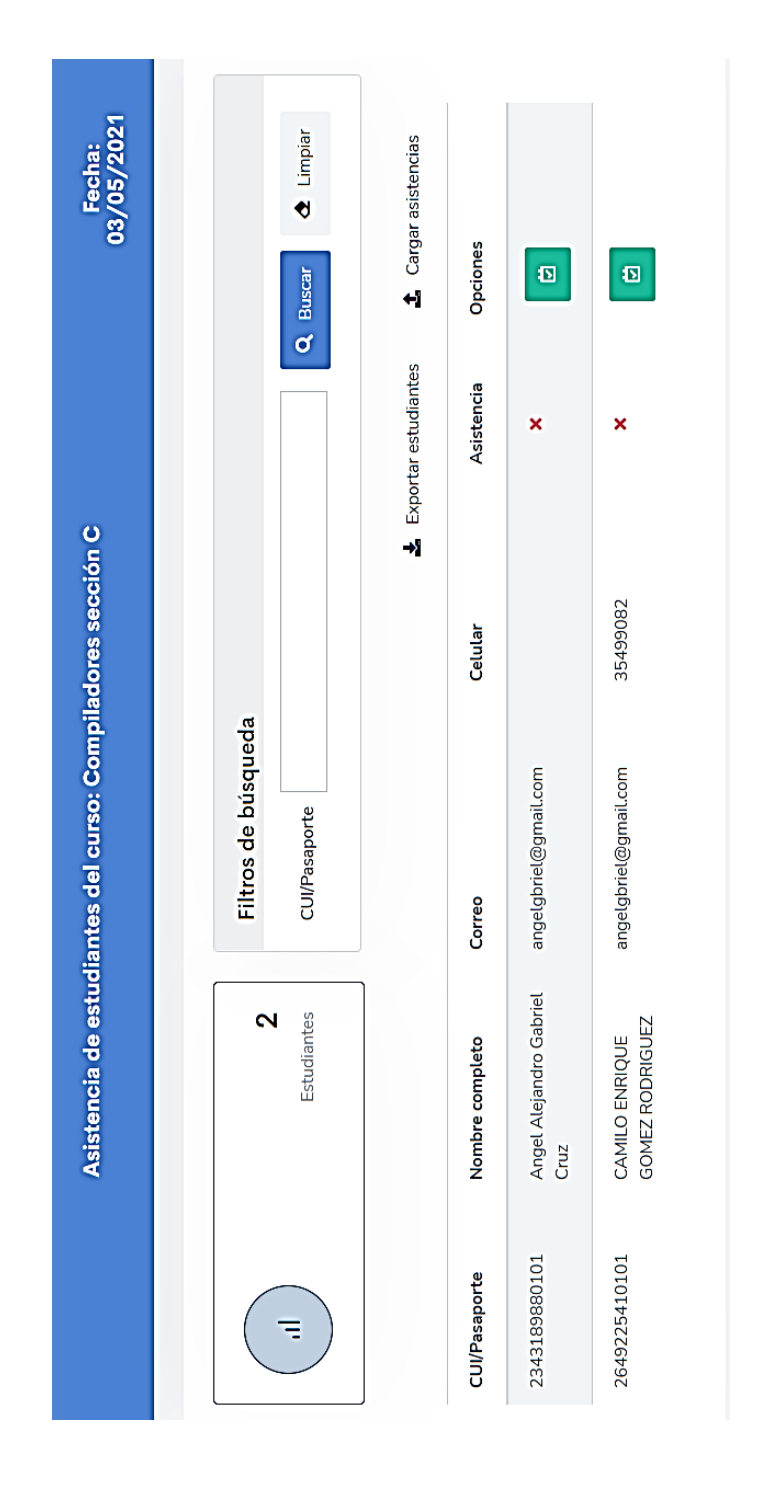

## Figura 67. **Pantalla principal de asistencias**

Fuente: elaboración propia, empleando captura de pantalla.

## Figura 68. **Pantalla ingreso de asistencia de forma masiva**

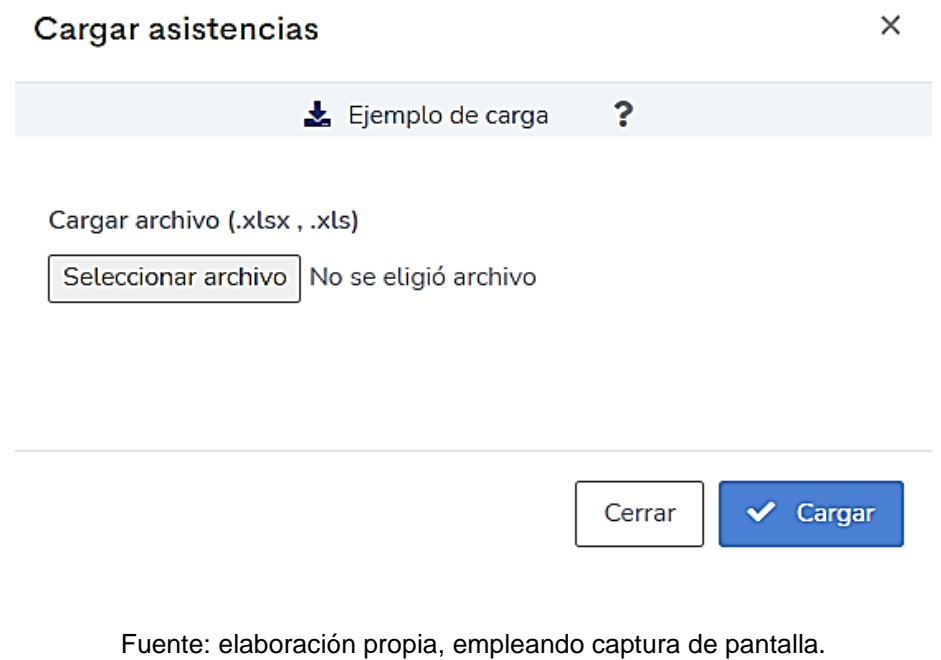

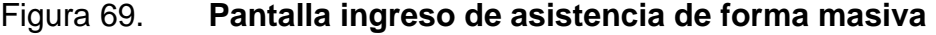

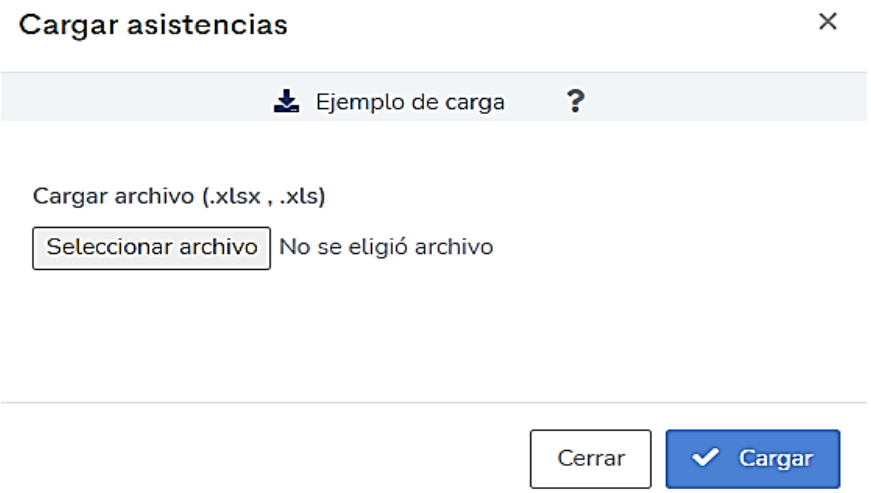

#### **Pantallas de reportería**   $2.4.4.15$ .

Pantallas de los distintos reportes que pueden realizarse en la aplicación.

Figura 70. **Reporte historial de cursos**

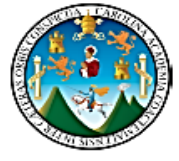

UNIVERSIDAD DE SAN CARLOS DE GUATEMALA **FACULTAD DE INGENIERIA SAE SAP** 

### **CURSO LIBRE**

#### Cursos impartidos del 01/01/2021 al 30/06/2021

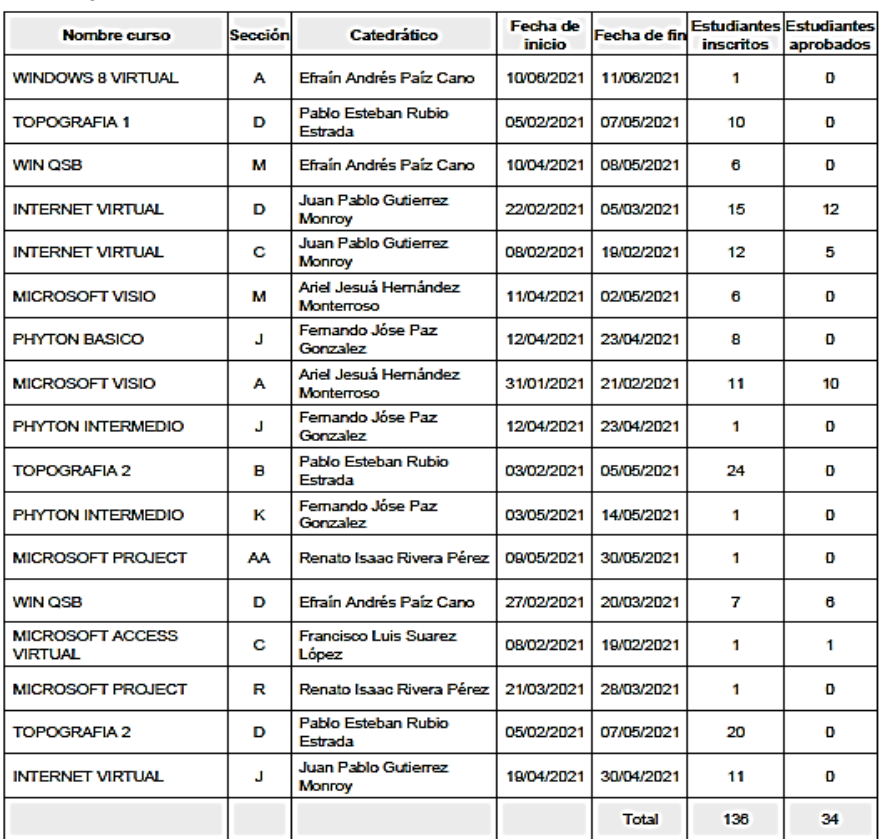

#### Página 1 de 9

Generado por el usuario Usuario Super Administrador el 01/07/2021 18:28

# Figura 71. **Reporte de actas**

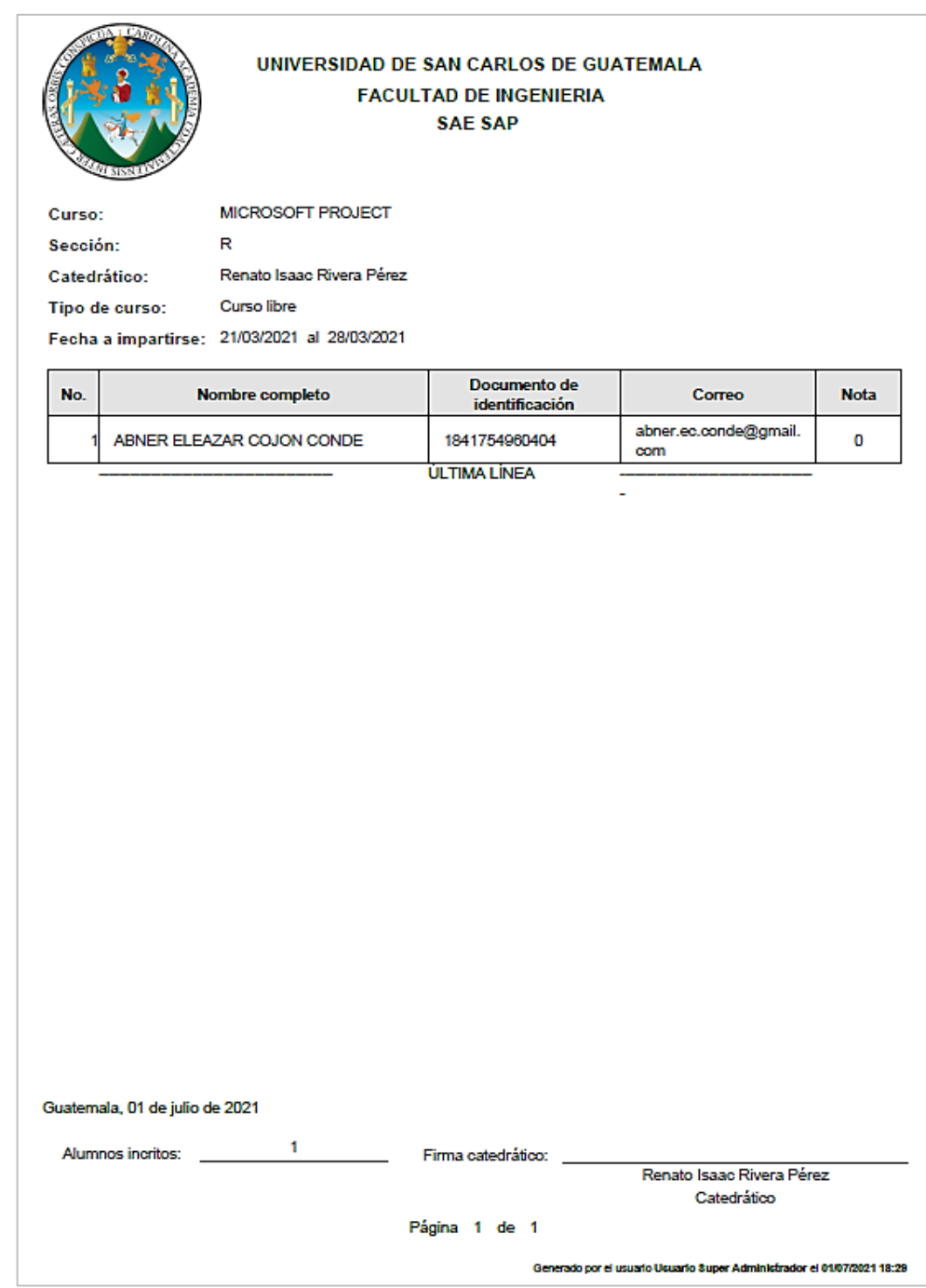

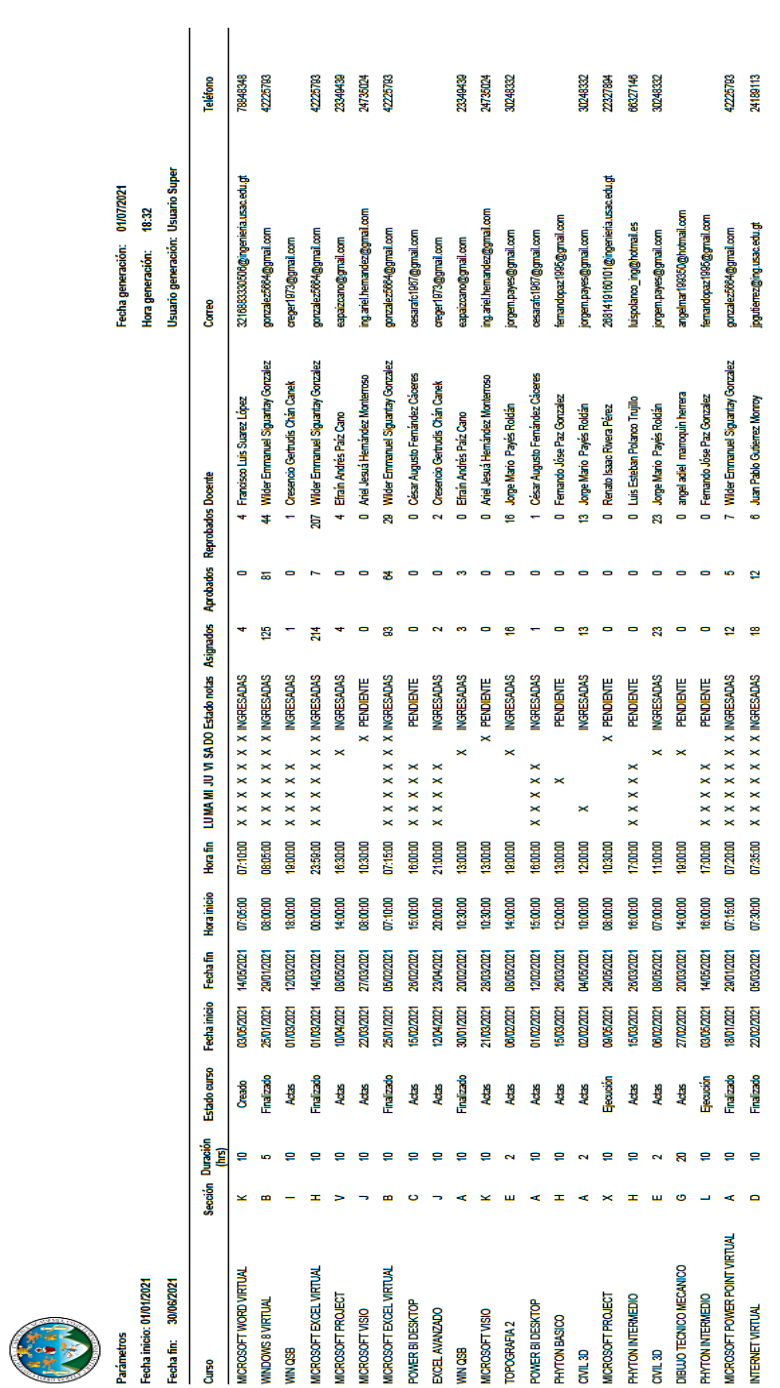

Página 1 de 8

# Figura 72. **Reporte estado de notas**

# Figura 73. **Reporte de inscritos**

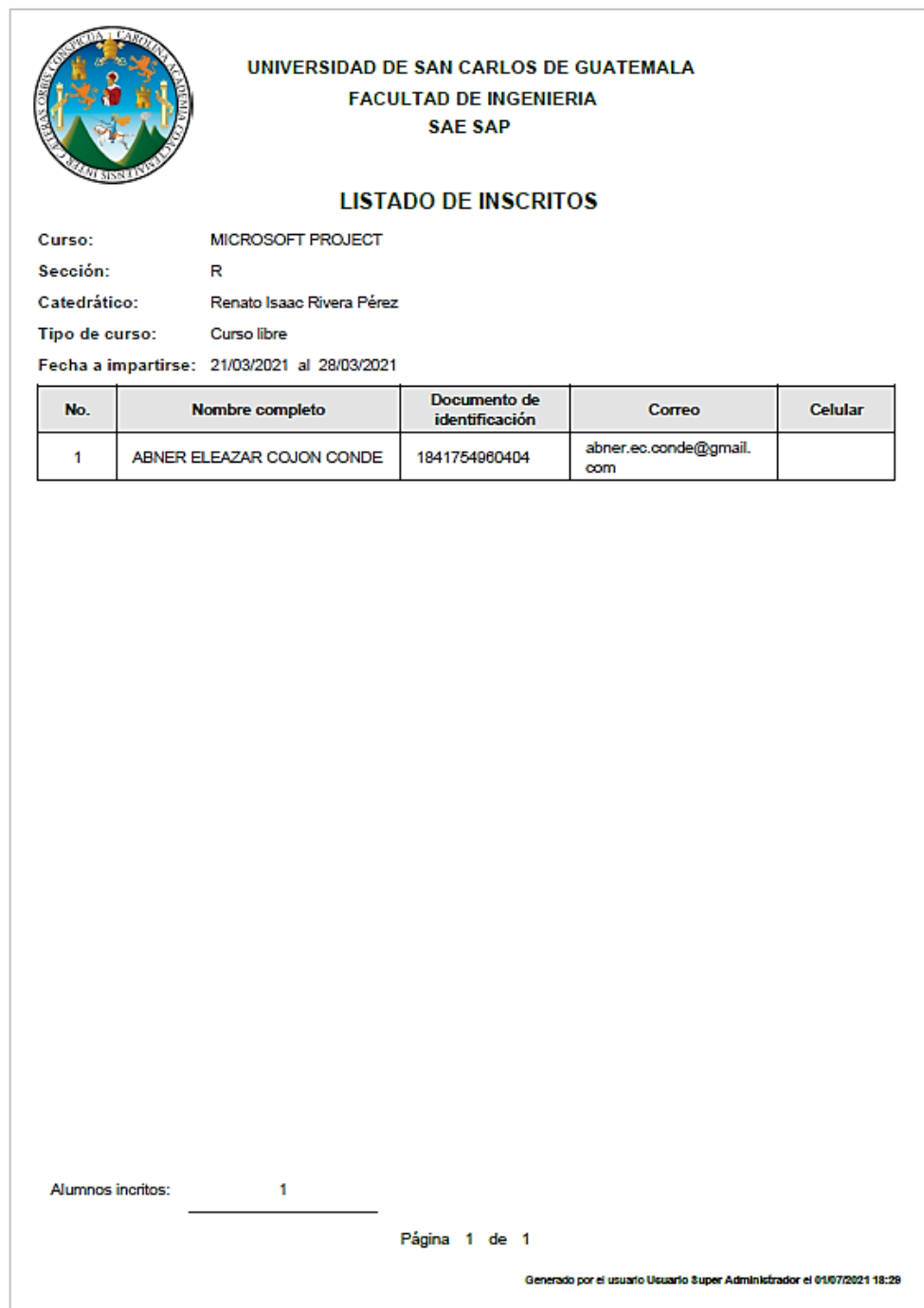

# Figura 74. **Reporte de asistencias**

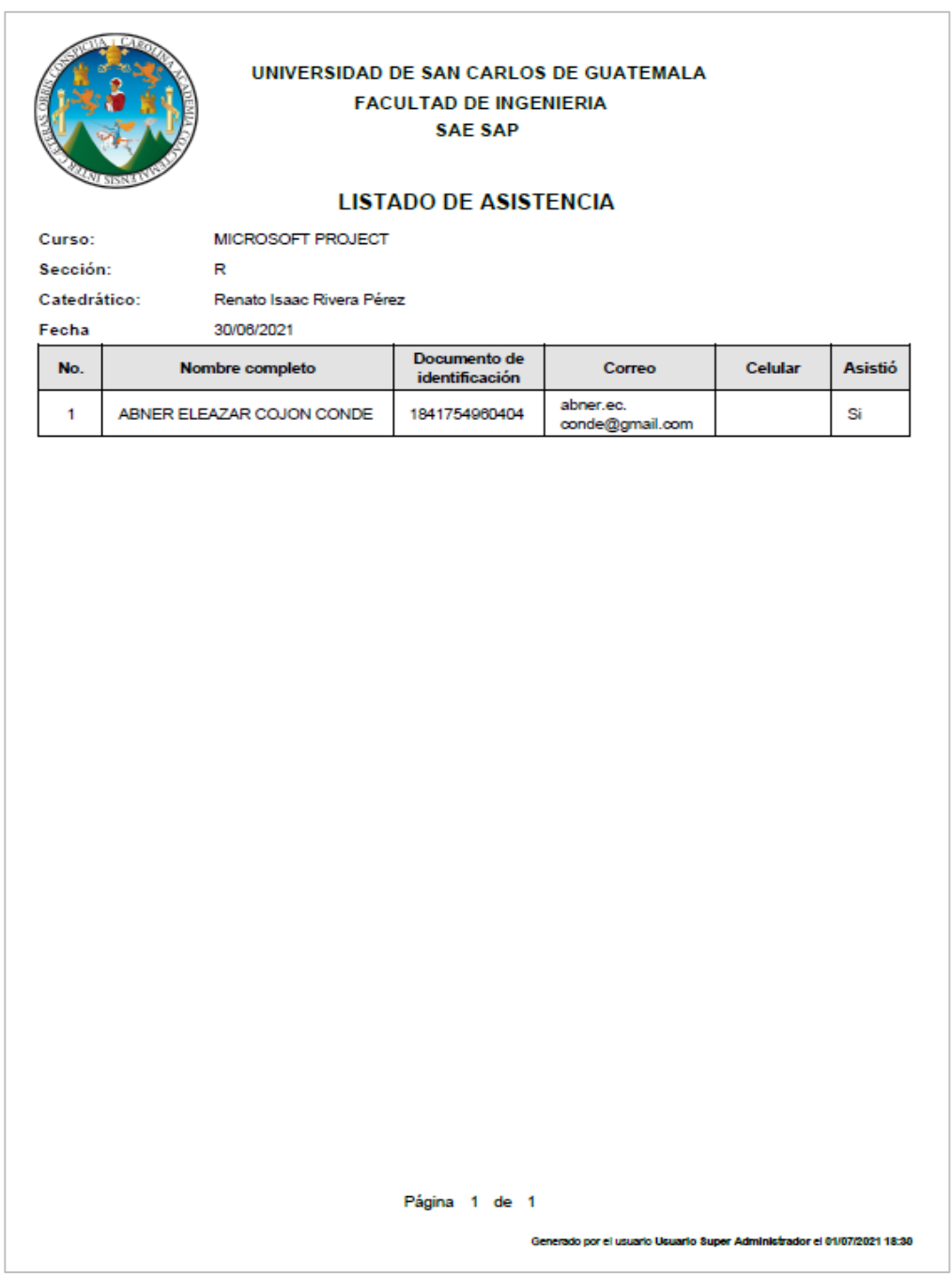

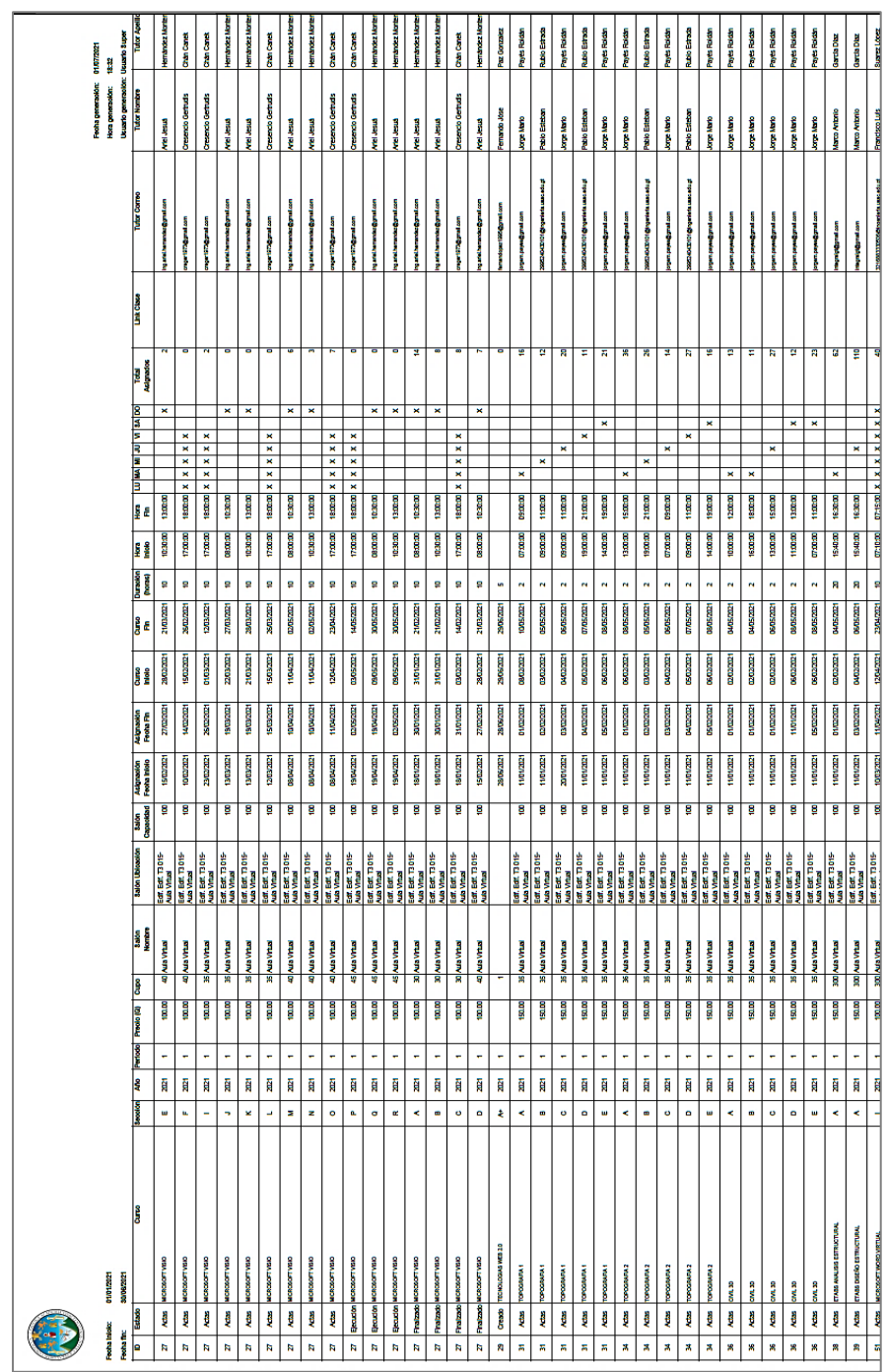

# Figura 75. **Reporte general de horarios**

### **2.4.5. Costos del proyecto**

Para realizar la estimación de los costos se tomó en cuenta los recursos humanos y materiales.

#### $2.4.5.1$ **Descripción de recursos**

A continuación, se detallan los recursos humanos y materiales.

#### $2.4.5.1.1$ **Recursos Humanos**

En los recursos humanos para el desarrollo del proyecto se tiene:

- Desarrolladores: el proyecto será desarrollado por los estudiantes Evely Fabiola Sandoval Gámez y Angel Alejandro Gabriel Cruz. Como estudiantes de ingeniería en ciencias y sistemas, con la función de la codificación y análisis de todo el software para dar solución al proyecto en cuestión.
- Asesor principal: encargado de brindar el apoyo respectivo, aportando soluciones a problemas que surjan durante el desarrollo del Proyecto en base a su experiencia.
- Supervisor: encargado de solucionar dudas de negocio y apoyar los trámites administrativos para el correcto desarrollo de software.

#### $2.4.5.1.2.$ **Recursos materiales**

• Computadora: necesaria para poder desarrollar el software

- Licencia de IDE: licencia del IDE adecuado para desarrollar el software adquirido de forma gratuita a través de la cuenta que ofrece la facultad de ingeniería.
- Servidor: necesario para poder poner el software desarrollado en un ambiente de producción, dicho servidor será proporcionado por la Facultad de Ingeniería.

#### $2.4.5.2$ **Detalle costos del proyecto**

Se detallan los costos humanos y materiales para el desarrollo del proyecto.

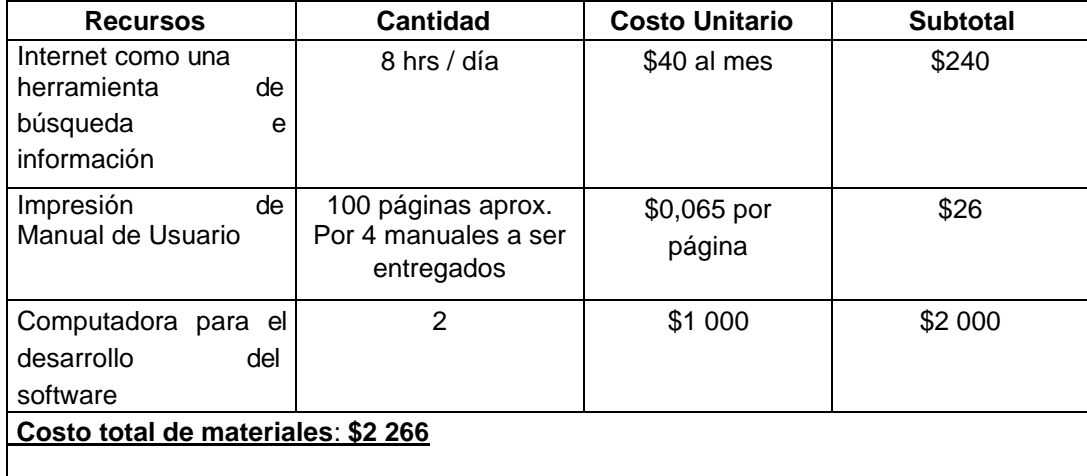

## Tabla XIII. **Costos materiales**

Fuente: elaboración propia.

## Tabla XIV. **Costos de recurso humano**

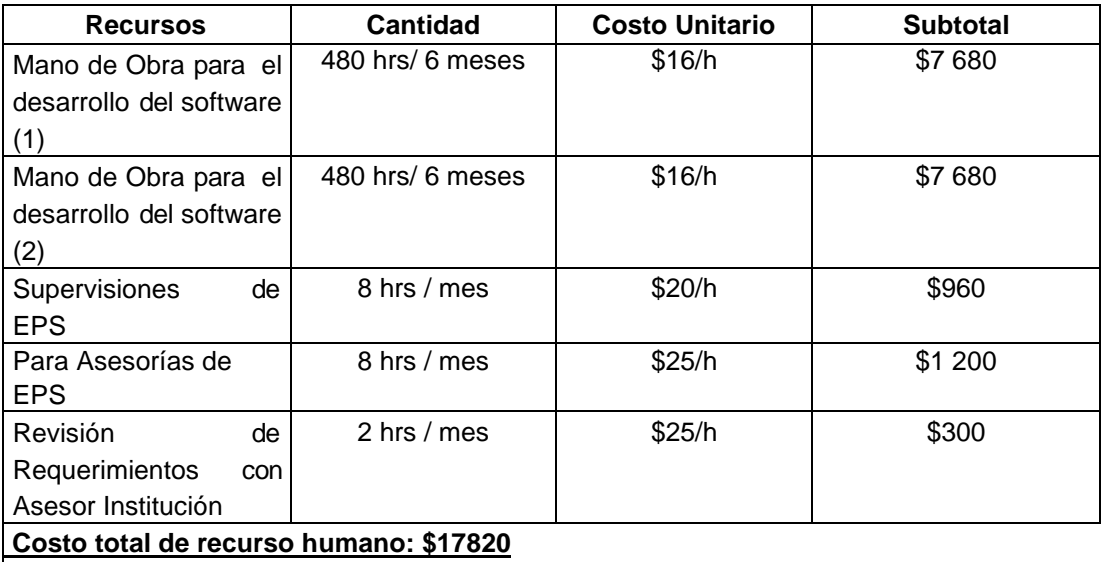

### **Total \$ 20 086**

Fuente: elaboración propia.

### **2.4.6. Beneficios del proyecto**

A continuación, se detallan los beneficios técnicos y sociales aprendidos en el proceso.

#### **Beneficios técnicos**   $2.4.6.1$

Con el nuevo sistema autofinanciables se mejora la experiencia para los usuarios que no tienen conocimientos técnicos o se les dificulta el cambio tecnológico.

Es un sistema creado desde cero no se ha afectado las plataformas actuales y estas siguen disponibles para las unidades académicas, y cabe

resaltar, la versión que se entrega es la versión inicial de este proyecto, abre la puerta a muchos estudiantes para integrarse y adaptar nuevos módulos que por cuestiones de tiempo y prioridad no pudieron incluirse en esta, o mejorar los que ya se tienen.

Las tecnologías utilizadas para implementar los sistemas fueron proporcionadas por la facultad de ingeniería y el proyecto se realizó con los estándares que este maneja lo que permitirá brindar el soporte a largo plazo.

#### $2.4.6.2.$ **Beneficios sociales**

Es de suma importancia tomar en cuenta la crisis que está viviendo la sociedad guatemalteca en la actualidad, ya que la misma representa una amenaza para el avance de la educación en Guatemala, prácticamente todos los centros de estudios se encuentran cerrados, se vive un momento de recesión económica, desempleo y como consecuencia aumento de deserción escolar.

El acceso a la educación se limita aún más, sin embargo, con el sistema autofinanciables se brinda una oportunidad para romper la brecha digital y poder transmitir la educación en esta crisis, cabe resaltar que el acceso a este sistema es gratuito y contempla cursos gratuitos, de esta manera no solo es un apoyo para la educación universitaria, forma parte de las herramientas que impulsarán la educación digital brindada por la Facultad de Ingeniería.

## **3. FASE ENSEÑANZA APRENDIZAJE**

### **3.1. Capacitación**

Se realizó la capacitación a los representantes de las unidades académicas de SAE/SAP, Escuela Técnica, Oficina Orientación Estudiantil y Desarrollo Humano la semana del 19 a 23 de abril del 2021, con una duración de 2 horas diarias, en la que se presentó el sistema de forma general y específica resolviendo dudas sobre el mismo.

Para el proceso de la capacitación se utilizó la metodología entrenar al entrenador, el objetivo fue reducir el tiempo de capacitación enseñando a detalle a la persona encargada de la unidad el sistema, los cuales posteriormente apoyaron transmitiendo sus conocimientos a su personal, con esto se eliminó la dificultad de capacitar a un gran grupo de personas y generar incertidumbre y dudas, ya que el personal que fue capacitado había tenido reuniones constantes con las entregas del producto a lo largo del desarrollo lo que facilitó la comprensión del mismo y que ciertas dudas ya estuvieran resueltas.

También se proporcionó la documentación generada como apoyo al usuario, se encuentra disponible en el sistema y puede visualizarse con los permisos necesarios, un documento formal que contiene a detalle cómo utilizar la aplicación en todos sus módulos, y video tutorial con duración de 59 minutos donde se detalle el proceso para los distintos roles del sistema.

## **3.1.1. Objetivos de la capacitación**

- Generar un cambio de actitud en los usuarios respecto al nuevo sistema y que los mismos puedan sentirse familiarizados con el producto entregado.
- Preparar a los usuarios principales sobre el correcto funcionamiento del sistema.
- Proporcionar el conocimiento para que el personal pueda transmitir de forma corta y rápida el correcto uso del mismo.
- Informar sobre el material de apoyo y cómo pueden acceder al mismo.

### **3.1.2. Material elaborado para capacitar al usuario**

Se elaboraron documentos para complementar la fase de enseñanza aprendizaje.

### **3.1.3. Manual de usuario**

Se elabora una página que es accesible desde el sistema donde se explica cada uno de los módulos desarrollados, el acceso a la explicación de cada módulo dependerá del tipo de usuario que tenga su sesión iniciada.

### **3.1.4. Documento formal de capacitación**

Este es un documento de Google que contiene a detalle el acceso por rol para cada módulo, también se describen las funcionalidades de cada módulo y se visualizan imágenes de lo esperado, dichas imágenes cuentan con señalizaciones para hacer más descriptivo y entendible la funcionalidad.
## **3.1.5. Video tutorial**

Se elaboró un videotutorial de 59 minutos donde se describen y muestran los distintos módulos para los usuarios del sistema, el cual fue compartido a través de la herramienta Google Drive.

## **CONCLUSIONES**

- 1. Se incorporó la información ya disponible por la facultad en los procesos del sistema autofinanciables como el registro de estudiantes de ingeniería, generación de boletas de pago y migración de información de cursos, usuarios haciéndolos más ágiles,
- 2. El sistema autofinanciable fue creado para permitir agregar unidades académicas, cada nueva unidad puede hacer uso completo del sistema.
- 3. El estudiante registrado puede llevar un control sobre los cursos aprobados, asignados, e identificar sus notas y asistencias en el proceso de ejecución del mismo para cada unidad académica.
- 4. Se entrega la primera versión formal y estandarizada del sistema autofinanciables permitiendo a nuevos estudiantes integrarse a la mejora de este sistema, actualmente ya se ha desarrollado un nuevo módulo para entrega y control de diplomas.
- 5. El sistema permite generar los informes que anteriormente las unidades de Escuela Técnica y Oficina de Orientación Estudiantil y Desarrollo humano generaban de forma manual, cualquier otra unidad que se integre al proyectó también puede hacer uso de este módulo.

## **RECOMENDACIONES**

- 1. Brindar la misma retroalimentación semanal por parte de los asesores técnicos hacia los nuevos estudiantes que continuarán el proyecto, se considera que esta ayuda fue fundamental para realizar los avances del sistema autofinanciables.
- 2. Realizar la invitación hacia las demás facultades para agregar nuevas unidades académicas para que estas también se beneficien del sistema desarrollado.
- 3. Reducir el uso de papel en los procesos administrativos ya que el sistema permite manejar la información digitalmente y limitar el uso de papel únicamente al área de informe.
- 4. Crear un manual de estándares de codificación por parte de la escuela de ciencias y sistemas para que este sea una guía para cada estudiante y permita realizar un mejor desarrollo para los nuevos estudiantes que continuarán los proyectos abiertos.
- 5. Dar seguimiento al módulo de reportería para que este pueda crecer y realizar los reportes específicos que necesita cada unidad académica.

## **BIBLIOGRAFÍA**

- 1. Facultad de Ingeniería. *Referencia historia de las unidades académicas*. [en línea]. <https://portal.ingenieria.usac.edu.gt/index.php/ aspirante/antecedentes>. [Consulta: 15 de abril de 2020].
- 2. Google Maps. *Mapa de la Facultad de Ingeniería*. [en línea]. <https://www.google.com/maps/d/u/0/viewer?ie=UTF8&hl=es&msa =0&ll=-31.824708656648383%2C-60.51737599999999&spn=0.03 4979%2C0.077162&t=h&source=embed&mid=1yheiEayhVTSgNw JxFx0V0sbc\_sk&z=14>. [Consulta: 29 de agosto de 2020].
- 3. Oficina de Orientación Estudiantil y Desarrollo Humano. *Misión y visión.* [en línea]. <https://portal.ingenieria.usac.edu.gt/index.php/ aspirante/antecedente>. [Consulta: abril de 2020].
- 4. SAE/SAP. *Misión y visión.* [en línea]. <http://saesap.ingenieria. usac.edu.gt/site/index.php/quienes-somos/vision>. [Consultada: 15 de abril de 2020].